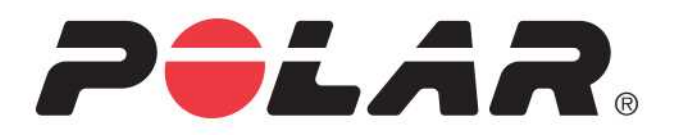

# **POLAR M460**

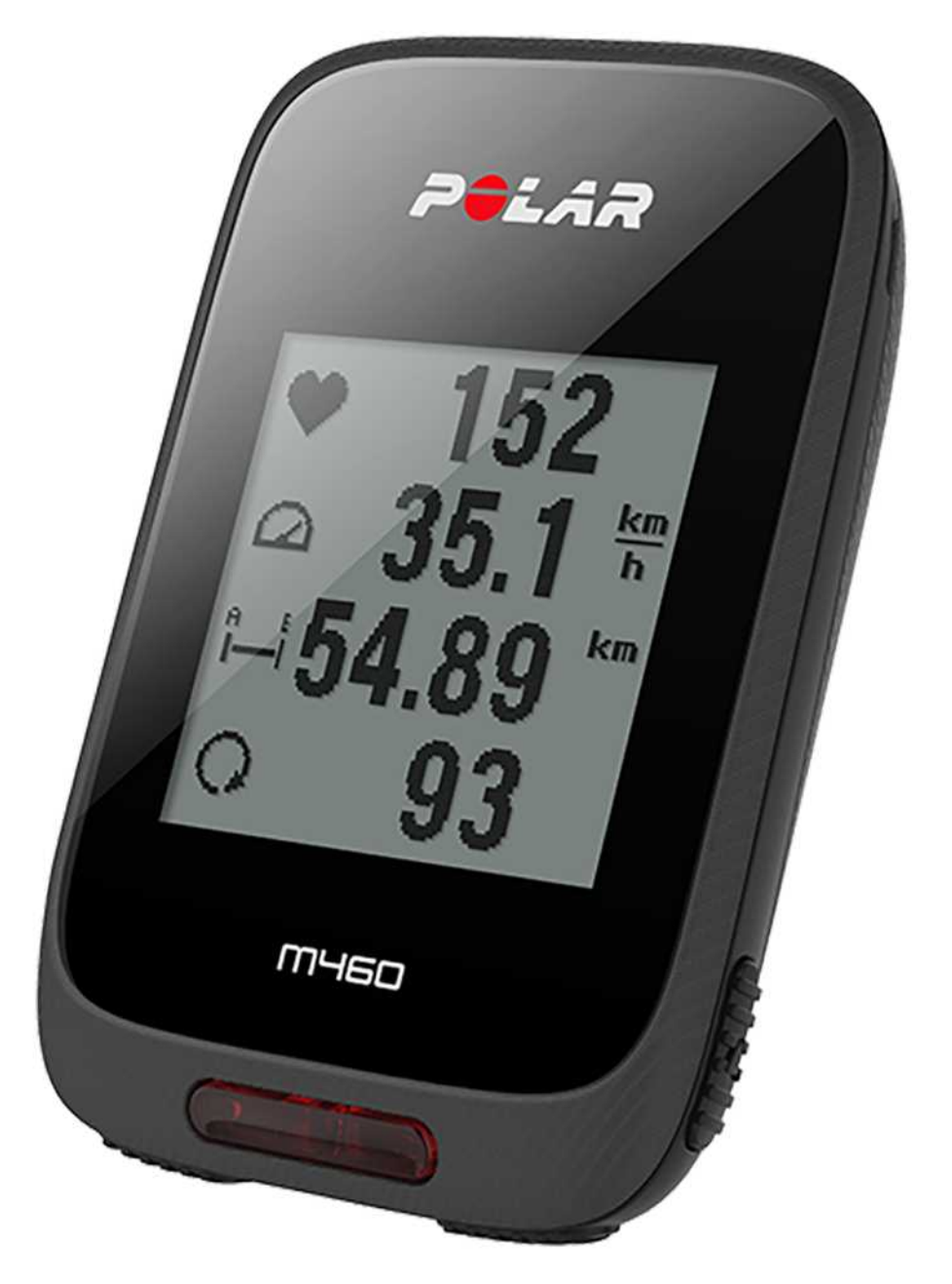

**FELHASZNÁLÓI KÉZIKÖNYV**

### <span id="page-1-0"></span>**TARTALOM**

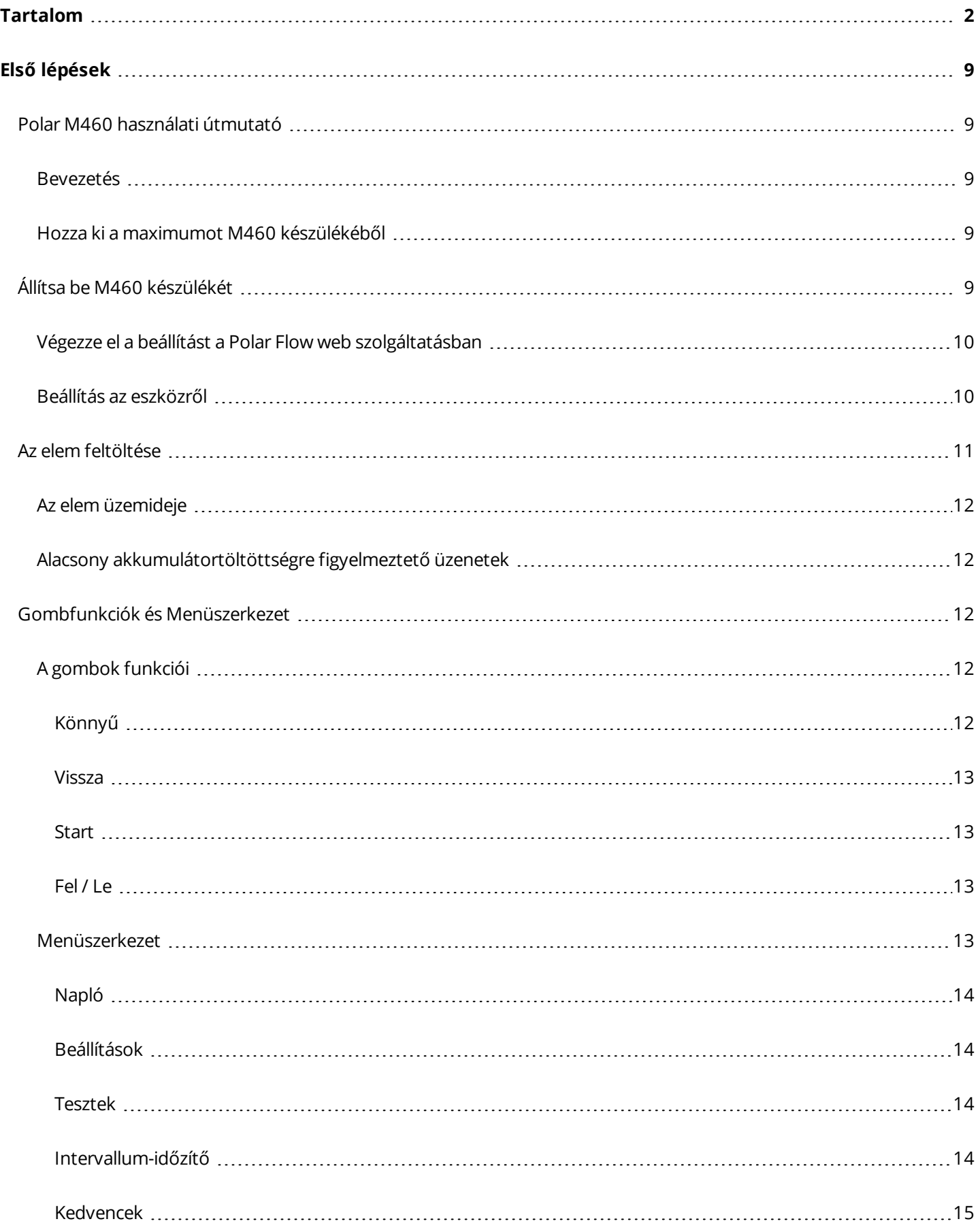

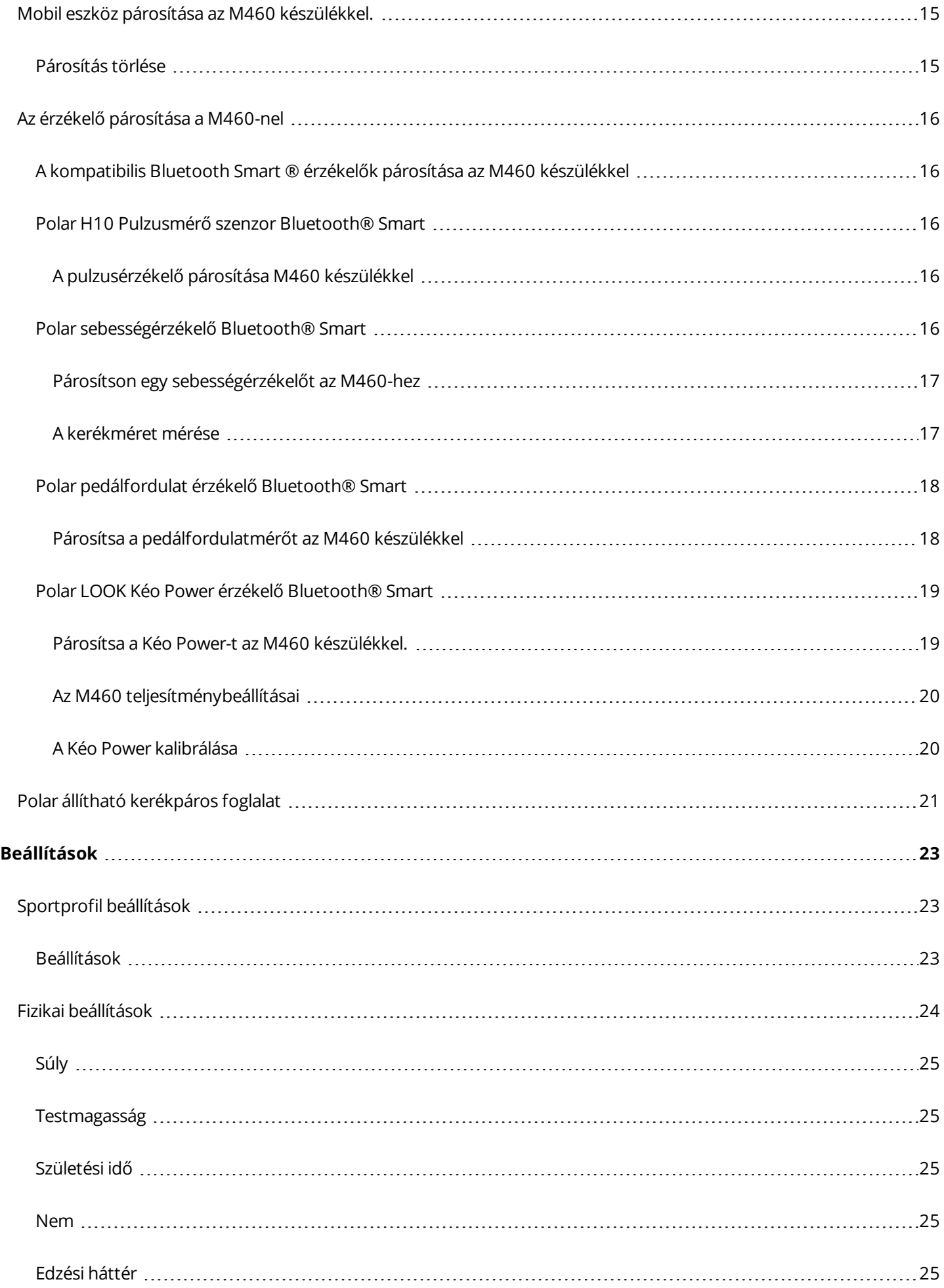

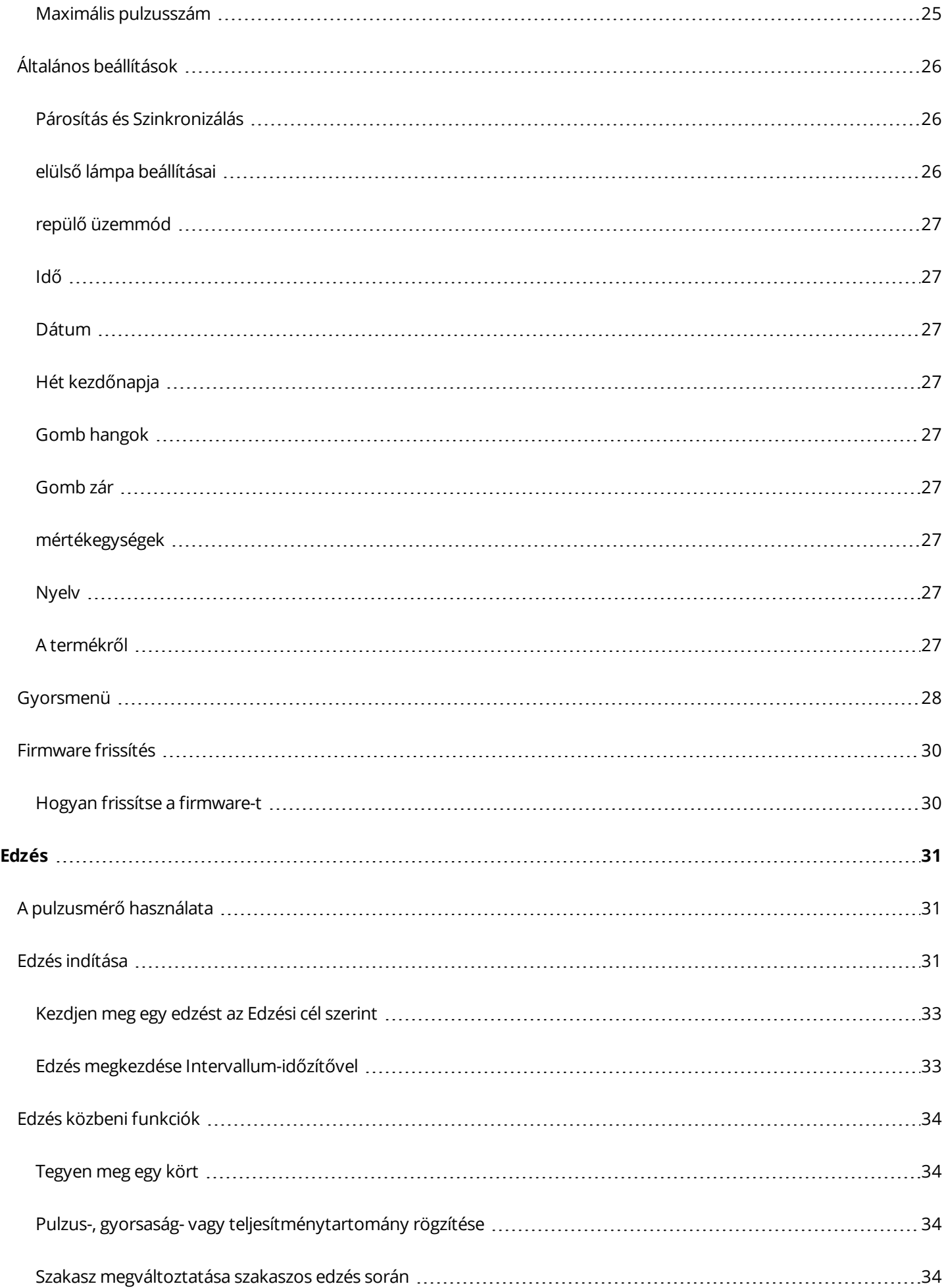

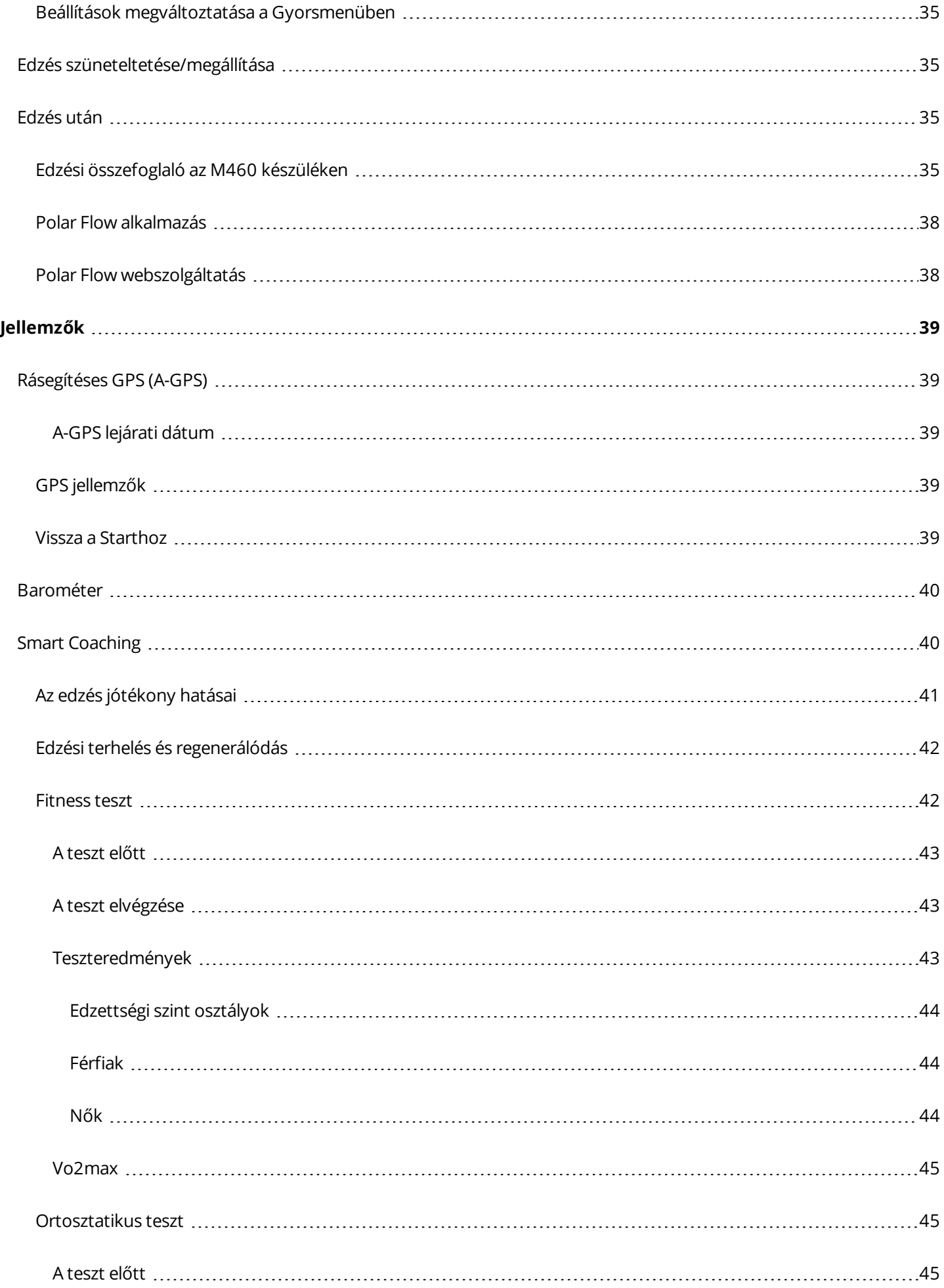

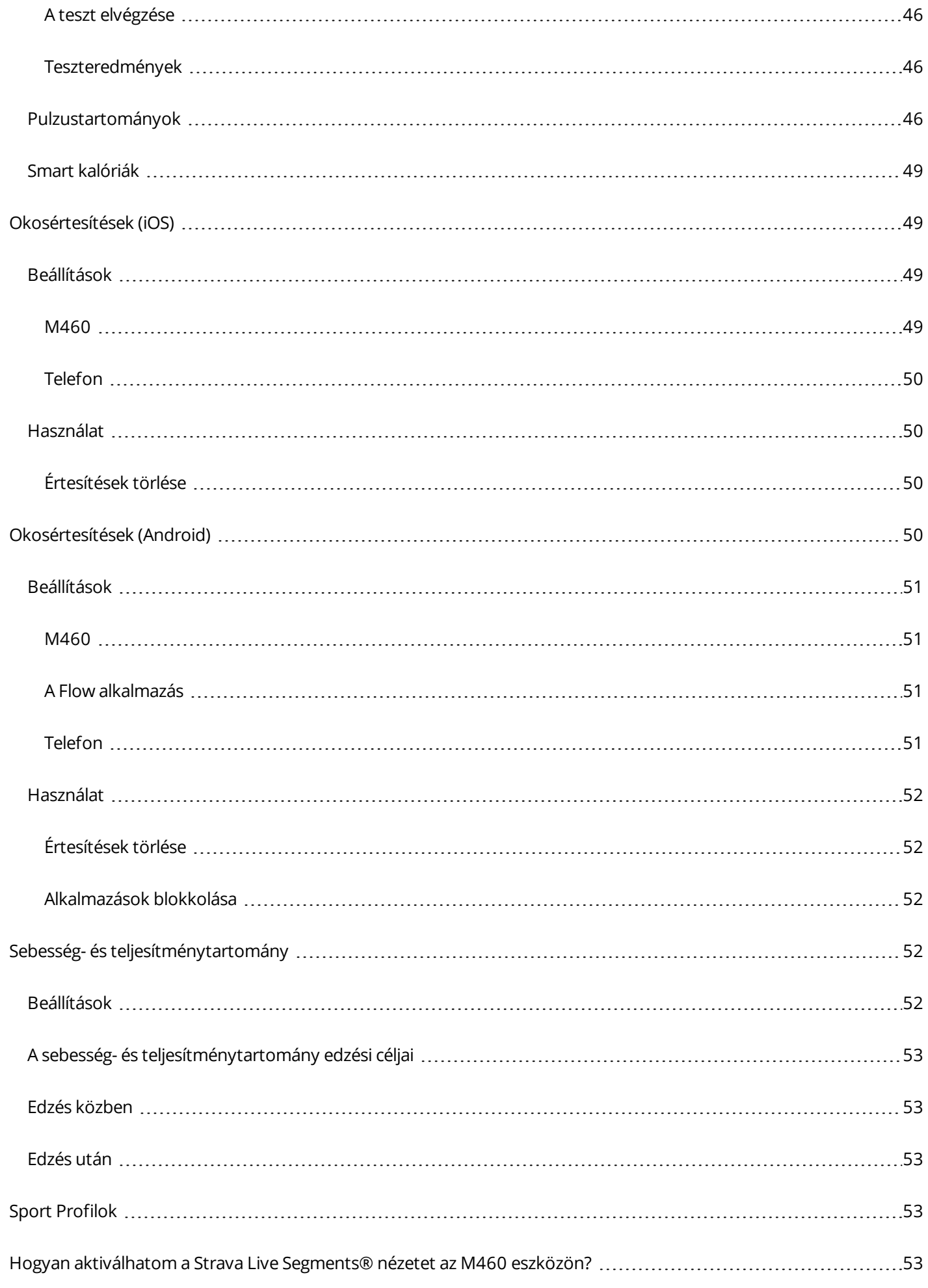

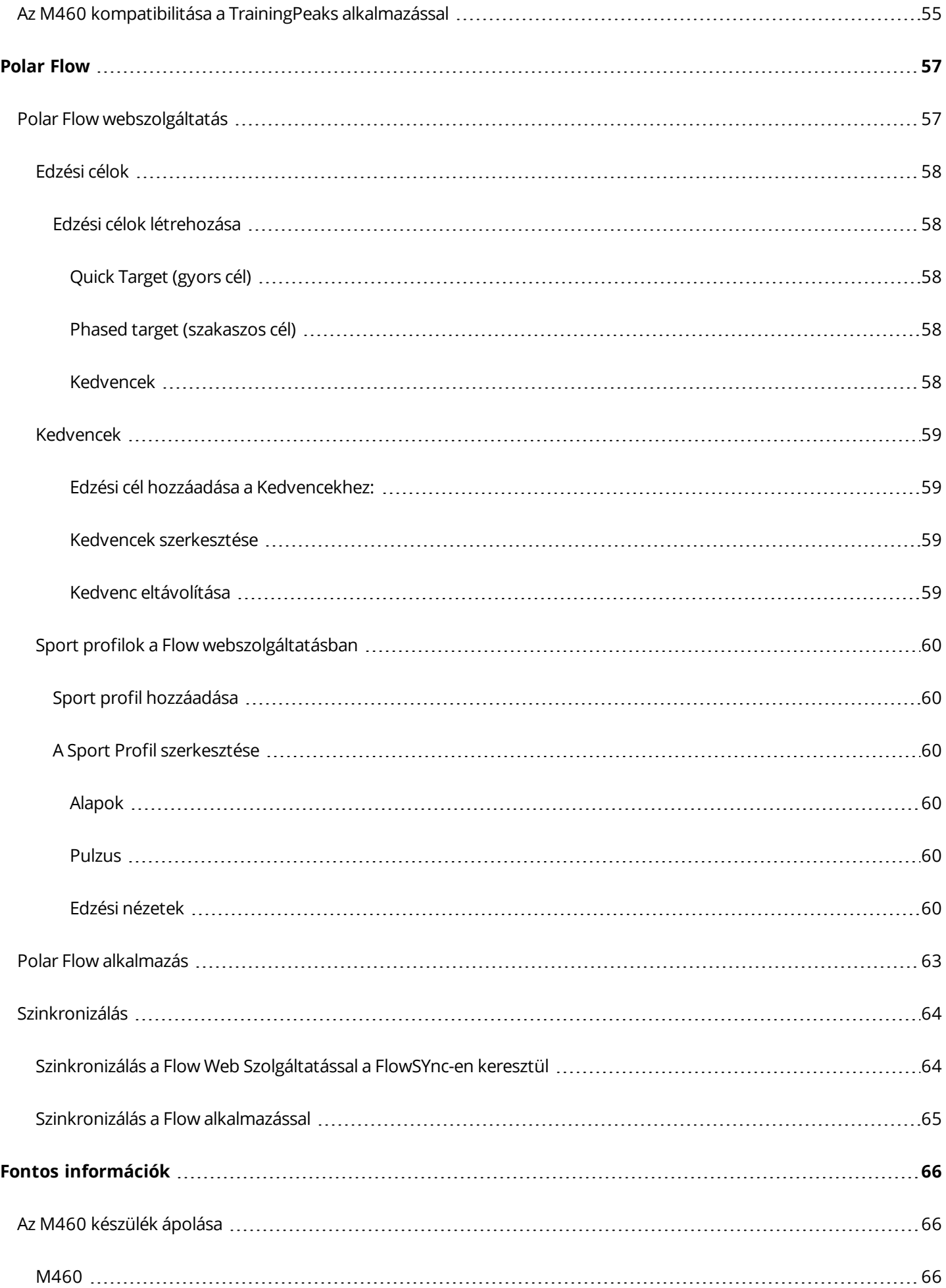

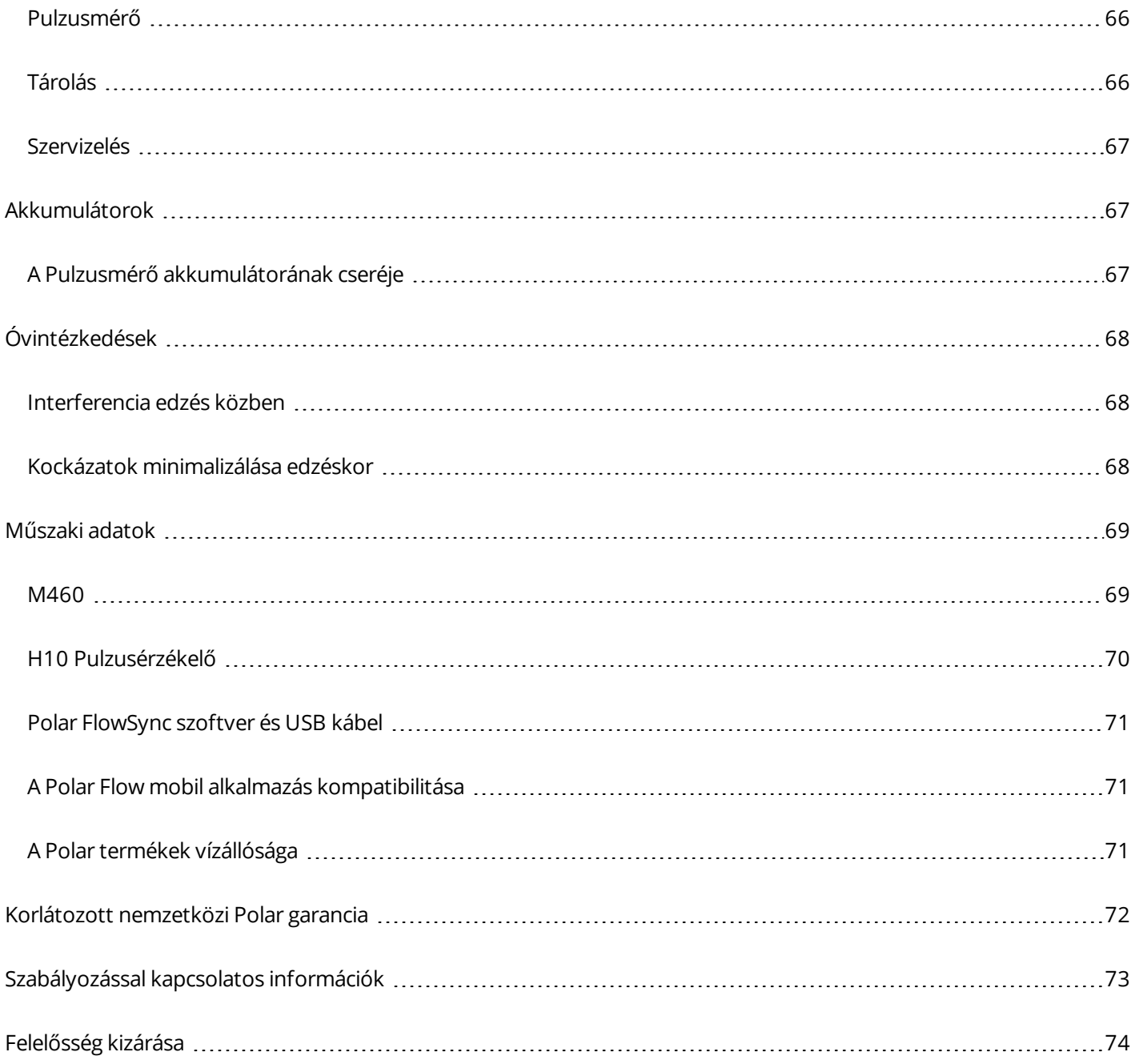

# <span id="page-8-0"></span>**ELSŐ LÉPÉSEK**

### <span id="page-8-2"></span><span id="page-8-1"></span>**POLAR M460 HASZNÁLATI ÚTMUTATÓ BEVEZETÉS**

Gratulálunk az új M460 készülékéhez! A Polar M460 sokoldalú GPS kerékpár-számítógépe számos Bluetooth-os teljesítménymérővel kompatibilis, a **Strava Live Segments®** segítségével pedig még élvezetesebbé teszi a kerékpározást. Az M460 kompatibilis a **TrainingPeaks®** edző- és elemzőplatformmal, azon az alábbi fejlett TrainingPeaks teljesítménymérő alkalmazások találhatók: **NORMALIZED POWER® (NP®)**, **INTENSITY FACTOR® (IF®)** és **TRAINING STRESS SCORE® (TSS®)**.

Pulzusmérővel kombinálva a Polar M460 olyan egyedi, pulzusszám-alapú szolgáltatásokat biztosít, mint pl. a fitness teszt, az ortosztatikus teszt, az edzésterhelés és a regenerálódás állapota. Fröcskölésálló (IPX7), akkumulátora pedig egy feltöltéssel akár 16 órányi edzést is lehetővé tesz A GPS és a barométer segítségével nyomon követheti a sebességet, a megtett távolságot, a magasságot, és a útvonalat. A Polar M460 a telefonjáról érkező okosértesítések segítségével bárhol, bármikor kapcsolatban marad Önnel. Mi több, első LED-lámpájával még az Ön biztonságáról is gondoskodik. Azonnali visszajelzést kap edzés után a Flow alkalmazással. Megtervezheti és elemezheti az edzésének részleteit a Flow web szolgáltatással.

Ez a felhasználói kézikönyv segíti az új edzőtárssal megtett első lépéseket. További támogatás a [support.polar.com/en/M460](http://support.polar.com/en/M460) címen érhető el.

### <span id="page-8-3"></span>**HOZZA KI A MAXIMUMOT M460 KÉSZÜLÉKÉBŐL**

Edzés közben kövesse nyomon az M460 segítségével valós idejű, pontos pulzusszámát a Polar H10 [pulzusmérővel](#page-15-2). A pulzusszám információit arra használhatja, hogy képet kapjon az edzés menetéről. Ha olyan készletet választott, amelynek nem tartozéka a pulzusmérő, ne aggódjon, bármikor vásárolhat egyet.

Nézze meg edzési adatait egy szempillantás alatt, minden edzés után a Polar Flow mobil [alkalmazással](#page-62-0). A Flow alkalmazás szinkronizálja adatait vezeték nélkül a Polar Flow webszolgáltatásba. Töltse le az alkalmazást az App Store-ból vagy a Google Play-ről.

A Polar Flowsync szoftver lehetővé teszi, hogy adatait az M460 és számítógépén lévő Flow web szolgáltatás között az USB kábelen keresztül szinkronizálja. Látogassa meg a [flow.polar.com/start](http://www.flow.polar.com/start) oldalt, majd töltse le és telepítse a Polar FlowSync szoftvert. Tervezze meg és elemezze edzésének minden részletét, szabja testre eszközét és tudjon meg többet a teljesítményéről a Polar Flow web [szolgáltatásban](#page-56-0) a [flow.polar.com](http://flow.polar.com/) címen.

A **NORMALIZED POWER®**, **INTENSITY FACTOR®** and **TRAINING STRESS SCORE®** a TrainingPeaks LLC védjegyei, használatuk engedéllyel történik. További információk a [http://www.trainingpeaks.com](http://www.trainingpeaks.com/) címen találhatók.

### <span id="page-8-4"></span>**ÁLLÍTSA BE M460 KÉSZÜLÉKÉT**

Kérjük, végezze el a beállítást a Polar Flow web szolgáltatásban. Ott egyszerre adhatja meg valamennyi, a pontos edzési adatokhoz szükséges fizikai adatot. Kiválaszthatja a nyelvet és letöltheti a legújabb firmware-t az M460 készülékéhez. A beállítás Flow web szolgáltatásban való elvégzéséhez szüksége lesz egy internetkapcsolattal rendelkező számítógépre.

Vagy, abban az esetben, ha éppen nem tud internetkapcsolattal rendelkező számítógépet használni, elkezdheti a beállítást az eszközről is. **Kérje, vegye figyelembe, hogy az eszközön csak a beállítások egy részét tudja** **elvégezni.** Ahhoz, hogy M460 készülékéből a legtöbbet hozhassa ki, fontos, hogy a későbbiekben elvégezze a hiányzó beállításokat a Polar Flow web szolgáltatásban.

D Az M460 alvó módba került. A képernyő visszatér, ha számítógéphez vagy USB töltőre csatlakoztatja. Ha az elem *teljesen lemerült, akkor eltarthat pár percig, amíg a töltést jelző animáció megjelenik a kijelzőn.*

### <span id="page-9-0"></span>**VÉGEZZE EL A BEÁLLÍTÁST A POLAR FLOW WEB SZOLGÁLTATÁSBAN**

- 1. Nyissa meg a [flow.polar.com/start](http://flow.polar.com/start) weboldalt és töltse le a Polar FlowSync szoftvert, amelyre szüksége lesz ahhoz, hogy az M460 készülék a Flow web szolgáltatáshoz kapcsolódhasson.
- 2. A szoftver telepítéséhez nyissa meg a telepítőcsomagot és kövesse a képernyőn látható utasításokat.
- 3. Ha a telepítés befejeződött, a FlowSync automatikusan felugrik és rákérdez, hogy csatlakoztatta-e a Polar eszközét.
- 4. Csatlakoztassa az M460 készüléket a számítógép USB-portjához az USB-kábel segítségével. Az M460 készülék kilép az alvó üzemmódból és tölteni kezd. Kérésre engedélyezze számítógépén az USB-meghajtó(k) telepítését.
- 5. A Flow web szolgáltatás automatikusan megnyílik az internetböngészőjében. Hozzon létre Polar fiókot, vagy jelentkezzen be a már meglévő fiókjába. Adja meg pontosan a fizikai adatait, mivel azok hatással vannak a kalóriaszámlálás eredményére és más Smart Coaching funkciókra.
- 6. A szinkronizálás megkezdéséhez kattintson a **Done** (kész) lehetőségre, és a beállítások automatikusan szinkronizálásra kerülnek az M460 készülék és a szolgáltatás között. Ha kész a szinkronizálás, a FlowSync állapotjelzés teljesítettre vált.

*A Polar Flow web szolgáltatásban választható nyelvek a következők: Dansk* (dán), *Deutsch* (német), *English* (angol), *Español (spanyol)*, *Français* (francia), *Italiano* (olasz), 日本語 (japán), *Nederlands* (holland), *Norsk* (norvég), *Polski* (lengyel), *Português* (portugál), 简体中文 (egyszerűsített kínai), *Русский* (orosz), *Suomi (szuomi) vagy Svenska* (svéd).

### <span id="page-9-1"></span>**BEÁLLÍTÁS AZ ESZKÖZRŐL**

Csatlakoztassa az M460 készüléket a számítógép USB-portjához vagy egy USB töltőhöz a dobozban található kábel segítségével. A kijelzőn megjelenik a **Choose language** (válasszon nyelvet) felirat. Az **angol** nyelv kiválasztásához nyomja meg a START gombot. Az M460 készülékén csak angol nyelvű utasítások találhatóak, de hozzáadhat más nyelveket is később, amikor a beállításokat folytatja a Polar Flow weboldalán.

Állítsa be a következő adatokat és erősítsen meg minden választást a Start gombbal. Ha bármelyik pontnál vissza szeretne lépni és meg szeretné változtatni a beállításokat, nyomja meg a Back (vissza) gombot amíg el nem éri azt a beállítást, amelyet meg szeretne változtatni.

- 1. **Time format** (időformátum): Válasszon: **12 h** vagy **24 h**. A **12 h** opció kiválasztása esetén válasszon az **AM** (D.e.) vagy a **PM** (D.u.) lehetőségek közül. Ezután állítsa be a helyi időt.
- 2. **Date** (Dátum): Adja meg az aktuális dátumot.
- 3. **Units** (Mértékegységek): Válassza a metrikus **(kg, cm)** vagy az angol-szász **(lb, ft)** mértékegységeket.
- 4. **Weight** (Testsúly): Adja meg testsúlyát.
- 5. **Height** (Testmagasság): Adja meg testmagasságát.
- 6. **Date of birth** (Születési idő): Adja meg születési idejét.
- 7. **Sex** (Neme): A választható opciók: **Male** (Férfi) vagy **Female** (Nő).
- 8. **Training background** (Edzési háttér): **Alkalmi (0-1 ó/hét)**, **Rendszeres (1-3 ó/hét)**, **Gyakori (3-5 ó/hét)**, **Kemény (5-8 ó/hét)**, **Félprofi (8-12 ó/hét)**, **Profi (12+ ó/hét)**. További információért az edzési háttérrel kapcsolatban, lásd a [Physical](#page-23-0) Settings (fizikai beállítások) részt.
- 9. **Ready to go!** (Indulásra kész!) felirat jelenik meg amikor elkészült a beállításokkal, és a M460 idő nézere vált.

### <span id="page-10-0"></span>**AZ ELEM FELTÖLTÉSE**

Az M460 készülék belső, feltölthető elemmel rendelkezik. A töltéshez csatlakoztassa az edzőkomputert a termék dobozában található USB kábel használatával a számítógépéhez. Fali csatlakozón keresztül is feltöltheti az elemeket. Amikor fali csatlakozón keresztül végzi a töltést, használjon egy USB táp adaptert (nem tartozék). Ha hálózati adaptert használ, győződjön meg arról, hogy az adapter jelölése a következő: "output 5Vdc" ami minimum 500mA-t biztosít. Csak megfelelő engedéllyel rendelkező, biztonságos adaptert használjon, (jelölések: "LPS", "Limited Power Supply" vagy "UL listed").

1. Nyissa fel az USB port gumi fedelét. Helyezze a micro-USB csatlakozót az M460 USB portjába, és csatlakoztassa a kábel másik végét a számítógépéhez.

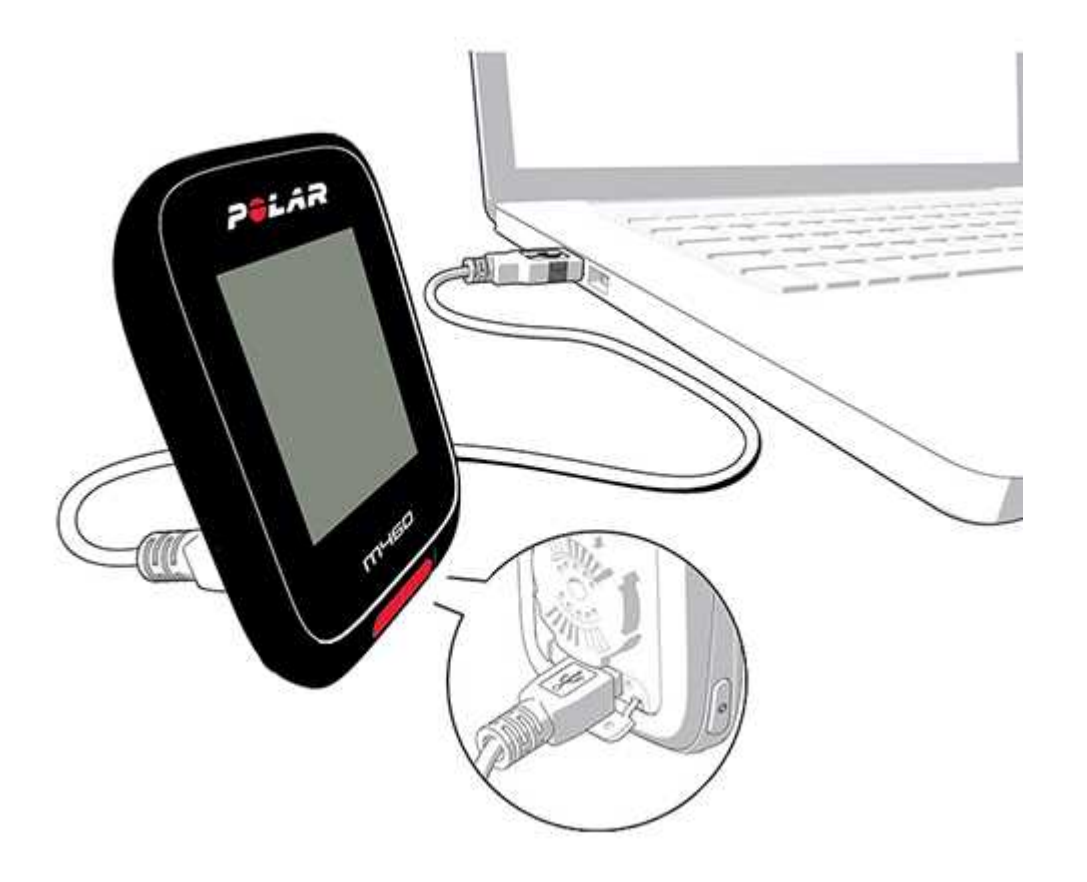

- 2. **Charging** (töltés) felirat jelenik meg a kijelzőn.
- 3. Amikor az M460 készülék teljesen feltöltődött, a **Charging completed** (a töltés befejeződött) felirat jelenik meg a kijelzőn.

Ne hagyja hosszabb ideig az elemet lemerülve, vagy folyamatosan feltöltve, mert az hatással lehet az elem élettartamára. Ha nem használja a készüléket, tartsa zárva az USB port fedelét.

*Ne töltse az elemet, ha az M460 készülék nedves.*

(i) Ne töltse az elemet 0 °C alatti vagy +50 °C feletti hőmérsékleten. Az M460 nem a javasolt környezeti hőmérsékleten *történő töltése javíthatatlanul károsíthatja az akkumulátort - különösen magas hőmérsékletek esetén.*

### <span id="page-11-0"></span>**AZ ELEM ÜZEMIDEJE**

Az elem üzemideje max. 16 óra GPS és pulzusmérő esetén. Az üzemidőt számos tényezőtől függhet, például az M460 használati környezeti hőmérsékletétől, a választott és használt funkcióktól, illetve az akkumulátor életkorától is. Jóval fagypont alatti hőmérséklet esetén az üzemidő jelentősen lecsökkenhet.

### <span id="page-11-1"></span>**ALACSONY AKKUMULÁTORTÖLTÖTTSÉGRE FIGYELMEZTETŐ ÜZENETEK**

### **Battery low. (Alacsony töltöttségi szint) Charge** (Töltse fel.)

Az elem töltöttsége alacsony. Javasolt az M460 készülék töltése.

### **Töltse fel edzés előtt**

A töltöttség túl alacsony az edzés rögzítéséhez.

Nem lehet új edzést indítani a M460 feltöltése nélkül.

**Amikor a kijelző elsötétül**, az M460 készülék alvó üzemmódba lépett vagy az elem teljesen lemerült. Az M460 készülék automatikusan alvó üzemmódba kerül, ha idő nézetben van és tíz percig egyetlen gombot sem nyomott meg. Az alvó üzemmód akkor szűnik meg, ha megnyom egy gombot. Ha mégsem tér vissza a képernyő, az azt jelenti, hogy ideje feltölteni a készüléket.

### <span id="page-11-3"></span><span id="page-11-2"></span>**GOMBFUNKCIÓK ÉS MENÜSZERKEZET A GOMBOK FUNKCIÓI**

Az M460 készülék öt gombja a felhasználási mód függvényében eltérő funkciókkal rendelkezik. Tekintse meg az alábbi táblázatot, hogy megismerje milyen funkciói vannak a gomboknak a különböző módokban.

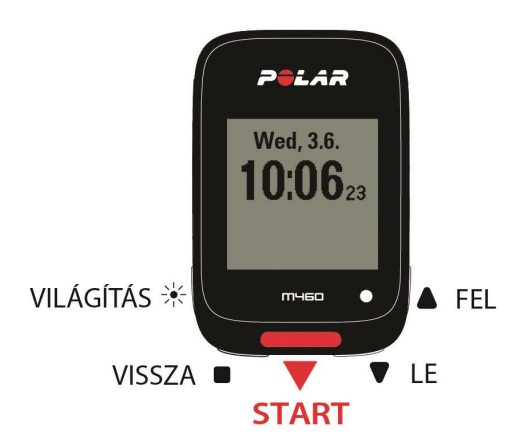

### <span id="page-11-4"></span>**KÖNNYŰ**

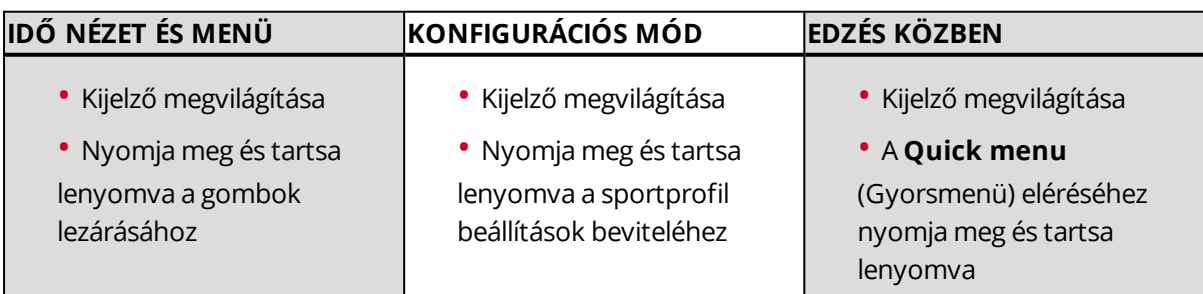

<span id="page-12-0"></span>**VISSZA**

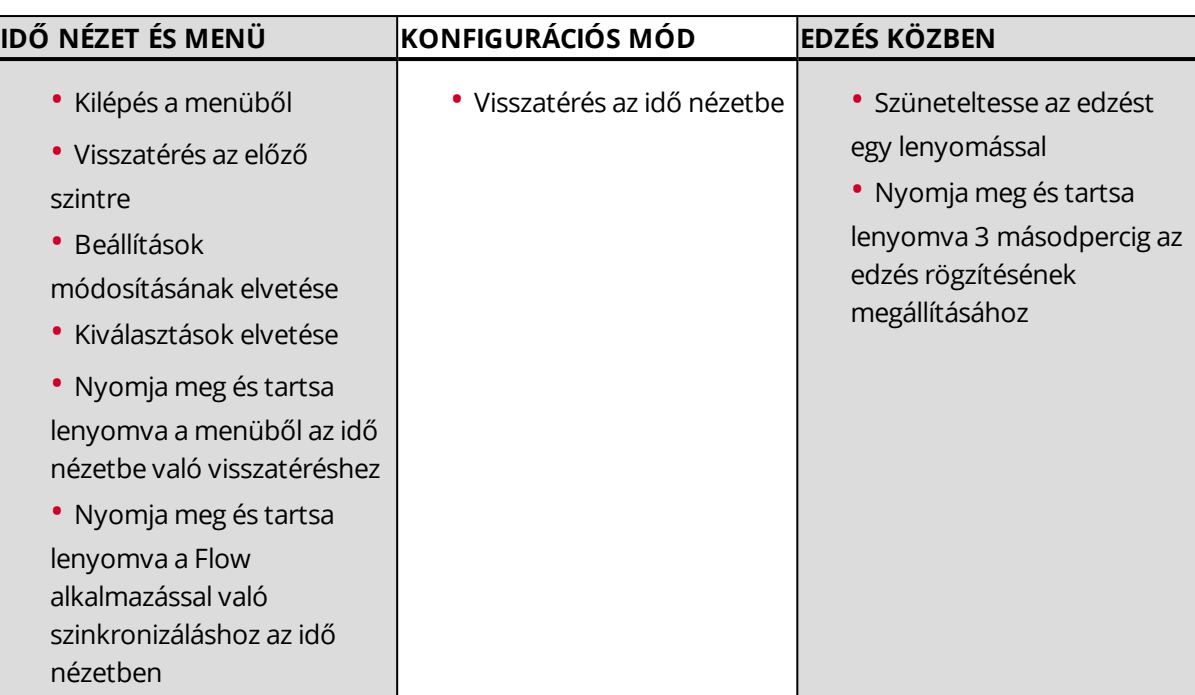

#### <span id="page-12-1"></span>**START**

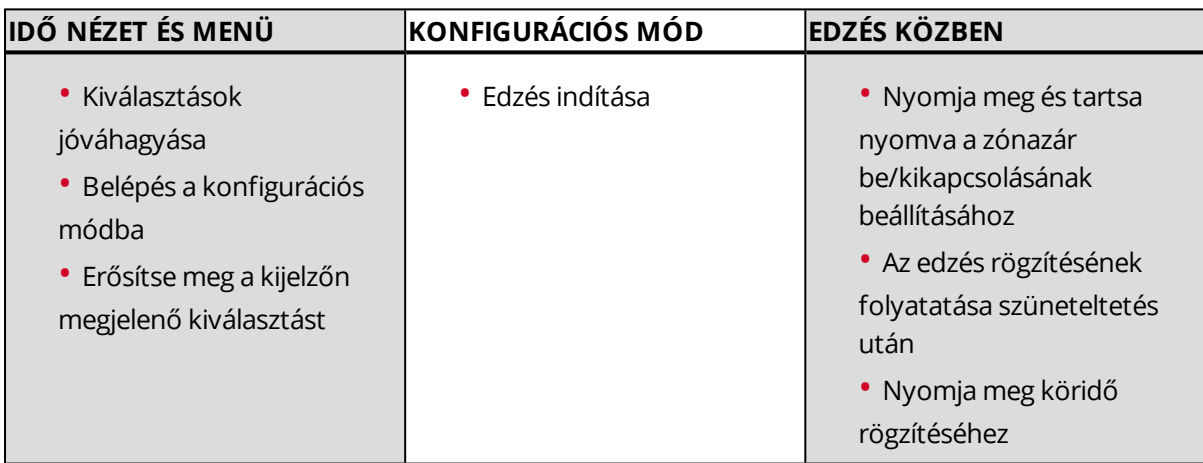

### <span id="page-12-2"></span>**FEL / LE**

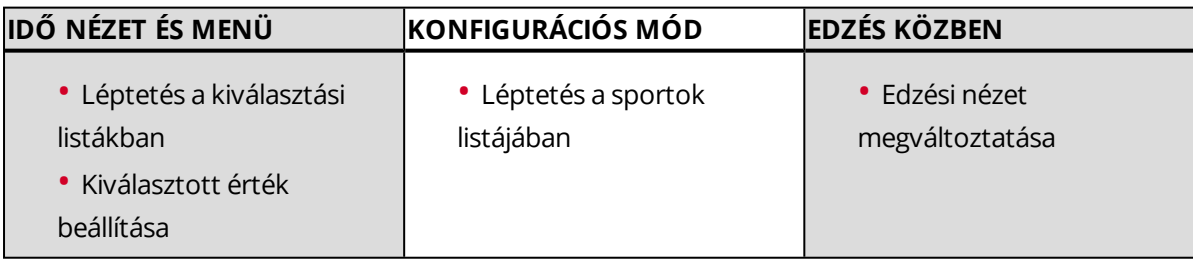

### <span id="page-12-3"></span>**MENÜSZERKEZET**

Belépés és böngészés a menüben az UP (fel) vagy DOWN (le) gombok megnyomásával. Választások megerősítése a START gombbal, visszalépés a BACK (vissza) gombbal.

A menüben a következőket találja:

- **Diary** (napló)
- **Settings** (beállítások)
- **Tests** (tesztek)
- **Interval timer** (intervallum-időzítő):
- **Favorites** (kedvencek)
- **Strava Live Segments**

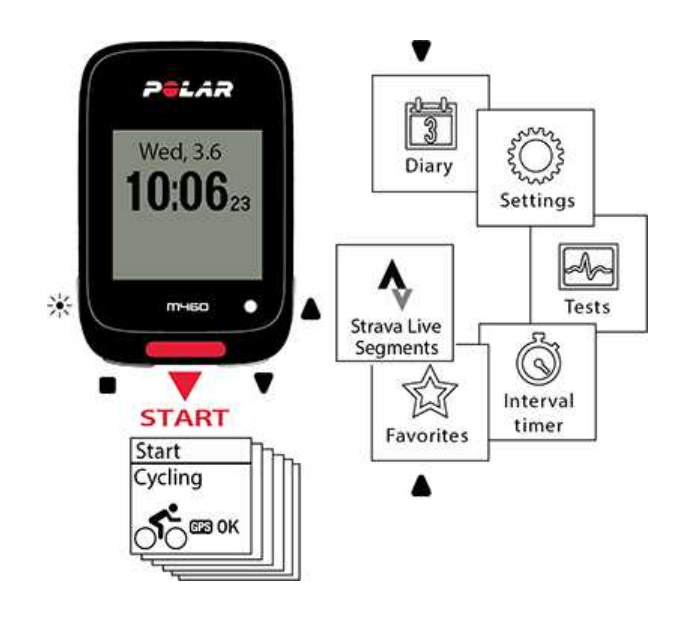

#### <span id="page-13-0"></span>**NAPLÓ**

A **Diary** (napló) menüben látni fogja a jelenlegi hetet, és az elmúlt négy valamint a következő négy hetet. Válasszon ki egy napot az aznapi edzések, az edzés összefoglaló és az elvégzett tesztek megtekintéséhez. Megtekintheti a tervezett edzéseit is.

#### <span id="page-13-1"></span>**BEÁLLÍTÁSOK**

A **Settings** (beállítások) menüben a következőket szerkesztheti:

- **Sport profiles** (sport profilok)
- **Physical settings** (fizikai beállítások)
- **General settings** (általános beállítások)
- **Watch settings** (óra beállításai)

További információkért lásd: [Settings](#page-22-0) (beállítások).

#### <span id="page-13-2"></span>**TESZTEK**

A **Tests** (tesztek) menüben a következőket találja:

**Orthostatic test** (ortosztatikus teszt)

**Fitness test** (fitness teszt)

További információért lásd: [Features](#page-38-0) (jellemzők)

#### <span id="page-13-3"></span>**INTERVALLUM-IDŐZÍTŐ**

Hozzon létre idő és/vagy távolság alapú intervallum-időzítőket a munka és a regenerálódási fázisok precíz időzítésére az edzéseinek ideje során.

További információért lásd: Start a [Training](#page-30-2) Session (edzés indítása).

#### <span id="page-14-0"></span>**KEDVENCEK**

A **Favorites** (kedvencek) lehetőség alatt edzési célokat talál, melyeket kedvenceiként elmentett a Flow web szolgáltatásban.

<span id="page-14-1"></span>További információkért lásd: [Favorites](#page-58-0) (kedvencek).

### **MOBIL ESZKÖZ PÁROSÍTÁSA AZ M460 KÉSZÜLÉKKEL.**

Mobil eszköz párosítása előtt hozzon létre egy Polar fiókot. Ha még nincs fiókja, töltse le a Flow alkalmazást az App Store-ból vagy a Google Play-ről. Győződjön meg arról, hogy letöltötte és telepítette a FlowSync szoftvert a [flow.polar.com/start](http://flow.polar.com/start) oldalról, illetve regisztrálta az M460 készülékét a Flow webszolgáltatásban.

Mielőtt megpróbálja a párosítást, győződjön meg arról, hogy mobil eszközén be van kapcsolva a *Bluetooth*, és nincs bekapcsolva a repülőgépes üzemmód.

A mobil eszköz párosításához:

- 1. Az M460 készülékben válassza ki a **Settings > General settings > Pair and sync > Pair mobil device** (beállítások > általános beállítások > párosítás és szinkronizálás > mobil eszköz párosítása) lehetőségeket, majd nyomja meg a START lehetőséget.
- 2. Ha az eszközt megtalálta, megjelenik a **Polar mobile xxxxxxxx** eszközazonosító az M460 kijelzőjén.
- 3. Nyomja meg a START gombot. Ekkor megjelenik a **Connecting to device** (csatlakozás az eszközhöz) üzenet, majd pedig a **Connecting to app** (csatlakozás az alkalmazáshoz) üzenet.
- 4. Fogadja el a Bluetooth párosítási kérelmet a mobil eszközén és írja be a pin kódot melyet az M460 mutat.
- 5. **Pairing completed** (A párosítás befejeződött) jelenik meg amikor végzett.

vagy

- 1. A mobil eszközén, nyissa meg a Flow alkalmazást és jelentkezzen be a Polar fiókjába.
- 2. Várjon míg megjelenik az eszköz csatlakoztatása nézet a mobil eszközön (**Waiting for M460** (Polar M460 keresése) üzenet jelenik meg.
- 3. Az M460 idő módjában tartsa nyomva a BACK (Vissza) gombot.
- 4. A **Connecting to device** (csatlakozás az eszközhöz) üzenet jelenik meg, majd pedig a **Connecting to app** (csatlakozás az alkalmazáshoz) üzenet.
- 5. Fogadja el a Bluetooth párosítási kérelmet a mobil eszközén és írja be a pin kódot melyet az M460 mutat.
- 6. **Pairing completed** (A párosítás befejeződött) üzenet jelenik meg amikor végzett.

### <span id="page-14-2"></span>**PÁROSÍTÁS TÖRLÉSE**

Egy érzékelővel vagy mobil eszközzel végzett párosítás törléséhez:

- 1. Válassza ki a **Settings > General settings > Pair and sync > Paired devices** (beállítások > általános beállítások > párosítás és szinkronizálás > párosított eszközök) lehetőségeket, majd nyomja meg a START gombot.
- 2. Válassza ki a listából eltávolítani kívánt eszközt, majd nyomja meg a START gombot.
- 3. **Delete pairing?** (Törli a párosítást?) üzenet jelenik meg, válassza a **Yes** (igen) lehetőséget, majd nyomja meg a START gombot.
- 4. **Pairing deleted** (A párosítás törlődött) jelenik meg amikor végzett.

### <span id="page-15-0"></span>**AZ ÉRZÉKELŐ PÁROSÍTÁSA A M460-NEL**

Hozzon ki többet az edzés élményéből, és értse meg behatóbban saját teljesítményét a Bluetooth® Smart érzékelők segítségével. Egy új *Bluetooth* Smart ® pulzusmérő, kerékpár szenzor vagy mobil eszköz használata (okostelefon, tablet) előtt az eszközt párosítani kell az M460 készülékkel. A párosítás csak egy pár másodpercig tart és biztosítja azt, hogy az M460 készülék csak az Ön érzékelőinek az adatait vegye, illetve csoportban is lehetővé teszi a zavartalan edzést. Versenyen való részvétel előtt mindig otthon végezze el a párosítást., elkerülendő az interferenciát az adatátvitel során.

### <span id="page-15-1"></span>**A KOMPATIBILIS BLUETOOTH SMART ® ÉRZÉKELŐK PÁROSÍTÁSA AZ M460 KÉSZÜLÉKKEL**

Az M460 számos Polar érzékelő mellett 3 felek Bluetooth-os teljesítménymérőit is támogatja. Kérjük, ellenőrizze a teljes kompatibilitási táblázatot a [support.polar.com](http://support.polar.com/en/support/which-third-party-power-sensors-are-compatible-with-polar-m460) weboldalon. Ügyeljen arra, hogy az M460 eszközön és a 3 fél által gyártott teljesítményérzékelőn egyaránt a legújabb firmware legyen telepítve. A teljesítményérzékelő kalibrálásához kövesse a gyártó utasításait.

### <span id="page-15-2"></span>**POLAR H10 PULZUSMÉRŐ SZENZOR BLUETOOTH® SMART**

A Polar pulzusmérő egy kényelmes pántból és egy csatlakozóból áll. Pontosan érzékeli a pulzusát, és valós időben küldi az adatokat az M460 készülékre.

A pulzusszám adat betekintést nyújt Önnek fizikai állapotába valamint abba, hogyan reagál a szervezete az edzésre. Habár számos szubjektív bizonyíték áll rendelkezésre arról, hogy teste hogyan érzi magát az edzések alatt (az érzékelt erőfeszítés, a légzés ritmusa, a fizikai érzések), de egyik sem olyan megbízható, mint a pulzusszám mérése. Ez objektív és hatással vannak rá úgy a külső mint a belső tényezők - ami azt jelenti, hogy megbízható mérésekkel rendelkezik a fizikai állapotáról.

### <span id="page-15-3"></span>**A PULZUSÉRZÉKELŐ PÁROSÍTÁSA M460 KÉSZÜLÉKKEL**

Viselje a pulzusmérőt a A [pulzusmérő](#page-30-0) használata című részben leírtaknak megfelelően. Az M460 készüléket két módon párosíthatja a pulzusmérőhöz:

- 1. Válassza a **General Settings > Pair and sync > Pair other device** (Általános beállítások > párosítás és szinkronizálás > egyéb eszköz párosítása) lehetőséget és nyomja le a START gombot.
- 2. Az M460 megkezdi a pulzusmérő keresését.
- 3. Ha a pulzusérzékelőt megtalálta, megjelenik a kijelzőn az eszközazonosító, például a**Pair Polar H10 xxxxxxxx**. Válassza ki azt a pulzusmérőt, amelyet használni szeretne.
- 4. Nyomja meg a START gombot, ekkor megjelenik a **Pairing** (párosítás) üzenet.
- 5. **Pairing completed** (A párosítás befejeződött) üzenet jelenik meg amikor végzett.

### vagy

- 1. Nyomja meg idő nézetben a START gombot a konfigurációs mód elindításához.
- 2. A **To pair, touch your sensor with M460** (a párosításhoz érintse az érzékelőt az M460 készülékhez) üzenet jelenik meg, ekkor érintse a pulzusérzékelőt az M460 készülékhez, és várjon egy másodpercet.
- 3. Az M460 felsorolja a megtalált pulzusmérőket. A kijelzőn megjelenik az eszközazonosító, például a **Pair Polar H10 xxxxxxxx**. Válassza ki azt a pulzusmérőt melyet használni szeretne majd válassza a **Yes** (igen) lehetőséget.
- 4. **Pairing completed** (A párosítás befejeződött) üzenet jelenik meg amikor végzett.

### <span id="page-15-4"></span>**POLAR SEBESSÉGÉRZÉKELŐ BLUETOOTH® SMART**

Számos tényező lehet hatással a kerékpározási sebességére. Egyértelmű, hogy ezek egyike az edzettség, mégis az időjárási körülmények és az út változó dőlésszöge is nagy szerepet játszik. Ezeknek a sebesség teljesítményt befolyásoló tényezőknek a méréséhez a legjobb módszer az aerodinamikus sebesség érzékelő használata.

- A jelenlegi, az átlagos és maximum ütem mérése
- Megméri aktuális, átlag és maximum sebességét annak érdekében, hogy Ön nyomon követhesse a fejlődését és teljesítményének javulását.
- Könnyű, mégis masszív, valamint könnyen csatlakoztatható

### <span id="page-16-0"></span>**PÁROSÍTSON EGY SEBESSÉGÉRZÉKELŐT AZ M460-HEZ**

Győződjön meg róla, hogy a sebességérzékelő megfelelően van-e felerősítve. A sebességérzékelő felszerelésével kapcsolatos további információkért olvassa el a sebességérzékelő használati útmutatóját.

Az M460 készüléket két módon párosíthatja a sebességérzékelővel:

- 1. Válassza ki a **General Settings > Pair and sync > Pair other device** (Általános beállítások > párosítás és szinkronizálás > egyéb eszköz párosítása) lehetőséget és nyomja le a START gombot.
- 2. Az M460 megkezdi a sebességérzékelő keresését. Az érzékelő aktiválásához forgassa meg néhányszor a kereket. A sebességérzékelő bekapcsolását a piros jelzőfény villogása jelzi.
- 3. Ha megtalálta a sebességérzékelőt, a **Polar SPD xxxxxxxx** üzenet jelenik meg.
- 4. Nyomja meg a START gombot, ekkor megjelenik a **Pairing** (párosítás) üzenet.
- 5. A **Pairing completed** (párosítás befejeződött) üzenet jelenik meg, amikor a párosítás befejeződött.
- 6. **Sensor linked to:** (Az érzékelő a következőhöz kapcsolódott) üzenet jelenik meg. Válassza ki a **Bike 1** (1. kerékpár), a **Bike 2** (2. kerékpár) vagy a **Bike 3** (3. kerékpár) lehetőséget. Erősítse meg a START gombbal.
- 7. **Set wheel size** (állítsa be a kerék méretét) üzenet jelenik meg. Állítsa be a méretet, majd nyomja meg a START gombot.

*Az első, Ön által párosított kerékpár szenzor automatikusan az 1. kerékpárhoz* kapcsolódik.

#### vagy

- 1. Nyomja meg idő nézetben a START gombot a konfigurációs mód elindításához.
- 2. Az M460 megkezdi sebességérzékelőjének keresését. Az érzékelő aktiválásához forgassa meg néhányszor a kereket. A sebességérzékelő bekapcsolását a piros jelzőfény villogása jelzi.
- 3. Megjelenik a **Pair Polar SPD xxxxxxxx** eszköz azonosító. Válassza a **Yes** (igen) lehetőséget.
- 4. A **Pairing completed** (párosítás befejeződött) üzenet jelenik meg, amikor a párosítás befejeződött.
- 5. **Sensor linked to:** (Az érzékelő a következőhöz kapcsolódott) üzenet jelenik meg. Válassza ki a **Bike 1** (1. kerékpár), a **Bike 2** (2. kerékpár) vagy a **Bike 3** (3. kerékpár) lehetőséget. Erősítse meg a START gombbal.
- 6. **Set wheel size** (állítsa be a kerék méretét) üzenet jelenik meg. Állítsa be a méretet, majd nyomja meg a START gombot.

### <span id="page-16-1"></span>**A KERÉKMÉRET MÉRÉSE**

A kerékméret beállítása előfeltétel a megfelelő kerékpározási információhoz. Kerékpárja kerékméretének megállapítására két mód van:

### **1. módszer**

Nézze meg a kerékre hüvelykben vagy ETRTO-ban nyomtatott méretet. A táblázatból keresse ki a megfelelő értéket milliméterben.

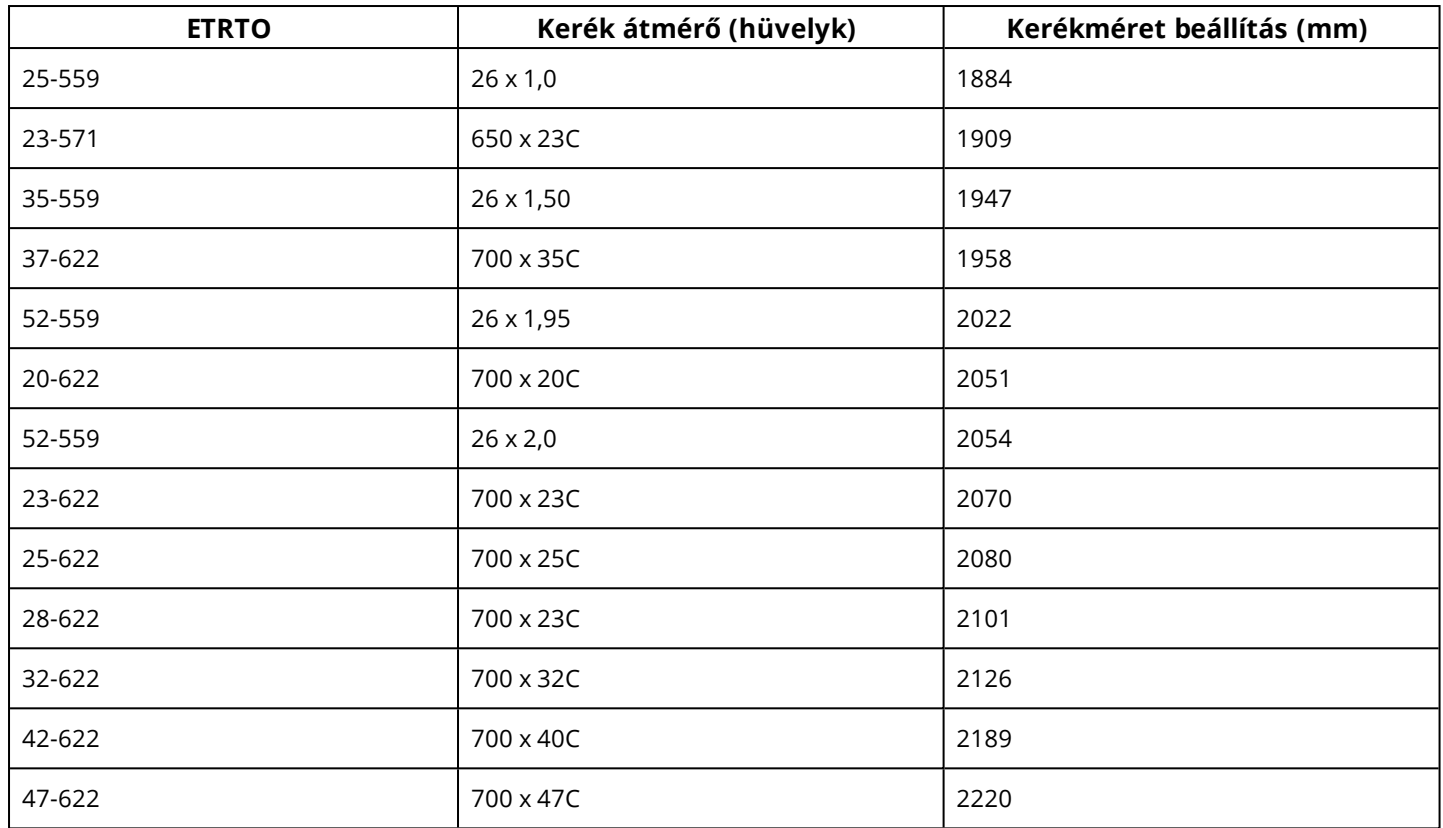

D A táblázatban található kerékméret csak tájékoztatón jellegű, mert a kerék mérete függ a kerék típusától és a *légnyomástól.*

#### **2. módszer**

- Mérje meg manuálisan a kerék méretét a legpontosabb eredményért.
- Használja a szelepet annak megjelölésére, hogy a kerék hol ér a földhöz. Rajzoljon egy vonalat ehhez a ponthoz.

Egyenletes felszínen tolja előre a kerékpárt, míg a kerék egy teljes fordulatot nem tesz. A kerék legyen merőleges a földre. A kerék teljes fordulata után húzzon újabb vonalat a földre a szelepnél. Mérje meg a két vonal közötti távolságot.

• Vonjon ki 4 mm-t a súlya miatt mely a kerékpárra nehezedik, és megkapja a kerekének kerületét.

### <span id="page-17-0"></span>**POLAR PEDÁLFORDULAT ÉRZÉKELŐ BLUETOOTH® SMART**

Kerékpár-edzésének leggyakorlatiasabb méréséhez, használja a fejlett vezeték nélküli pedálfordulatmérőt. Valós időben mér átlag és maximum pedálfordulatot, percenkénti fordulatszámot, hogy összehasonlíthassa az aktuális kerékpározását egy korábbival.

- Fejleszti kerékpározási technikáját és azonosítja az Önnek optimális ütemet
- Az interferencia-mentes pedálfordulati adatok segítenek elemezni egyéni teljesítményét
- Aerodinamikusnak és könnyűnek tervezték

### <span id="page-17-1"></span>**PÁROSÍTSA A PEDÁLFORDULATMÉRŐT AZ M460 KÉSZÜLÉKKEL**

Győződjön meg róla, hogy a pedálfordulatmérő megfelelően van-e felszerelve. A pedálfordulatmérő felszereléséhez további információért lásd a pedálfordulatmérő használati útmutatóját.

Az M460 készülékét módon párosíthatja a pedálfordulatmérőhöz:

- 1. Válassza a **General Settings > Pair and sync > Pair other device** (Általános beállítások > párosítás és szinkronizálás > egyéb eszköz párosítása) lehetőséget és nyomja le a START gombot.
- 2. Az M460 megkezdi a pedálfordulatmérő keresését. Az érzékelő aktiválásához forgassa meg néhányszor a pedált. A sebességérzékelő bekapcsolását a piros jelzőfény villogása jelzi.
- 3. Ha megtalálta a pedálfordulatmérőt, a **Polar CAD xxxxxxxx** üzenet jelenik meg.
- 4. Nyomja meg aSTART gombot, és a **Pairing** (párosítás) jelenik meg.
- 5. A **Pairing completed** (párosítás befejeződött) üzenet jelenik meg, amikor a párosítás befejeződött.
- 6. **Sensor linked to:** (Az érzékelő a következőhöz kapcsolódott) üzenet jelenik meg. Válassza ki a **Bike 1** (1. kerékpár), a **Bike 2** (2. kerékpár) vagy a **Bike 3** (3. kerékpár) lehetőséget. Erősítse meg a START gombbal.

*Az első, Ön által párosított kerékpár szenzor automatikusan az 1. kerékpárhoz* kapcsolódik.

### vagy

- 1. Nyomja meg idő nézetben a START gombot a konfigurációs mód elindításához.
- 2. Az M460 megkezdi az pedálfordulatmérő keresését. Az érzékelő aktiválásához forgassa meg néhányszor a pedált. A sebességérzékelő bekapcsolását a piros jelzőfény villogása jelzi.
- 3. Megjelenik a **Pair Polar CAD xxxxxxxx** eszköz azonosító. Válassza a **Yes** (igen) lehetőséget.
- 4. A **Pairing completed** (párosítás befejeződött) üzenet jelenik meg, amikor a párosítás befejeződött.
- 5. **Sensor linked to:** (Az érzékelő a következőhöz kapcsolódott) üzenet jelenik meg. Válassza ki a **Bike 1** (1. kerékpár), a **Bike 2** (2. kerékpár) vagy a **Bike 3** (3. kerékpár) lehetőséget. Erősítse meg a START gombbal.

### <span id="page-18-0"></span>**POLAR LOOK KÉO POWER ÉRZÉKELŐ BLUETOOTH® SMART**

A Polar LOOK Kéo Power-rel valóban fejleszti kerékpározási teljesítményét és technikáját. Tökéletes az ambiciózus kerékpárosoknak, ez a rendszer *Bluetooth*® Smart technológiát használ és csak nagyon kevés energiát fogyaszt.

- Méri a teljesítményének értékét (Wattban) és az Ön által kifejtett erőt (Newtonban).
- Könnyű beállítani és váltani a kerékpárok között.
- Az M460 készülék teljesítményének értékét Wattban, Watt/kg-ban vagy az FTP (funkcionális küszöb teljesítmény) %-ában jelzi ki.
- Az M460 készülék kijelzi a bal/jobb egyensúlyát és a jelenlegi, az átlagos és a maximum ütemét.

A **Kéo Power** *Bluetooth***® Smart** készlet két pedált és két teljesítmény-jeladót tartalmaz.

A **Kéo Power Essential** *Bluetooth***® Smart** gazdaságos választás az alapszintű teljesítményméréshez. A bal- és a jobb pedállal méri teljesítményét és erőkifejtését, valamint a mért érték megkétszererezésével adja meg a teljes teljesítményét/erőkifejtését. A készlet két pedált és egy teljesítmény-jeladót tartalmaz.

### <span id="page-18-1"></span>**PÁROSÍTSA A KÉO POWER-T AZ M460 KÉSZÜLÉKKEL.**

A Kéo Power párosítása előtt győződjön meg arról, hogy azt megfelelően telepítette. További információért a pedál felszerelésével és a jeladók telepítésével kapcsolatban lásd a Polar LOOK Kéo Power dobozában található használati utasítását, vagy az oktató videót.

Ha két teljesítmény jeladója van, egyszerre egy átalakítót párosítson. Az első jeladó párosítása után azonnal párosíthatja a másodikat, ha kiválasztja azt a listából. Ellenőrizze az eszköz azonosítóját az egyes jeladó hátulján, hogy biztosan a megfelelő jeladót választotta-e ki a listából.

Az M460 eszközt két módon párosíthatja a Keó Power eszközzel:

- 1. Válassza a **General Settings > Pair and sync > Pair other device** (Általános beállítások > párosítás és szinkronizálás > egyéb eszköz párosítása) lehetőséget és nyomja le a START gombot.
- 2. Forgassa meg a hajtókart a jeladók felébresztéséhez. A M460 megkezdi a Keó Power keresését.
- 3. Ha megtalálta, a **Polar PWR xxxxxxxx** üzenet jelenik meg.
- 4. Nyomja meg a START gombot, ekkor megjelenik a **Pairing** (párosítás) üzenet.
- 5. **Pairing completed** (A párosítás befejeződött) üzenet jelenik meg amikor végzett.
- 6. **Sensor linked to:** (Az érzékelő a következőhöz kapcsolódott) üzenet jelenik meg. Válassza ki a **Bike 1** (1. kerékpár), a **Bike 2** (2. kerékpár) vagy a **Bike 3** (3. kerékpár) lehetőséget. Erősítse meg a START gombbal. A **Do you have another pedal to pair?** (Van másik párosítható pedálja?) üzenet jelenik meg. Ha két jeladója van, válassza a **Yes** (igen) lehetőséget a másik pedál párosításához.
- 7. **Állítsa be a pedálhosszúságot**: Adja meg a pedálhosszúságot milliméterben.

*Az első, Ön által párosított kerékpár szenzor automatikusan az 1. kerékpárhoz* kapcsolódik.

vagy

- 1. Nyomja meg idő nézetben a START gombot a konfigurációs mód elindításához.
- 2. Forgassa meg a hajtókart a jeladók felébresztéséhez.
- 3. Megjelenik a **Pair Polar PWR xxxxxxxx** eszköz azonosító. Válassza a **Yes** (igen) lehetőséget.
- 4. **Pairing completed** (A párosítás befejeződött) üzenet jelenik meg amikor végzett.
- 5. **Sensor linked to:** (Az érzékelő a következőhöz kapcsolódott) üzenet jelenik meg. Válassza ki a **Bike 1** (1. kerékpár), a **Bike 2** (2. kerékpár) vagy a **Bike 3** (3. kerékpár) lehetőséget. Erősítse meg a START gombbal. A **Do you have another pedal to pair?** (Van másik párosítható pedálja?) üzenet jelenik meg. Ha két jeladója van, válassza a **Yes** (igen) lehetőséget a másik pedál párosításához.
- 6. **Állítsa be a pedálhosszúságot**: Adja meg a pedálhosszúságot milliméterben.

### <span id="page-19-0"></span>**AZ M460 TELJESÍTMÉNYBEÁLLÍTÁSAI**

Alakítsa úgy a teljesítménybeállításokat, ahogyan az legjobban megfelel igényeinek. Szerkessze a teljesítmény beállításokat a **Settings > Sport profiles** (Beállítások > Sport profilok) alatt. Válassza ki a szerkeszteni kívánt profilt, majd válassza ki a **Bike Power settings** (kerékpár teljesítményének beállítása) lehetőséget.

A **Power settings** (teljesítmény beállítások) lehetőségben találja a következőket:

- **Power view** (teljesítmény nézet): Válasszon **Watt (W)**, **Watts/kg (W/kg)** vagy **% / FTP** mértékegységet.
- **Energia, gurulási átlag**: Állítsa be a felvételek gyakoriságát. Válasszon 1, 3, 5, 10, 15, 30 vagy 60 másodpercenként történő adatrögzítést.
- **Állítsa be az FTP értéket**: Állítsa be az FTP értéket. A beállítási tartomány 60 és 600 watt között van.

• **Teljesítménytartományok határértékeinek ellenőrzése**: Teljesítménytartományok határértékeinek ellenőrzése:

### <span id="page-19-1"></span>**A KÉO POWER KALIBRÁLÁSA**

Kalibrálja a Kéo Power-t az edzés megkezdése előtt. A Polar LOOK Kéo Power rendszer automatikusan megkezdi a saját kalibrálását minden egyes alkalommal amikor a jeladók aktiválódnak, és megtalálja az M460-t. A kalibrálás eltart egy pár másodpercig.

*Az edzési környezet hőmérséklete hatással van a kalibrálás pontosságára. Például, amennyiben a szabadban edz,* vigye ki a szabadba a kerékpárját fél órával az elmozdulási kalibrálás előtt. Így a kerékpárjának hőmérséklete nagyjából *meg fog egyezni az edzési környezetével.*

A Kéo Power kalibrálásához:

- 1. A kalibrálás megkezdéséhez aktiválja a jeladókat a hajtókar megforgatásával és válassza ki a konfigurációs módot az M460 készülékén a kalibráció megkezdéséhez.
- 2. Tartsa egyenesen a kerékpárt, illetve egy helyben a hajtókart a kalibrálás befejeztéig.

Annak érdekében, hogy a kalibrálás megfelelően történjen:

- Ne helyezzen súlyt a pedálokra a kalibrálás alatt.
- Ne szakítsa meg a kalibrálást.

<span id="page-20-0"></span>Amikor a kalibrálás befejeződött egy zöld LED fog villogni a jeladókon, és elkezdhet edzeni.

### **POLAR ÁLLÍTHATÓ KERÉKPÁROS FOGLALAT**

A Polar beállítható kerékpáros foglalatot felszerelheti a vázra, illetve a kormány jobb-, vagy balkéz felőli oldalára.

- 1. Helyezze a gumi alapot a vázra/kormányra.
- 2. Állítsa be a kerékpáros foglalatot a gumialapon úgy, hogy a POLAR logo párhuzamos legyen a kormánnyal.
- 3. Rögzítse a kerékpáros foglalatot a vázra/kormányra az gumigyűrűvel.

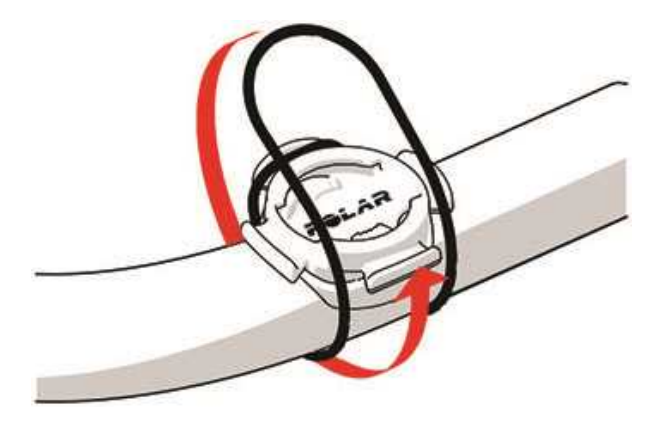

4. Igazítsa a M460 hátulján található széleket a kerékpáros tartón lévő foglalatba, majd fordítsa el azt jobbra, míg a M460 a helyére nem kerül.

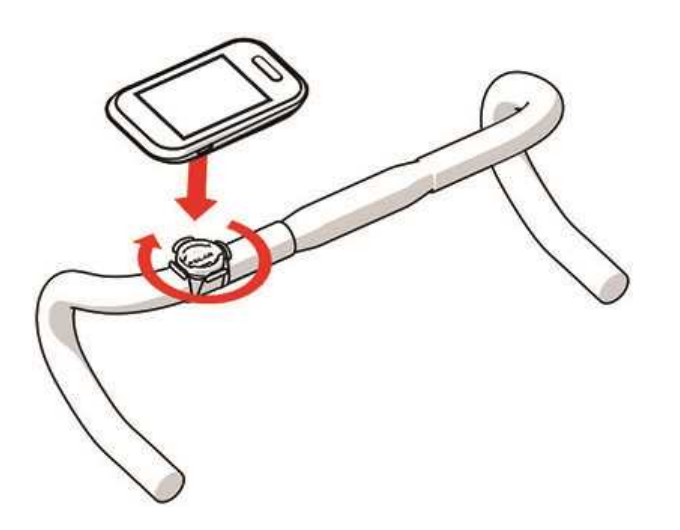

*A GPS megfelelő működése érdekében győződjön meg arról, hogy a kijelző felfelé néz.*

# <span id="page-22-0"></span>**BEÁLLÍTÁSOK**

### <span id="page-22-1"></span>**SPORTPROFIL BEÁLLÍTÁSOK**

Alakítsa úgy a sport profil beállításokat, ahogyan az legjobban megfelel igényeinek. Az M460 készüléken a sportprofilok beállításait a **Settings > Sport profiles** (beállítások > sport pfofilok) menüben érheti el. Beállíthatja például a GPS kivagy bekapcsolását a különböző sportoknál.

*A Flow web szolgáltatásban a testreszabási opciók széles skálája állrendelkezésére. További információért lásd: [Sport](#page-59-0) profilok a [Flow-ban](#page-59-0).*

A konfigurációs üzemmódban alapbeállításként hat sportprofil jelenik meg. A Flow webszolgáltatásban új sportokat adhat a listához, és szinkronizálhatja őket M460 készülékével. Az M460 készüléken maximum 20 sportja lehet egyszerre. A sport profilok száma a Flow web szolgáltatásban nincsen korlátozva.

Alapértelmezettként, a **Sport profiles** (sport profilban) a következőket találja:

- **Kerékpározás**
- **Közúti kerékpározás**
- **Szobabiciklizés**
- **Terep-kerékpározás**
- **Egyéb kültéri sportok**
- **Egyéb beltéri sportok**

(i) Ha szerkesztette a sport profiljait a Flow web szolgáltatásban az első edzés előtt és azt az M460-re szinkronizálta, a *sport profil listája a szerkesztett sport profilokat fogja tartalmazni.*

### <span id="page-22-2"></span>**BEÁLLÍTÁSOK**

A sport profil beállítások megtekintéséhez vagy szerkesztéséhez, válassza a **Settings > Sport profiles** (Beállítások > Sport profilok) lehetőséget, majd válassza ki azt a profilt, amelyiket szerkeszteni szeretné. Elérheti a sport profil beállításait konfigurációs módban is ha megnyomja és nyomva tartja a LIGHT (világítás) gombot.

• **Training sounds** (Edzési hangjelzések): Válasszon az **Off** (Ki), **Soft** (Halk), **Loud** (Hangos) vagy **Very loud** (Nagyon hangos) lehetőségek közül.

• **Pulzus beállítások**: **Heart rate view** (Pulzusmérő nézet): Válassza a **Beats per minute (bpm)** (Ütés/perc), vagy a **% of maximum** (a maximum %-a) lehetőségeket. **Pulzus zóna határainak ellenőrzése**: Ellenőrizze az egyes pulzusszám zónák határértékeit. **HR visible to other device** (A pulzusszám más eszköznek is látható): Válassza ki az **On** (Be) vagy **Off** (Ki) lehetőséget. Ha a **On** (be) lehetőséget választja, más kompatibilis eszközök (pl. edzőtermi berendezések) érzékelhetik a pulzusszámát.

• **Bike power settings** (Kerékpár teljesítményének beállítása): **Power view** (teljesítmény nézet): Állítsa be, hogyan szeretné látni az adatokat (**Watts (W)**, **Watts/kg (W/kg)** vagy **FTP %-a**). **Teljesítmény, gurulási átlag**: Állítsa be a felvételek gyakoriságát. Válasszon 1, 3, 5, 10, 15, 30 vagy 60 másodpercenként történő adatrögzítést. **Állítsa be az FTP értéket**: Állítsa be az FTP (Funkcionális küszöb teljesítmény) értéket. A beállítási tartomány 60 és 600 watt között van. **Check power zone limits**: Teljesítménytartományok határértékeinek ellenőrzése.

• **GPS rögzítés**: Válassza az **Off** (ki) vagy az **On** (be) lehetőséget.

• **Calibrate power sensor** (Teljesítmény érzékelő kalibrálása): A teljesítménymérő kalibrálása csak akkor látható, ha konfigurációs módban kezeli a beállításokat és már párosította a teljesítménymérőt. A kalibrációval kapcsolatos információkért lásd: Polar LOOK Kéo Power érzékelő *[Bluetooth](#page-18-0)*® Smart.

• **Bike settings** (Kerékpár beállítások): **Wheel size**: (kerékméret) Adja meg a kerékméretet milliméterben. További információért, lásd a Kerékméret mérése című részt. **Crank length**: (pedálhosszúság) Adja meg a pedálhosszúságot milliméterben. **Used sensors** (Használt érzékelők): Tekintse meg az összes érzékelőt, melyet a kerékpárhoz csatlakoztatott.

• **Calibrate altitude** (Magasság kalibrálása): Adja meg a megfelelő tengerszint feletti magasságot. Javasolt a magasság kézi kalibrálása minden olyan esetben, amikor ismeri az aktuális magasságot.

*A magasság kalibráció csak akkor látható, ha kalibrációs módban vagy edzés módban lép a sport profil beállításaira.*

• **Speed settings** (sebesség beállításai): **Speed view** (sebesség nézete): Válassza a **km/h** (kilométer per óra) vagy a **min/km**(perc per kiló méter) mértékegységet. Ha angolszász mértékegységeket választott, válassza a **mph** (mérföld per óra) vagy a **min/mi** (perc per mérföld) mértékegységet. **Check speed zone limits** (ellenőrzött sebességzónahatárértékek): Ellenőrizze az egyes pulzusszám tartományok határértékeit.

• **Automatic pause sett.** (Automatikus szünet beáll.) **Automatic pause** (automatikus szünet): Válassza ki az **On** (Be) vagy **Off** (Ki) lehetőséget. Ha az automatic pause (automatikus szünetet) **On** (be) kapcsolja, az edzése automatikusan szünetel amikor abbahagyja a mozgást. **Activation speed** (aktiválási sebesség): állítsa be, hogy milyen sebességnél szüneteljen a felvétel.

• **Automatic lap** (automatikus kör): Válassza az **Off** (ki), **Lap distance** (körtávolság) vagy a **Lap duration** (kör időtartam) lehetőségeket. Ha a **Lap distance** (kör távolságot) választja, állítsa be a távolságot amely alapján a köröket számolja. Ha a **Lap duration** (kör időtartam) választja, állítsa be az időtartamot amely alapján a köröket számolja.

*Automatikus szünet vagy távolság-alapú automatikus kör használatához, bekapcsolt GPS funkcióval vagy használatban lévő Polar sebességérzékelő Bluetooth® Smart-tal kellrendelkeznie.*

### <span id="page-23-0"></span>**FIZIKAI BEÁLLÍTÁSOK**

A fizikai beállítások megtekintéséhez és szerkesztéséhez, válassza a **Settings > Physical settings** (beállítások > fizikai beállítások) lehetőségeket. Fontos, hogy az fizikai beállításokat pontosan adja meg, különös tekintettel a súlyra, magasságra, születési dátumra és nemre, mivel ezek befolyásolhatják a mért értékek, például a pulzustartomány határértékek és kalória felhasználás pontosságát.

A **Physical settings** (fizikai beállítások) menüben a következőket találja:

- **Weight** (súly)
- **Height** (testmagasság)
- **Date of birth** (születési idő)
- **Sex** (nem)
- **Training background** (edzési háttér)
- **Maximum heart rate** (maximális pulzusszám)

### <span id="page-24-0"></span>**SÚLY**

Adja meg testsúlyát kilogrammban (kg) vagy fontban (lb).

### <span id="page-24-1"></span>**TESTMAGASSÁG**

Adja meg testmagasságát centiméterben (cm), vagy (angolszász mértékegységek esetén) lábban és hüvelykben.

### <span id="page-24-2"></span>**SZÜLETÉSI IDŐ**

Adja meg születési dátumát. A dátumformátum a kiválasztott idő-és dátummegjelenítési módtól függ (24 órás: nap hónap - év / 12 órás: hónap - nap - év)

### <span id="page-24-3"></span>**NEM**

A választható opciók: **Male** (Férfi) és **Female** (Nő).

### <span id="page-24-4"></span>**EDZÉSI HÁTTÉR**

Az edzési háttér a hosszú távú fizikai aktivitási szintjének értékelése. Válassza ki azt a lehetőséget, ami a legjobban jellemzi az elmúlt három hónapban végzett fizikai aktivitása mennyiségét és intenzitását.

• **Occasional (0-1h/week)** (Alkalmanként (0-1ó/hét)): Nem vesz részt rendszeresen rekreációs sportokban, nem végez nehéz fizikai tevékenységet, és csak ritkán végez olyan intenzitású edzést, ami nehéz légzést, vagy izzadást okozna.

• **Regular (1-3h/week)** (rendszeresen (1-3ó/hét)): Rendszeresen végez rekreációs sportokat, például hetente 5-10 km-t fut, heti 1-3 órában végez ezzel egyenértékű fizikai tevékenységet, vagy munkája közepes fizikai aktivitással párosul.

- **Frequent (3-5h/week)** (Gyakran (3-5ó/hét)): Hetente legalább három alkalommal végez kemény fizikai tevékenységet, például hetente 20-50 km-t fut, vagy heti 3-5 órában végez ezzel egyenértékű fizikai tevékenységet.
- **Heavy (5-8h/week)** (Keményen (5-8ó/hét)): Hetente legalább 5 alkalommal végez kemény fizikai tevékenységet, és néha részt vesz tömegsport eseményeken.
- **Semi-pro (8-12h/week)** (Félprofi (8-12ó/hét)): Szinte minden nap nehéz fizikai tevékenységet végez, és versenyzési céllal növeli edzéssel teljesítményét.
- **Pro (>12h/week)** (Profi (>12ó/hét)): Ön egy kitartó atléta. Kemény fizikai gyakorlatokba vesz részt teljesítményének versenyzési céllal való növelésére.

### <span id="page-24-5"></span>**MAXIMÁLIS PULZUSSZÁM**

Adja meg maximális pulzusszámát, ha ismeri az aktuális maximum pulzusszám értéket. Első használatkor alapbeállításként az életkorból kiszámított maximális pulzusszám jelenik meg (220-életkor).

A HR<sub>max</sub> az energiafelhasználás becslésére szolgáló érték. A HR<sub>max</sub> a maximális fizikai terhelés során mért legmagasabb percenkénti szívverés. Az egyéni HR<sub>max</sub> érték meghatározásának legpontosabb módja egy laboratóriumi terheléses

vizsgálat elvégzése. A HR<sub>max</sub>az edzés intenzitásának meghatározásában is fontos szerepet játszik. Ez egyénenként változik, melyet a kor és az öröklött tényezők befolyásolnak.

### <span id="page-25-0"></span>**ÁLTALÁNOS BEÁLLÍTÁSOK**

Az általános beállítások megtekintéséhez és szerkesztéséhez, válassza a **Settings > General settings** (beállítások > általános beállítások) lehetőségeket

A **General settings** (általános beállítások) menüben a következőket találja:

- **Pair and sync** (összepárosítás és szinkronizálás)
- **Front light settings** (elülső lámpa beállításai)
- **Flight mode** (repülő üzemmód)
- **Time** (Idő)
- **Date**(Dátum)
- **Week's starting day**(A hét kezdőnapja)
- **Button sounds** (gomb hangok)
- **Button lock** (gomb zár)
- **Units** (mértékegységek)
- **Language** (nyelv)
- **About your product** (a termékről)

### <span id="page-25-1"></span>**PÁROSÍTÁS ÉS SZINKRONIZÁLÁS**

- **Pair and sync mobile device** (Mobil eszköz párosítása és szinkronizálása): Párosítsa pulzusmérőit vagy mobil eszközeit az M460 készülékkel.
- **Pair other device** (Más eszköz párosítása): Párosítsa össze a pulzusmérő szenzorokat és a kerékpár szenzorokat az M460 készülékével.
- **Paired devices** (Párosított eszközök): Tekintse meg az M460 készülékével párosított eszközöket.
- **Sync Data** (Adatok szinkronizálása): Adatok szinkronizálása a Flow alkalmazással. **Sync data** (Adatok szinkronizálása) láthatóvá válik, amikor párosítja az M460 készüléket a mobil eszközével.

### <span id="page-25-2"></span>**ELÜLSŐ LÁMPA BEÁLLÍTÁSAI**

- **Front light** (elülső lámpa): Válasszon a **Manual Front light** (manuális elülső lámpa) és az **Automatic Front light** (automatikus elülső lámpa) közül.
	- **Manual front light** (manuális elülső lámpa): Kezelje kézzel az elülső lámpát a gyorsmenüből.
	- **Automatic front light** (automatikus elülső lámpa): Az M460 készülék fel- és lekapcsolja az első világítást a fényviszonyoknak megfelelően.

• **Activation level** (Teljesítmény szint): Válassza ki a **Dark** (sötét), a **Dusk** (szürkület) vagy a **Light** (világos) lehetőséget.

• **Blink rate** (villogás mértéke): Válassza a **Blinking off** (villogás kikapcsolása), **Slow** (lassú villogás), **Fast** (Gyors villogás) vagy a **Very fast** (nagyon gyors villogás) lehetőséget.

### <span id="page-26-0"></span>**REPÜLŐ ÜZEMMÓD**

Válassza ki az **On** (Be) vagy az **Off** (Ki) lehetőséget

A repülőgépes mód kikapcsolja az eszköz minden vezeték nélküli kommunikációját. Így nem tudja az eszközt a *Bluetooth*® Smart sensors-al való edzésekre használni, vagy szinkronizálni az adatait a Polar Flow mobil alkalmazással, mivel *Bluetooth*® Smart ki van kapcsolva.

### <span id="page-26-1"></span>**IDŐ**

Állítsa be az idő formátumát: **24 h** (24 ó) vagy **12 h** (12 ó). Majd állítsa be a pontos időt.

### <span id="page-26-2"></span>**DÁTUM**

Állítsa be a dátumot. Állítsa be a **Date format** (dátum formátumot), a következőket választhatja: **mm/dd/yyyy, dd/mm/yyyy, yyyy/mm/dd, dd-mm-yyyy, yyyy-mm-dd, dd.mm.yyyy** (hh/nn/éééé, nn/hh/éééé, éééé/hh/nn, nnhh-éééé, éééé-hh-nn, nn.hh.éééé) vagy **yyyy.mm.dd** (éééé.hh.nn).

### <span id="page-26-3"></span>**HÉT KEZDŐNAPJA**

Válassza ki minden hétre a kezdőnapot. Válassza ki a **Monday, Saturday** (hétfő, szombat) vagy **Sunday** (vasárnap) lehetőséget.

### <span id="page-26-4"></span>**GOMB HANGOK**

Állítsa a gomb hangokat **On** (Be) vagy **Off** (Ki) állásba.

<sup>(j</sup>) Kériük, vegye figyelembe, hogy ez a beállítás nem módosítja az edzés hangjelzéseit. Az edzési hangokat a sport *beállítások alatt lehet megváltoztatni. További információért lásd: "Sportprofil [beállítások"](#page-22-1) on page 23.*

### <span id="page-26-5"></span>**GOMB ZÁR**

Válassza a **Manual lock** (manuális zár) vagy **Automatic lock** (automatikus zár) lehetőséget. A **Manual lock** (manuális zár) módban manuálisan lezárhatja a gombokat a **Quick menu** (gyorsmenüből). Az **Automatic Lock** (automatikus zár) lehetőség választása esetén, a gombok 60 másodperc elteltével automatikusan lezáródnak.

### <span id="page-26-6"></span>**MÉRTÉKEGYSÉGEK**

Válassza a metrikus **(kg, cm)** vagy az angolszász **(lb, ft)** lehetőségeket. Állítsa be azokat a mértékegységeket, melyeket a súly a magasság, a távolság és a sebesség mérésére használ.

### <span id="page-26-7"></span>**NYELV**

Válasszon: **Dansk** (dán), **Deutsch** (német), **English** (angol), **Español (spanyol)**, **Français** (francia), **Italiano** (olasz), 日 本語 (japán), **Nederlands** (holland), **Norsk** (norvég), **Polski** (lengyel), **Português** (portugál), 简体中文 (egyszerűsített kínai), **Русский** (orosz), **Suomi** (szuomi) vagy **Svenska** (svéd) nyelvet. Állítsa be az M460 készülék nyelvét.

### <span id="page-26-8"></span>**A TERMÉKRŐL**

Ellenőrizze az M460 készülék azonosítóját, valamint a firmware verzióját, a HW modellt, és az A-GPS lejárati dátumát.

### <span id="page-27-0"></span>**GYORSMENÜ**

Az előedzés módban tartsa nyomva a LIGHT (világítás) gombot a jelenleg kiválasztott sport profil eléréséhez:

• **Training sounds** (Edzési hangjelzések): Válasszon az **Off** (Ki), **Soft** (Halk), **Loud** (Hangos) vagy **Very loud** (Nagyon hangos) lehetőségek közül.

• **Heart rate settings** (pulzusmérő beállításai): **Heart rate view** (Pulzusmérő nézet): Válassza a **Beats per minute (bpm)** (Ütés/perc), vagy a **% of maximum** (a maximum %-a) lehetőségeket. **Pulzus zóna határainak ellenőrzése**: Ellenőrizze az egyes pulzusszám zónák határértékeit. **HR visible to other device** (A pulzusszám más eszköznek is látható): Válassza ki az **On** (Be) vagy **Off** (Ki) lehetőséget. Ha a **On** (be) lehetőséget választja, más kompatibilis eszközök (pl. edzőtermi berendezések) érzékelhetik a pulzusszámát.

• **GPS rögzítés**: Válassza az **Off** (ki) vagy az **On** (be) lehetőséget.

• **Bike settings** (Kerékpár beállítások): **Used sensors** (Érzékelők): Tekintse meg az összes érzékelőt, melyet a kerékpárhoz csatlakoztatott.

• **Calibrate altitude** (Magasság kalibrálása): Állítsa be a megfelelő magasságot. Javasolt a magasság kézi kalibrálása minden olyan esetben, amikor ismeri az aktuális magasságot.

• **Speed settings** (sebesség beállításai): **Speed view** (sebesség nézete): Válassza a **km/h** (kilométer per óra) vagy a **min/km**(perc per kiló méter) mértékegységet. Ha angolszász mértékegységeket választott, válassza a **mph** (mérföld per óra) vagy a **min/mi** (perc per mérföld) mértékegységet. **Check speed zone limits** (ellenőrzött sebességzónahatárértékek): Ellenőrizze az egyes pulzusszám tartományok határértékeit.

• **Automatic pause sett.** (Automatikus szünet beáll.) **Automatic pause** (automatikus szünet): Válassza ki az **On** (Be) vagy **Off** (Ki) lehetőséget. Ha az automatikus szünetet **On** (be) kapcsolja, az edzése automatikusan szünetel amikor abbahagyja a mozgást. Koppintson az **Activation speed** (aktiválási sebesség) lehetőségre annak beállításához, hogy mikor szüneteljen a rögzítés.

• **Automatic lap** (automatikus kör): Válassza az **Off** (ki), a **Lap distance** (körtávolság) vagy a **Lap duration** (kör időtartam) lehetőségeket. Ha a **Lap distance** (kör távolság) opciót választja, állítsa be a távolságot amely alapján a köröket számolja. Ha a **Lap duration** (kör időtartam) választja, állítsa be az időtartamot amely alapján a köröket számolja.

Az edzési nézetben nyomja meg és tartsa lenyomva a LIGHT (Világítás) gombot a **Quick menu** (Gyorsmenü) megnyitásához. A következőket fogja látni:

• **Lock buttons** (gombok lezárása): Nyomja meg a START gombot azok lezárásához. Nyomja meg és tartsa lenyomva a LIGHT (Világítás) gombot a feloldáshoz.

• **Set front light on** or **off** (Kapcsolja be vagy ki az elülső lámpát).

• **Set backlight on** or **off** (Kapcsolja be vagy ki a hátsó lámpát).

• **Calibrate power sensor** (Teljesítmény érzékelő kalibrálása): A teljesítményérzékelő kalibrációját csak akkor láthatja, ha a sport profil beállításaira lép a kalibrációs módból. PA kalibrációval kapcsolatos információkért lásd: Polar LOOK Kéo Power érzékelő *[Bluetooth](#page-18-0)*® Smart.

• **Calibrate altitude** (Magasság kalibrálása): Állítsa be a megfelelő magasságot. Javasolt a magasság kézi kalibrálása minden olyan esetben, amikor ismeri az aktuális magasságot.

• **Intervallum-időzítő**: Hozzon létre idő és/vagy távolság alapú intervallum-időzítőket a munka és a regenerálódási fázisok precíz időzítésére az edzéseinek ideje során.

• **Current location info** (aktuális helyzet információ)\*: Aktuális tartózkodási hely és az érzékelhető műholdak száma.

• Válassza ki a **Set location guide on** (helyzetmeghatározó útmutató bekapcsolása)\* lehetőséget, és nyomja meg a START gombot. **A Location guide arrow view set on** (helyzetmeghatározó nyíl nézet bekapcsolva) felirat jelenik meg, és az M460 **Back to Start** (vissza a kiindulási ponthoz) nézetre vált.

\**Ez a beállítás csak akkor érhető el, ha a GPS be van kapcsolva a sport profilban.*

A szünet módban nyomja meg és tartsa lenyomva a LIGHT (Világítás) gombot a **Quick menu** (Gyorsmenü) megnyitásához. A következőket fogj látni:

• **Lock buttons** (gombok lezárása): Nyomja meg a START gombot azok lezárásához. Nyomja meg és tartsa lenyomva a LIGHT (Világítás) gombot a feloldáshoz.

• **Set front lighton** or **off** (Kapcsolja be vagy ki az elülső lámpát).

• **Training sounds** (Edzési hangjelzések): Válasszon az **Off** (Ki), **Soft** (Halk), **Loud** (Hangos) vagy **Very loud** (Nagyon hangos) lehetőségek közül.

• **Heart rate settings** (pulzusmérő beállításai): **Heart rate view** (Pulzusmérő nézet): Válassza a **Beats per minute (bpm)** (Ütés/perc), vagy a **% of maximum** (a maximum %-a) lehetőségeket. **Pulzustartomány határértékeinek ellenőrzése**: Ellenőrizze az egyes pulzusszám-tartományok határértékeit. **HR visible to other device** (A pulzusszám más eszköznek is látható): Válassza ki az **On** (Be) vagy **Off** (Ki) lehetőséget. Ha a **On** (be) lehetőséget választja, más kompatibilis eszközök (pl. edzőtermi berendezések) érzékelhetik a pulzusszámát.

• **Bike power settings** (Kerékpár teljesítményének beállítása): **Power view** (teljesítmény nézet): Állítsa be, hogy a teljesítményadatait **Watt (W)**, **Watts/kg (W/kg)** vagy **% / FTP** mértékegységben kívánja megtekinteni. **Energia, gurulási átlag**: Állítsa be a felvételek gyakoriságát. Válasszon 1, 3, 5, 10, 15, 30 vagy 60 másodpercenként történő adatrögzítést. **Állítsa be az FTP értéket**: Állítsa be az FTP (Funkcionális küszöb teljesítmény) értéket. A beállítási tartomány 60 és 600 watt között van. **Check power zone limits**: Teljesítménytartományok határértékeinek ellenőrzése.

• **GPS rögzítés**: Válassza az **Off** (ki) vagy az **On** (be) lehetőséget.

• **Calibrate power sensor** (Teljesítmény érzékelő kalibrálása): A teljesítményérzékelő kalibrációját csak akkor láthatja, ha a sport profil beállításaira lép a kalibrációs módból. PA kalibrációval kapcsolatos információkért lásd: Polar LOOK Kéo Power érzékelő *[Bluetooth](#page-18-0)*® Smart.

• **Bike settings** (Kerékpár beállítások): **Used sensors** (Használt érzékelők): Tekintse meg az összes érzékelőt, melyet a kerékpárhoz csatlakoztatott.

• **Calibrate altitude** (Magasság kalibrálása): Adja meg a megfelelő tengerszint feletti magasságot. Javasolt a magasság kézi kalibrálása minden olyan esetben, amikor ismeri az aktuális magasságot.

• **Speed settings** (sebesség beállításai): **Speed view** (sebesség nézete): Válassza a **km/h** (kilométer per óra) vagy a **min/km**(perc per kilométer) mértékegységet. Ha angolszász mértékegységeket választott, válassza a **mph** (mérföld per óra) vagy a **min/mi** (perc per mérföld) mértékegységet. **Check speed zone limits** (ellenőrzött sebességzónahatárértékek): Ellenőrizze az egyes pulzusszám tartományok határértékeit.

• **Automatic pause sett.** (Automatikus szünet beáll.) **Automatic pause** (automatikus szünet): Válassza ki az **On** (Be) vagy **Off** (Ki) lehetőséget. Ha az automatikus szünetet **On** (be) kapcsolja, az edzése automatikusan szünetel, amikor abbahagyja a mozgást. **Activation speed** (aktiválási sebesség): állítsa be, hogy milyen sebességnél szüneteljen a felvétel.

• **Automatic lap** (automatikus kör): Válassza az **Off** (ki), a **Lap distance** (körtávolság) vagy a **Lap duration** (kör időtartam) lehetőségeket. Ha a **Lap distance** (kör távolság) opciót választja, állítsa be a távolságot amely alapján a köröket számolja. Ha a **Lap duration** (kör időtartam) választja, állítsa be az időtartamot amely alapján a köröket számolja.

*Automatikus szünet vagy távolság-alapú automatikus kör használatához, bekapcsolt GPS funkcióval vagy használatban lévő Polar sebességérzékelő Bluetooth® Smart-tal kellrendelkeznie.*

### <span id="page-29-0"></span>**FIRMWARE FRISSÍTÉS**

A M460 készülék firmware-e frissíthető. Ha egy új firmware verzió elérhetővé válik, a FlowSync értesíti Önt, amint M460 készüléket egy USB kábellel a számítógépéhez csatlakoztatja. A firmware frissítések az USB kábelen és a FlowSync szoftveren keresztül töltődnek le. A Flow alkalmazás is figyelmezteti majd, ha egy új firmware elérhetővé válik.

A Firmware frissítéseket az M460 készülék működésének fejlesztésére készítik. Ezek tartalmazhatnak például fejlesztéseket a meglévő funkciókhoz, teljesen új funkciókat, vagy javításokat.

### <span id="page-29-1"></span>**HOGYAN FRISSÍTSE A FIRMWARE-T**

Az M460 készülék firmware-ének frissítéshez a következőkkel kell rendelkeznie:

- Flow webszolgáltatási fiók
- Telepített FlowSync szoftver
- M460 készülékének regisztrációja a Flow web szolgáltatásban

(i) Látogasson el a [flow.polar.com/start](http://www.flow.polar.com/start) oldalra, és hozzon létre egy Polar fiókot a Polar Flow web szolgáltatásban, majd *töltse le és telepítse a FlowSync szoftvert a számítógépére.*

A firmware frissítéséhez:

- 1. Helyezze a micro-USB csatlakozót az M460 USB portjába, és csatlakoztassa a kábel másik végét a számítógépéhez.
- 2. A FlowSync megkezdi adatainak szinkronizálását.
- 3. A szinkronizálás után megjelenik a kérés, hogy frissítse a firmware-t.
- 4. Válassza a Yes (igen) lehetőséget. Ha az új firmware telepítése kész (ez eltarthat egy ideig), az M460 újraindul.

*A firmware frissítése előtt, az M460 készüléken található legfontosabb adatai a Flow web szolgáltatásba szinkronizálódnak. Így soha nem veszít fontos adatokat frissítéskor.*

# <span id="page-30-0"></span>**EDZÉS**

### <span id="page-30-1"></span>**A PULZUSMÉRŐ HASZNÁLATA**

- 1. Nedvesítse meg a pánt elektróda területeit.
- 2. Csatold fel a pántot a mellkasodra és állítsd be szorosra
- 3. Kapcsolja a csatlakozót a pánthoz.
- 4. Az első tréning megkezdése előtt kell párosítani a szívmonitort az M460-ashoz. Viselje pulzusmérőjét és nyomja meg a START gombot. Majd várja meg a szenzor párosítás kérelem üzenetet majd nyomjon az Yes (Igen) feliratra.

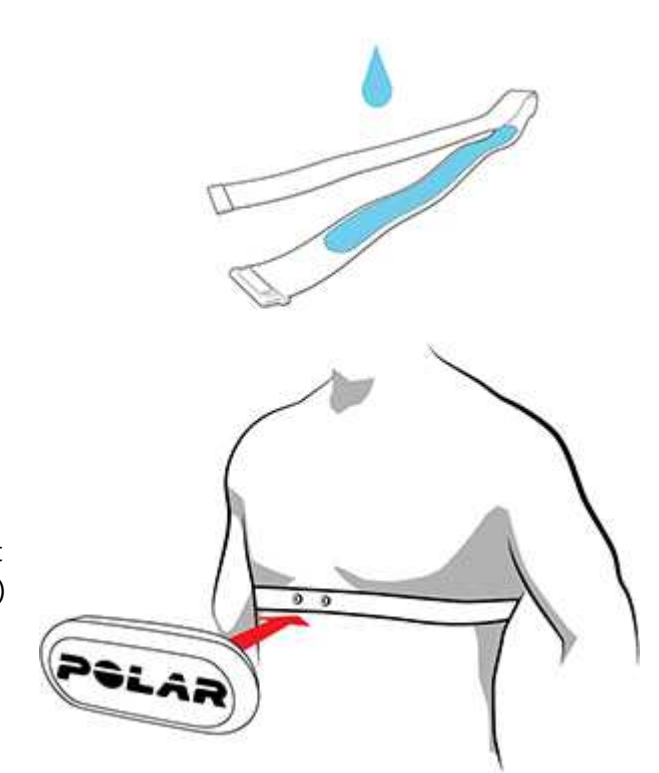

Winden edzés után vegye le a jeladót a pántról és öblítse le folyó víz alatt. Az izzadtságtól és nedvességtől a pulzusmérő *érzékelő aktiválva maradhatnak, tehát ne feledje azt szárazra törölni.*

### <span id="page-30-2"></span>**EDZÉS INDÍTÁSA**

- 1. **Nyomja meg idő nézetben a START gombot az edzés előtti mód elindításához.**
- 2. **Az UP/DOWN (Fel/Le) gomb használatával válassza ki a használni kívánt sportprofilt.**

*Ha az edzés megkezdése előtt módosítani kívánja a sportprofil beállításait (edzés előtti módban), tartsa nyomva a LIGHT (világítás) gombot a Quick Menu (gyorsmenü) eléréséhez. A konfigurációs módba való visszalépéshez, nyomja meg a BACK* (vissza) gombot.

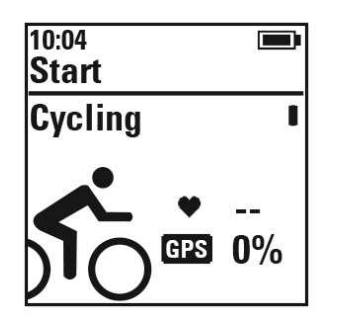

Ha beállította a GPS funkciót ezen a sportprofilon és/vagy egy kompatibilis *Bluetooth*® Smart sensor eszközt használ, akkor használat közben az M460 automatikusan elkezdi keresni a jelet.

**Maradjon edzés előtti módban, amíg az M460 megtalálja a GPS műholdjelet, az érzékelő jeleit és az Ön a szívritmusát, így biztosítva azt, hogy edzési adatai pontosak legyenek.** A GPS műholdjelek keresését mindig szabadtéren, magas épületektől és fáktól távol végezze. Keresés közben tartsa az M460-ét a kijelzővel felfelé. Álljon mozdulatlanul és tartsa az M460 edzőkomputer a fent leírt helyzetben addig, amíg meg nem találja a műhold jeleket.

A GPS műholdjeleinek bemérése gyorsabban megy a rásegítéses GPS (A-GPS) segítségével. Az A-GPS adatfájlok automatikusan letöltődnek az M460 készülékre, amikor szinkronizálja azt a Flow webes szolgáltatással a FlowSync szoftveren keresztül. Ha az A-GPS adatfájl lejár, vagy még nem szinkronizálta M460 készülékét a jelenlegi pozíciója bemérése több időt vehet igénybe. További információért lásd: [Rásegítéses](#page-38-1) GPS (A-GPS).

3. **Amikor a M460 megtalált minden jelet, nyomja meg a START gombot. A kijelzőn megjelenik a Recording started (Rögzítés elkezdődött) üzenet és megkezdheti az edzést.**

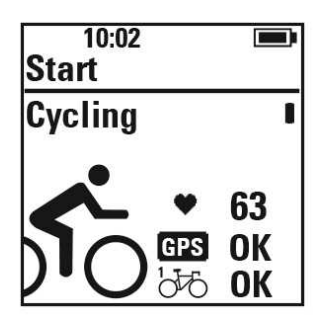

**Pulzusmérő**: Ha az M460 készülék fogadta a szívritmusérzékelő jelét, a készülék kijelzi az Ön szívritmusát jelző értéket.

**GPS**: A GPS ikon mellett látható százalékos érték jelzi, amikor a GPS készen áll. Amikor eléri a 100%-ot, megjelenik az OK-üzenet.

**Kerékpár-szenzorok**: **OK**-üzenet jelenik meg a kerékpár ikon mellett, amikor az M460 készülék fogadta a szenzor jeleit. Ha több, mint egy kerékpárhoz kapcsolt szenzorokat, egy számot fog látni a kerékpár ikon mellett, amely jelzi, hogy a kerékpár használatban van. Az M460 készülék kiválasztja a kerékpárt, amelyhez a legközelebbi szenzort kapcsolta.

### Például:

Ön egy gyorsulás érzékelő szenzort kapcsolt az **1. kerékpárhoz** és egy másik gyorsulás érzékelő szenzort a **2. kerékpárhoz**. Mindkét kerékpár a közelben van, amikor megnyitja a konfigurációs módot az M460 készülékben. Az **1. kerékpárhoz** kapcsolt gyorsulás érzékelő szenzor közelebb van az M460 készülékhez. Ezért az M460 készülék az **1. kerékpárt** választja ki használatra. Megjelenik az 1-es szám a kerékpár ikon mellett.

Ha inkább a **2. kerékpárt** szeretné használni, kövesse a következő utasítások egyikét:

• Lépjen vissza az idő módba. Majd növelje a távolságot az M460 készülék és az **1. kerékpár** közötti távolságot úgy, hogy a **2. kerékpár** legyen közelebb az M460-hez. Lépjen be újra a konfigurációs módba. • Érintse az M460 készüléket a **2. kerékpár** szenzorjához.

### <span id="page-32-0"></span>**KEZDJEN MEG EGY EDZÉST AZ EDZÉSI CÉL SZERINT**

Hozzon létre részletes edzési célokat a Flow web szolgáltatásban és szinkronizálja azokat az M460-re a Flowsync szoftveren vagy a Flow alkalmazáson keresztül. Az edzés folyamán könnyedén követheti az eszközén megjelenő útmutatásokat.

Az adott edzési céllal történő edzés indításához tegye a következőket:

- 1. Kezdje a **Diary** (napló) vagy a **Favorites** (kedvencek) opció kiválasztásával.
- 2. A **Diary** (napló) opciónál válassza ki a beütemezett célhoz tartozó napot, majd nyomja meg a START gombot, azután válassza ki a célt a listából és nyomja meg a **START** gombot. Megjelenik minden megjegyzés, amit a célhoz hozzáadott.

vagy

A **Favorites** (kedvencek) opciónál válassza ki a célt a listából, majd nyomja meg a START (gombot). Megjelenik minden megjegyzés, amit a célhoz hozzáadott.

- 3. Nyomja meg a START gombot a konfigurációs módba való belépéshez, és válassza ki a használni kívánt sport profilt.
- 4. Amikor az M460 készülék megtalált minden jelet, nyomja meg a START gombot. A kijelzőn megjelenik a **Recording started** (Rögzítés elkezdődött) üzenet, Ön pedig megkezdheti az edzést.

Az edzési célokkal kapcsolatban további információért lásd: [Training](#page-57-0) Targets (edzési célok).

### <span id="page-32-1"></span>**EDZÉS MEGKEZDÉSE INTERVALLUM-IDŐZÍTŐVEL**

Beállíthat egy ismétlődő vagy két váltakozó idő és/vagy távolság alapú időzítőt munkája és a regenerálódási fázisok irányítására az intervallum edzésben.

- 1. Kezdje azzal, hogy a **Timers** > **Interval timer** (időzítők > Intervallum-időzítő) lehetőségekre lép. Válassza a **Set timer(s)** (időzítő(k) beállítása) lehetőséget az új időzítő létrehozásához.
- 2. Válassza ki a **Time-based** (idő alapú) vagy **Distance-based** (távolság alapú) lehetőséget:
	- **Time-based** (Idő alapú): Állítsa be az időzítő perceit és másodperceit, és nyomja meg a START gombot.
	- **Distance-based** (Távolság alapú): Állítsa be a távolságot az időzítőn, majd nyomja meg a START gombot.
- 3. **Set another timer?** (Beállít egy újabb időzítőt?) felirat jelenik meg. Egy új időzítő beállításához válassza ki a **Yes** (igen) lehetőséget és ismételje meg a 2. lépést.
- 4. Amikor végzett, válassza ki a **Start X.XX km / XX:XX** lehetőséget, majd nyomja meg a START gombot a konfigurációs módba való visszalépéshez, majd válassza ki a használni kívánt sport profilt.
- 5. Amikor az M460 készülék megtalált minden jelet, nyomja meg a START gombot. A kijelzőn megjelenik a **Recording started** (Rögzítés elkezdődött) üzenet, Ön pedig megkezdheti az edzést.

D Az edzés alatt is elindíthatja az **Interval timer** (Intervallum időzítőt) például a bemelegítés után. Tartsa nyomva a *LIGHT (Világítás) gombot a Quick menu (Gyorsmenü), megnyitásához, majd válassza az Interval timer* (Intervallum időzítő) opciót.

### <span id="page-33-1"></span><span id="page-33-0"></span>**EDZÉS KÖZBENI FUNKCIÓK TEGYEN MEG EGY KÖRT**

Köridő rögzítéséhez nyomja meg a START gombot. A köröket automatikusan is lehet rögzíteni. A sport profil beállításokban állítsa be az **Automatic lap** (automatikus kör), a **Lap distance** (körtávolság) vagy a **Lap duration** (köridő) lehetőségeket. Ha a **Lap distance** (kör távolságot) választja, állítsa be a távolságot amely alapján a köröket számolja. Ha a **Lap duration** (kör időtartam) választja, állítsa be az időtartamot amely alapján a köröket számolja.

### <span id="page-33-2"></span>**PULZUS-, GYORSASÁG- VAGY TELJESÍTMÉNYTARTOMÁNY RÖGZÍTÉSE**

Nyomja meg és tartsa lenyomva a START gombot annak a pulzus-, gyorsaság- vagy teljesítménytartomány rögzítéséhez, amelyikben éppen van. A tartomány rögzítéséhez/feloldásához, nyomja meg és tartsa lenyomva a START gombot. Ha a pulzusszám, a gyorsaság vagy a teljesítmény értéke túllépi a rögzített tartományt, azt hang jelzi.

*A pulzus-, gyorsaság- vagy teljesítménytartományt a Flow web szolgáltatásban aktiválhatja. A tartományokat személyre szabhatja minden olyan sportprofilban, amelyben azok elérhetőek. A tartományok szerkesztéséhez jelentkezzen be a Flow* webszolgáltatásba, majd kattintson a nevére a jobb felső sarokban. Válassza a Sport Profiles (sportprofilok) lehetőséget, *majd válassza ki a használni kívánt sportprofilt. A tartományok beállíthatóak a Heart Rate (Pulzusszám), Speed/Pace (sebesség/tempó) és Power (teljesítmény) beállítások alatt. A tartományok szerkesztése után szinkronizálja azokat az edző eszközére a FlowSync használatával.*

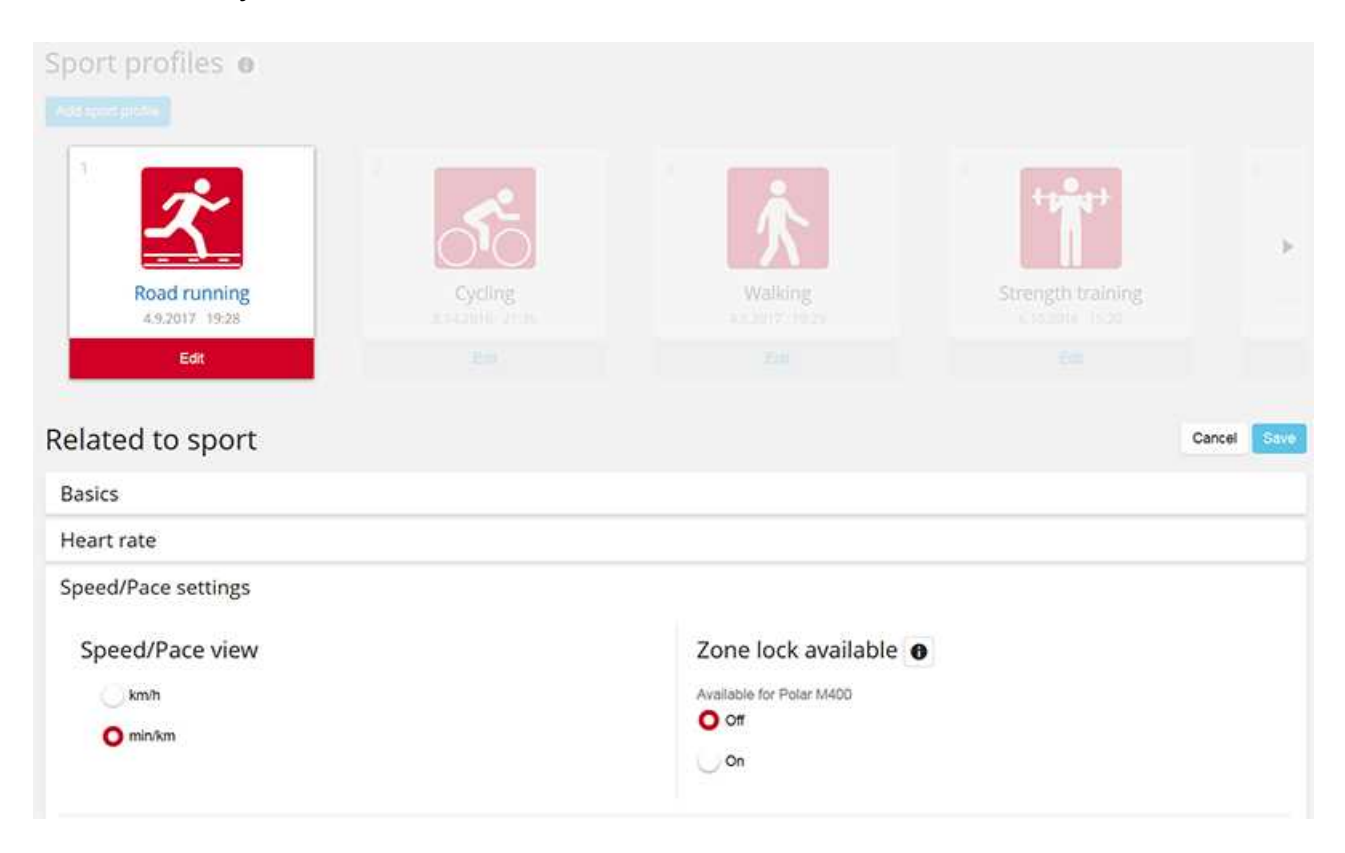

### <span id="page-33-3"></span>**SZAKASZ MEGVÁLTOZTATÁSA SZAKASZOS EDZÉS SORÁN**

Nyomja meg és tartsa lenyomva a LIGHT (Világítás) gombot. Ezután megjelenik a **Quick menu** (gyorsmenü). Válassza ki a **Start next phase** (következő szakasz indítása) lehetőséget a listából, majd nyomja meg a START gombot (ha a manuális szakaszváltást választott a cél létrehozásakor). Ha automatikus szakaszt választott, a szakasz automatikusan vált, amikor befejezett egy szakaszt. Erről hangjelzés értesíti.

*Létrehozhat szakasz edzési célokat a Flow web szolgáltatásban. További információkért lásd: [Training](#page-57-0) Benefit* (Az edzés jótékony hatásai) c. részben.

### <span id="page-34-0"></span>**BEÁLLÍTÁSOK MEGVÁLTOZTATÁSA A GYORSMENÜBEN**

Nyomja meg és tartsa lenyomva a LIGHT (Világítás) gombot. Ezután megjelenik a **Quick menu** (gyorsmenü). Néhány beállítást az edzés leállítása nélkül is megváltoztathat. További információért, lásd: Quick [menu](#page-27-0) (Gyorsmenü).

### <span id="page-34-1"></span>**EDZÉS SZÜNETELTETÉSE/MEGÁLLÍTÁSA**

1. Az edzés szüneteltetéséhez, nyomja meg a BACK (vissza) gombot. **Recording paused** (Felvétel leállítva) üzenet jelenik meg, és az M460 szünet módba vált. Az edzés folyatatásához nyomja meg a START gombot.

2. Az edzés leállításához, nyomja meg és tartsa lenyomva a BACK (vissza) gombot három másodpercig szüneteltetés közben, míg meg nem jelenik a **Recording ended** (rögzítés befejezve) üzenet.

<span id="page-34-2"></span>*A szüneteltetés ideje nem tartozik bele a teljes edzésidőbe.*

### **EDZÉS UTÁN**

Kapjon azonnali visszajelzést és részletes betekintést az edzésbe és a regenerálódásba az M460 készülékkel, a Flow alkalmazással és Flow webes szolgáltatással.

### <span id="page-34-3"></span>**EDZÉSI ÖSSZEFOGLALÓ AZ M460 KÉSZÜLÉKEN**

Minden edzés után, azonnali összefoglalót kap edzéséről. Edzési adatainak későbbi megtekintéséhez, válassza a **Diary** (naplót) majd a napot, aztán a megtekinteni kívánt edzés összefoglalóját.

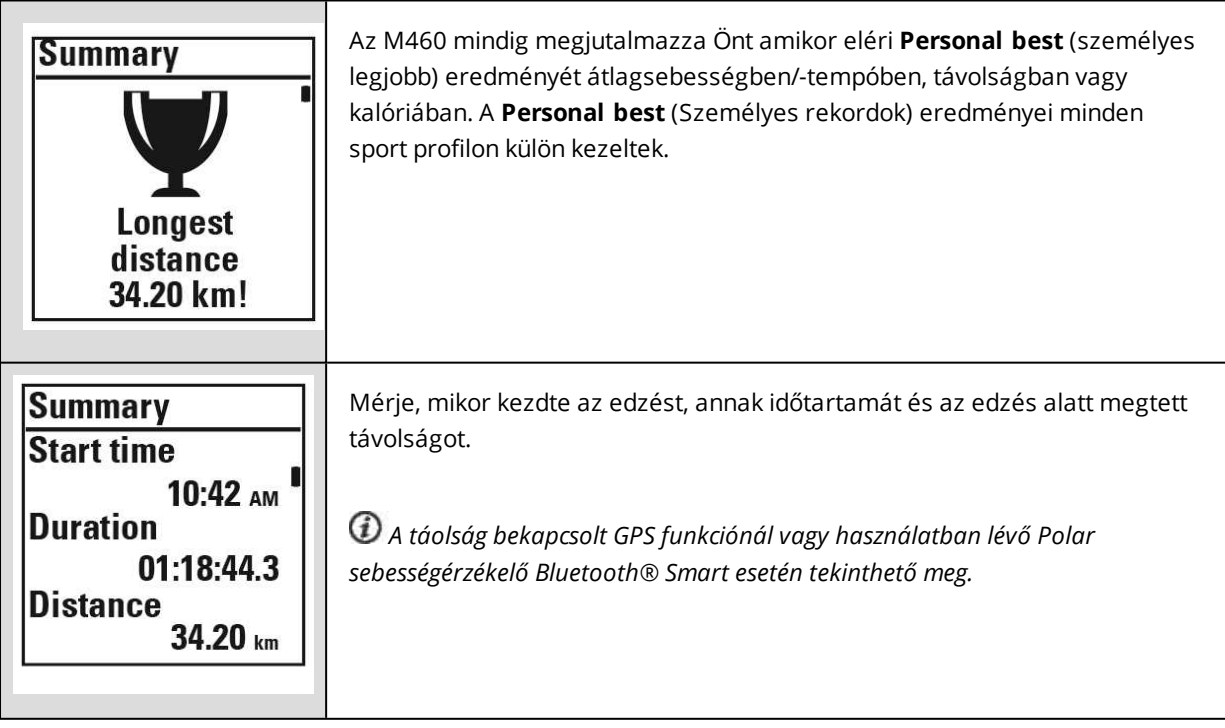

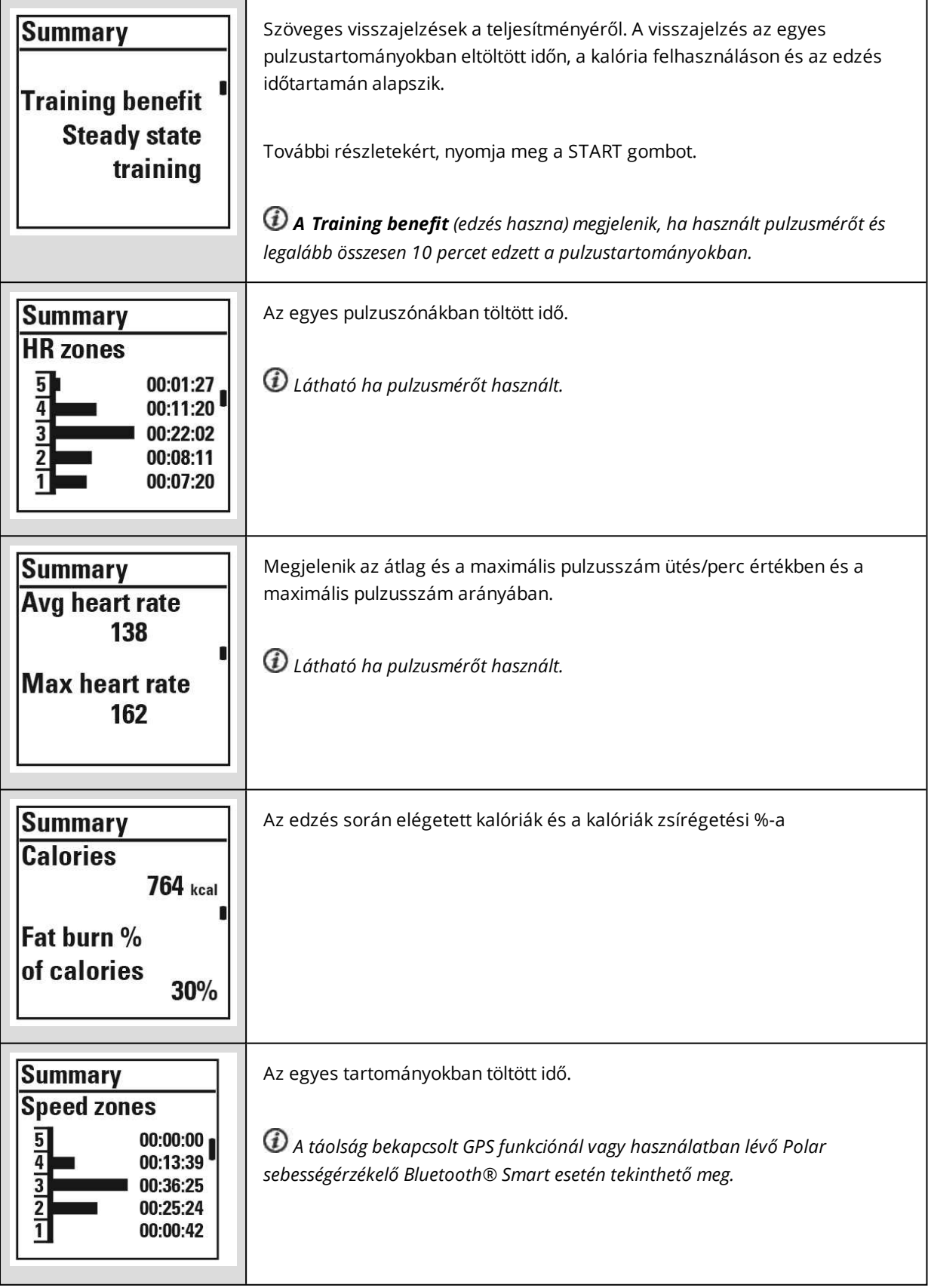
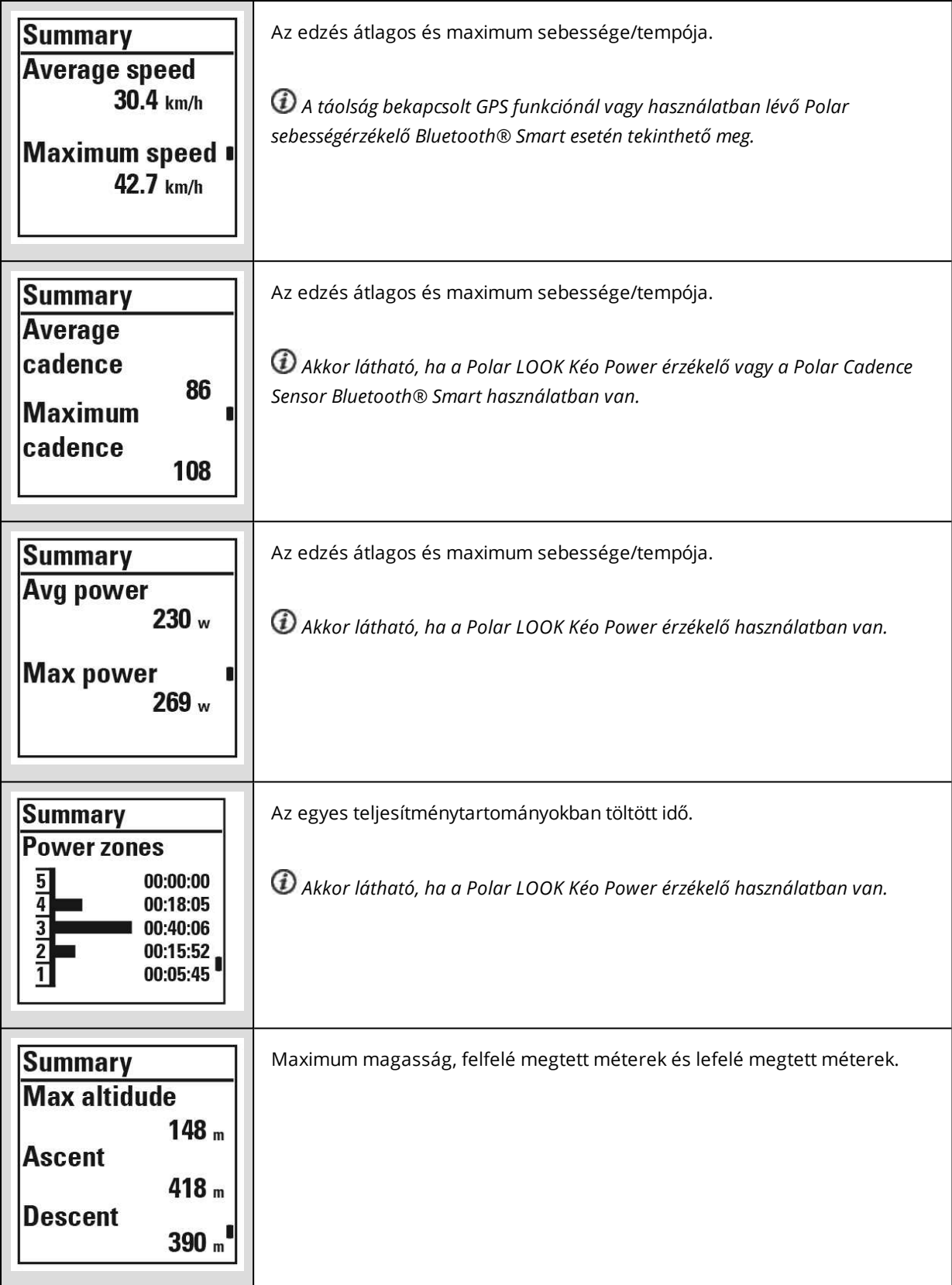

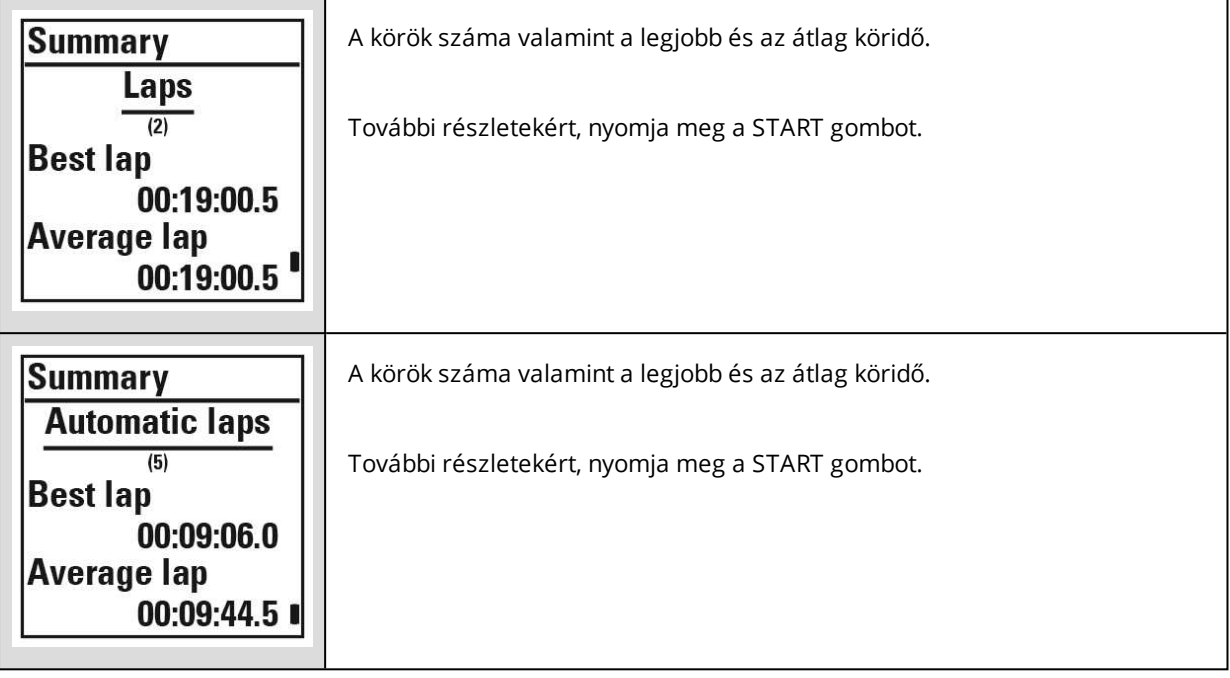

### **POLAR FLOW ALKALMAZÁS**

Szinkronizálja az M460 készüléket a Flow alkalmazással, hogy egy pillantás alatt elemezze minden edzés után az adatokat. A Flow alkalmazás lehetővé teszi az edzési adatainak gyors áttekintését.

Információért lásd: [Polar](#page-62-0) Flow App.

### **POLAR FLOW WEBSZOLGÁLTATÁS**

A Polar Flow web szolgáltatás teszi lehetővé, hogy elemezze az edzésének minden részletét és még többet tudjon meg a teljesítményéről. Kövesse fejlődését és a legjobb edzéseit ossza meg másokkal.

További információért lásd: a Polar Flow Web [Szolgáltatást](#page-56-0).

# **JELLEMZŐK**

# **RÁSEGÍTÉSES GPS (A-GPS)**

Az M460 készülékben beépített GPS-el van ellátva, amely pontos sebességi és távolsági méréseket biztosít a szabadtéri sportok egész sorához, és lehetővé teszi Önnek, hogy útvonalát egy térképen nyomon kövesse a Flow alkalmazásban és webszolgáltatásban az edzés után.

Az M460 az AssistNow® Offline szolgáltatást használja a műholdak gyors beméréséhez. Az AssistNow Offline szolgáltatás A-GPS adatokat szolgáltat, melyek elárulják az M460 készüléknek a GPS műholdak várható helyét. Ezáltal az M460 készülék felismeri azokat a helyeket, ahol műholdakat kereshet, így képes másodperceken belül fogadni a műhold-jeleket, nehezített körülmények között is.

Az A-GPS adatok naponta egyszer frissülnek. Az új A-GPS adatfájlok automatikusan frissülnek az M460 készülékre, amikor szinkronizálja azt a Flow webes szolgáltatással a FlowSync szoftveren keresztül.

### **A-GPS LEJÁRATI DÁTUM**

Az A-GPS adatfájl maximum 14 napig érvényes. A GPS műhold jeleinek keresése viszonylag gyors az első három napon. A szükséges időtartam folyamatosan nő a 10-14. napokon. A rendszeres frissítések segítenek fenntartani a műholdak gyors bemérését.

Az M460 készüléken megtekintheti a jelenlegi A-GPS adatfájl lejárati dátumát. Az M460 készüléken lépjen a **Settings** > **General settings** > **About your product** > **A-GPS exp. date** (Beállítások > Általános beállítások > A termékről > A-GPS lej. dátum) menüpontra. Ha az adatfájl lejárt, szinkronizálja M460 készülékét a Flow webes szolgáltatással a FlowSync szoftveren keresztül az A-GPS adatok frissítéséhez.

Ha az A-GPS adatfájl lejárt, vagy még nem szinkronizálta készülékét, akkor a jelenlegi pozíciójának bemérése több időt vehet igénybe.

### **GPS JELLEMZŐK**

Az M460 készülék a következő GPS funkciókat tartalmazza:

- **Distance** (Távolság): Pontos távolság az edzés alatt és után.
- **Speed/Pace** (sebesség/tempó): Pontos sebesség/tempó információ az edzés alatt és után.
- **Back to start** (Vissza a Starthoz): Elirányítja Önt a kiindulóponthoz a lehető legrövidebb idő alatt, ahogy megmutatja a távolságot a kezdőpontig. Most megnézheti a nagyobb kihívást jelentő útvonalakat is, és biztonságosan felfedezheti azokat, tudván, hogy csak egy gombnyomásra van attól, hogy lássa, honnan indult.

### **VISSZA A STARTHOZ**

A vissza a starthoz funkció visszavezeti Önt az edzésének kezdőpontjához.

#### **A vissza a starthoz funkció használatához:**

- 1. Nyomja meg és tartsa lenyomva a LIGHT (Világítás) gombot. Ezután megjelenik a **Quick menu** (gyorsmenü).
- 2. Válassza ki a **Set location guide on** (helyzetmeghatározó útmutató bekapcsolva lehetőséget. Ekkor megjelenik a **Location guide arrow view set on** (a helyzetmeghatározó nyíl bekapcsolva) felirat, és az M460 a **Back to Start** (vissza a kiindulási ponthoz) nézetre vált.

### **A kiindulási ponthoz való visszatéréshez:**

• Mozogjon tovább annak érdekében, hogy a M460 meg tudja határozni, milyen irányban halad. Egy nyíl fog a kiindulópontja felé mutatni.

- Ahhoz, hogy visszajusson a kiindulópontjához, mindig haladjon a nyíl által mutatott irányba.
- Az M460 készülék megmutatja az irányt és a közvetlen távolságot (légvonalban) Ön és a kiindulópontja között.

(i) Amikor ismeretlen környéken jár, mindig legyen Önnél egy térkép arra az esetre, ha az M460 készülék elveszítené a *műholdkapcsolatot vagy lemerülnének az elemei.*

# **BAROMÉTER**

A barométer funkciói a következők:

- Magasság, emelkedés és süllyedés mérése
- Hőmérséklet edzés közben (megtekinthető a kijelzőn)
- Inklinométer
- Valós idejű VAM (átlag hegymeneti sebességet jelez)
- Kalória a magasság függvényében

Az M460 készülék a magasságot a légköri nyomás érzékelő segítségével méri, és a mért légnyomást konvertálja magassági értékké. Ez a legpontosabb módja a magasság és a magasságváltozás mérésének (emelkedés / süllyedés) kalibráció után. Az emelkedés és a süllyedés mértékét a készülék méterben/lábban adja meg. A felfelé/lefelé vezető út meredekségét százalékban és fokban jelzi ki.

Annak érdekében, hogy a magassági érték pontos maradjon, azt kalibrálni kell amikor egy megbízható referencia, mint például egy hegycsúcs magassági értéke ismert, vagy egy magassági térkép áll rendelkezésre, illetve amikor éppen a tengerszinttel egy magasságban van. Az időjárás miatti nyomásváltozások, vagy a zárt tér légkondicionálása hatással lehet a magassági értékekre.

A kijelzett hőmérséklet az M460 készülék hőmérséklete.

 $\bm{\Theta}$  A magasságot a GPS automatikusan kalibrálja, kalibrálás előtt a készülék szürke színnel jelzi ki a magasságot. A *legpontosabb magassági értékhez javasolt manuálisan kalibrálni a magasságot olyankor, amikor ismeri a pontos magasságot. A kézi kalibráció konfigurációs nézetben vagy az edzési nézet gyorsmenüjében végezhető el. További információért lásd: Quick [menu](#page-27-0)* (Gyorsmenü).

## **SMART COACHING**

Akár a napról-napra edzettségi szintjét kívánja elérni, akár egyéni edzéstervet kíván létrehozni, vagy a megfelelő intenzitást kívánja kidolgozni, vagy azonnali visszajelzést szeretne: A Smart Coaching egy egyedülálló, könnyen kezelhető funkciókkal, a szükségletei alapján személyre szabott választás, az edzés maximális élvezetére, és motiválására tervezték. Az M460 a következő Smart Coaching funkciókat tartalmazza:

- Az edzés jótékony hatásai
- Edzési terhelés és regenerálódás (ez a funkció a Polar web szolgáltatásban elérhető)
- Fitness teszt
- Ortosztatikus teszt
- Pulzustartományok
- Smart kalóriák

## **AZ EDZÉS JÓTÉKONY HATÁSAI**

Az Edzés jótékony hatásai funkcióval kielemezheti edzésének hatékonyságát. Ezen funkcióhoz pulzusmérő használatára van szükség. Az edzéseket követően szöveges visszajelzést kap teljesítményéről, amennyiben legalább 10 percet edzett a sportzónákban. A visszajelzés az egyes sportzónákban eltöltött időn, a kalória felhasználáson és az időtartamon alapszik. Edzései részletesebb értékelését a Training Files (Edzési fájlok) menüpontban tekintheti meg. A különböző edzési haszon lehetőségek leírásait az alábbi táblázat tartalmazza

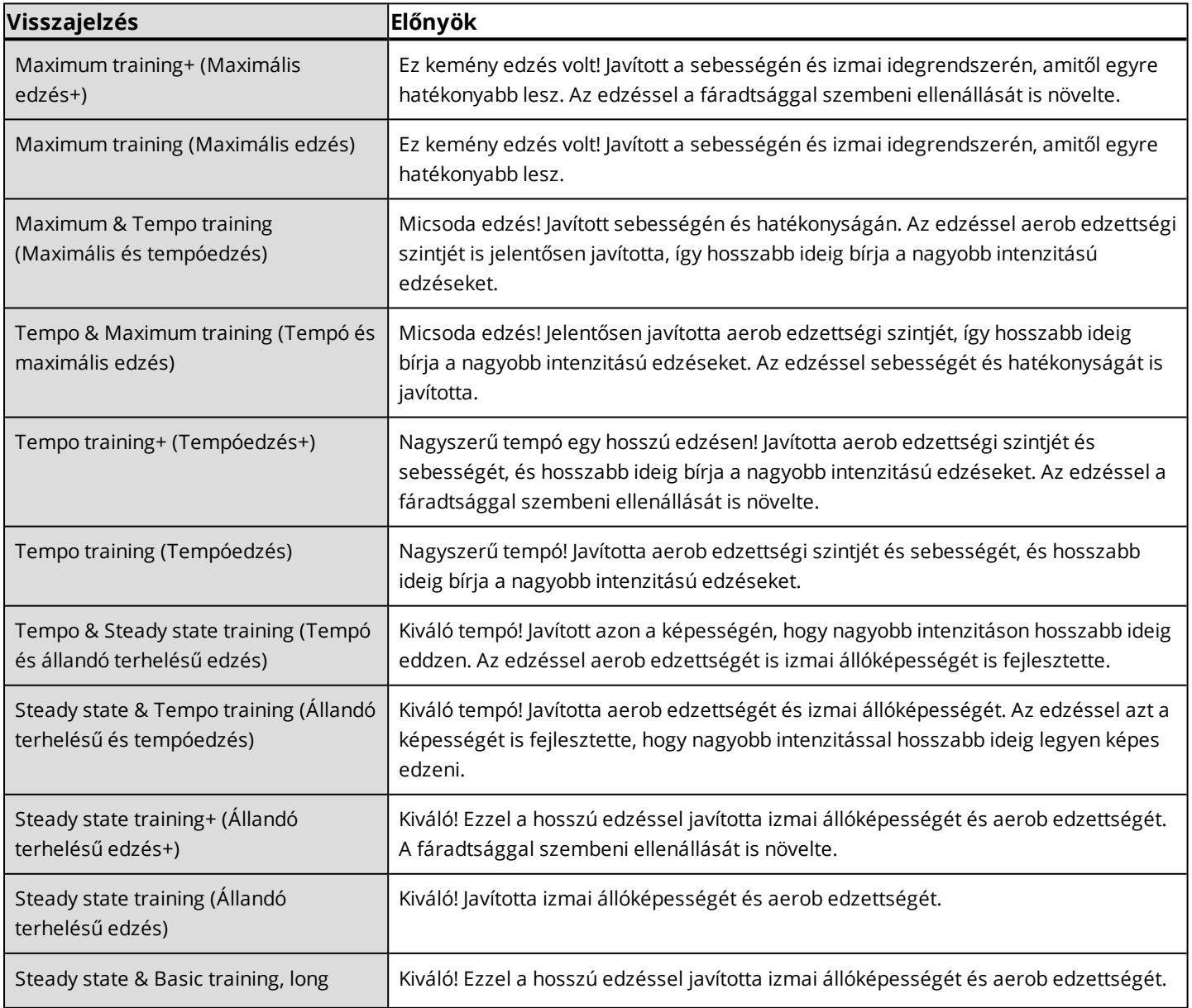

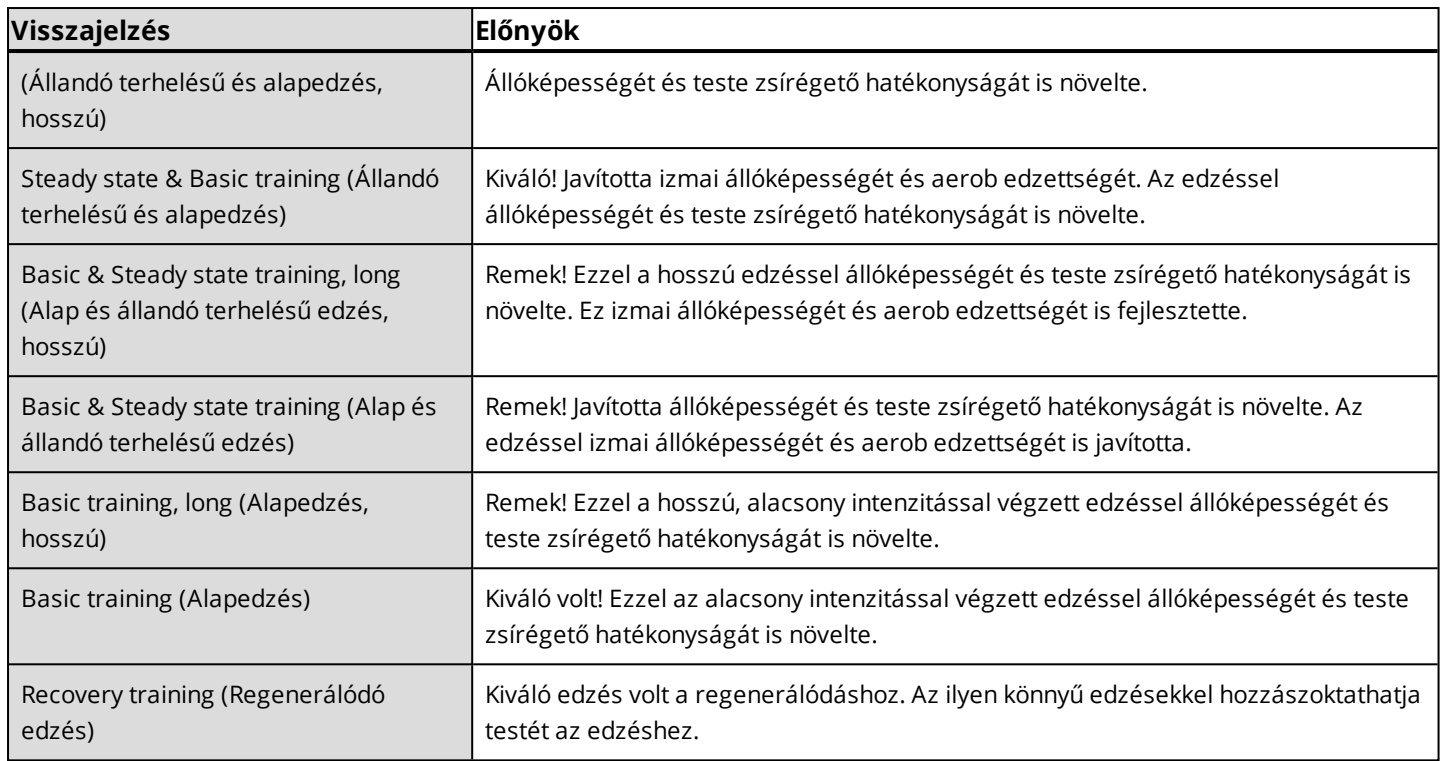

## **EDZÉSI TERHELÉS ÉS REGENERÁLÓDÁS**

A Polar Flow web szolgáltatás Naplójában elérhető edzésterhelés funkció segítségével megtekintheti, hogy mennyire voltak kemények az egyes edzések, és hogy mennyi időre volt utána szüksége a teljes regenerálódáshoz. Ez a funkció elárulja, hogy eleget pihent-e már az előző edzés óta, így könnyedén megtalálhatja az egyensúlyt az edzések és a pihenések között. A Polar Flow web szolgáltatásban ellenőrizheti a teljes terhelést, optimalizálhatja az edzést és nyomon követheti teljesítménye fejlődését.

Az edzés terhelés és a regenerálódás különböző tényezőket vesz figyelembe, melyek hatással vannak az edzési terhelésre és a regenerálódási időre, mint az edzés közbeni pulzusszám, az edzés időtartama, és az olyan egyéni tényezőket, mint pl. a nem, a kor, a súly és az edzési háttér. Az edzési terhelés és a regenerálódási idő folyamatos megfigyelése segítségére lesz meghatározni a személyes határait, elkerülni a túl sok vagy a túl kevés edzést, és beállítani az edzés intenzitását valamint időtartamát a napi és heti céljainak megfelelően.

Az edzési terhelés funkció segítségével ellenőrizheti a teljes terhelést, optimalizálhatja az edzést és nyomon követheti teljesítménye fejlődését. Ez a funkció különböző edzéseket tesz egymással összehasonlíthatóvá, és segít megtalálni a pihenés és az edzés közötti tökéletes egyensúlyt.

### **FITNESS TESZT**

A Polar Fitness Teszt egyszerű, biztonságos és gyors módja annak, hogy megbecsülje nyugalmi aerob (kardiovaszkuláris) edzettségét. Az OwnIndex eredmény hasonló a maximális oxigénfelvételhez (VO<sub>2max</sub>), melyet gyakran az aerob kapacitás mérésére használnak. A hosszú távú edzés háttér, pulzusszám, nyugalmi szívfrekvencia, nem, kor, magasság, és testtömeg paraméterek mind hatással vannak az OwnIndex-re. A Polar Fitness tesztet egészséges felnőttek számára fejlesztettük ki.

Az aerob edzettség azt mutatja, hogy a kardiovaszkuláris rendszer hogyan szállítja az oxigént a testünknek. Minél jobb az aerob edzettsége, szíve annál erősebb és hatékonyabb. A jó aerob edzettség számos, az egészségre gyakorolt előnyös tulajdonsággal rendelkezik. Például, segít csökkenteni a magas vérnyomás kockázatát, illetve a kardiovaszkuláris betegségek és a stroke kockázatát. Amennyiben javítani szeretne az aerob edzettségén, az OwnIndex-ben történő megfigyelhető változáshoz legalább hat hétnyi rendszeres edzésre van szükség. A kevésbé edzett személyek sokkal

hamarabb is megtapasztalhatják a változást. Minél jobb az aerob edzettsége, annál kisebb javulásokat tud elérni az OwnIndex-ben.

Az aerob edzettséget a legjobban olyan edzések képesek javítani, melyek sok izomcsoportot mozgatnak meg. Ilyen tevékenység például a futás, a kerékpározás, a sétálás, az evezés, a korcsolyázás, és a cross-country síelés. A fejlődés megfigyelése érdekében az első két héten néhány alkalommal mérje meg az OwnIndex értéket, melynek segítségével megkaphatja az alapértékét, majd körülbelül havonta egyszer ismételje meg mérést.

A teszteredmények megbízhatóságának biztosítása érdekében tartsa be a következő alapvető követelményeket:

• A tesztet bárhol elvégezheti - otthonában, az irodában, egy edzőteremben - feltéve, ha nyugodt tesztelési környezetről van szó. A teszt közben nem lehetnek jelen zavaró zajok (pl. televízió, rádió vagy telefon), és más emberek se beszéljenek Önhöz.

- A tesztet mindig ugyanazon a helyen, ugyanabban az időpontban végezze el.
- A teszt elvégzése előtt ne egyen nehéz ételeket, és 2-3 órán keresztül ne gyújtson rá.
- A tesztelés napján és az azt megelőző napon kerülje a nehéz fizikai feladatokat, az alkoholfogyasztást és a különféle gyógyszeripari stimulálószerek használatát.
- Kipihentnek és nyugodtnak kell lennie. A teszt megkezdése előtt feküdjön le és pihenjen 1-3 percig.

### **A TESZT ELŐTT**

Viselje pulzusmérőjét. További információért lásd: Wear Heart Rate [Sensor](#page-30-0) (a pulzusmérő viselése) részt.

A teszt előtt, győződjön meg arról, hogy a fizikai beállítások, beleértve az edzési hátteret is, pontosak a következőek **Settings > Physical settings** (beállítások > fizikai beállítások)

### **A TESZT ELVÉGZÉSE**

Az edzettségi teszt elvégzéséhez, válassza a**Tests > Fitness Test > Relax and start the test** (tesztek > edzettségi teszt > pihenés és a teszt indítása).

• A kijelzőn a **Searching for heart rate** (pulzus keresése) felirat jelenik meg. Amikor megtalálta a pulzust, egy pulzus grafikon, az aktuális pulzusszám **Lie down & relax** (lefekvés és pihenés) felirat jelenik meg a kijelzőn. Maradjon ellazult, minimalizálja a mozgásokat és a kommunikációt.

• A BACK (Vissza) gomb lenyomásával bármelyik fázisban megszakíthatja a tesztet. A kijelzőn megjelenik a **Test canceled** (teszt megszakítva) felirat.

Ha a M460 nem képes észlelni a pulzusát, a kijelzőn a következő üzenet jelenik meg **Test failed** (teszt sikertelen). Amely esetben ellenőriznie kell, hogy a pulzusmérő elektródái nedvesek, és a textil pánt megfelelően illeszkedik.

### **TESZTEREDMÉNYEK**

A teszt elvégeztével két sípszó hallható, és megjelenik a kijelzőn az edzettségi teszt eredményeinek leírása, valamint a becsült VO $_{2\text{max}}$ .

**Update to VO2max to physical settings?** (frissítse a VO2max-ot fizikai beállításokra?) üzenet jelenik meg.

- Válassza a **Yes** (igen) lehetőséget az értékek elmentéséhez **Physical settings** (fizikai beállítások).
- Válassza a **No** (nem) lehetőséget ha ismeri az aktuálisan mért VO<sub>2max</sub> eredményét, és az több, mint egy edzettségi szint osztállyal eltér az eredménytől.

A legfrissebb teszteredményeit megtekintheti a **Tests > Fitness test > Latest result** (Tesztek > Edzettség teszt > Legfrissebb eredmények). Csak a legutóbb produkált teszt eredmény jelenik meg.

Az edzettségi eredményeinek vizuális elemzéséhez, válassza a Flow web szolgáltatást majd a tesztet a Naplóból, az abban található adatok megtekintéséhez.

#### **Edzettségi szint osztályok**

#### **Férfiak**

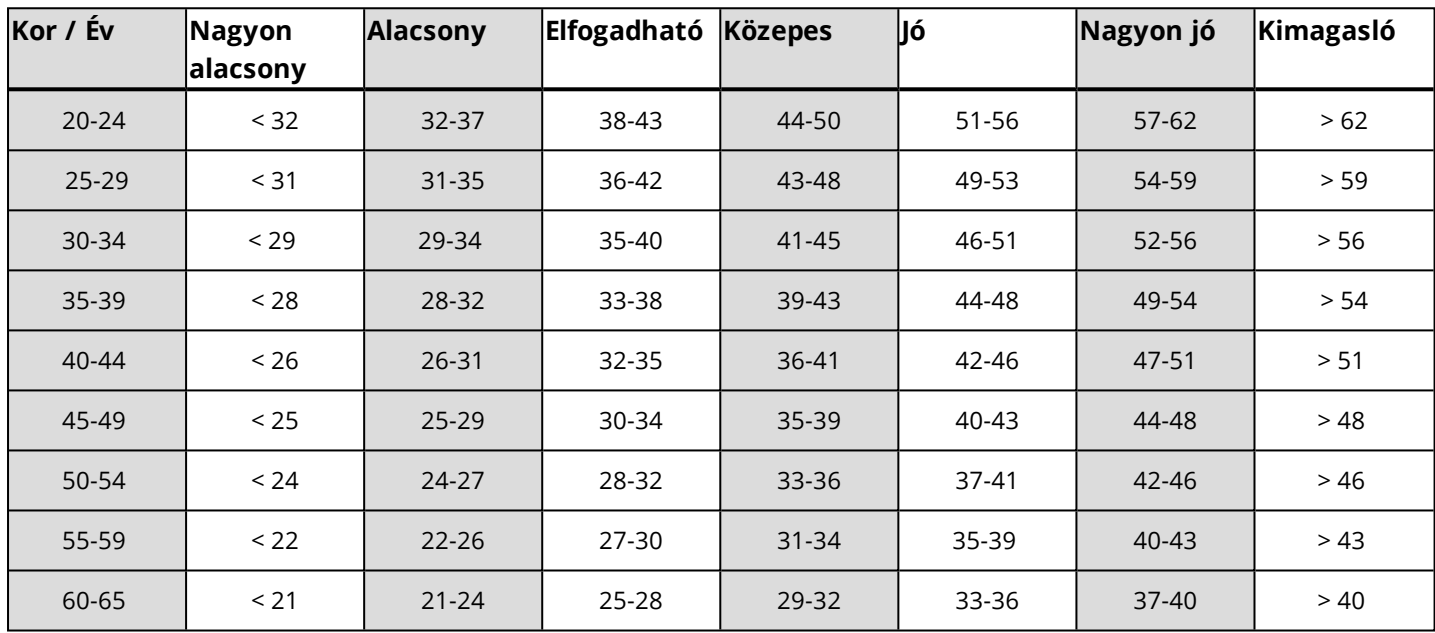

#### **Nők**

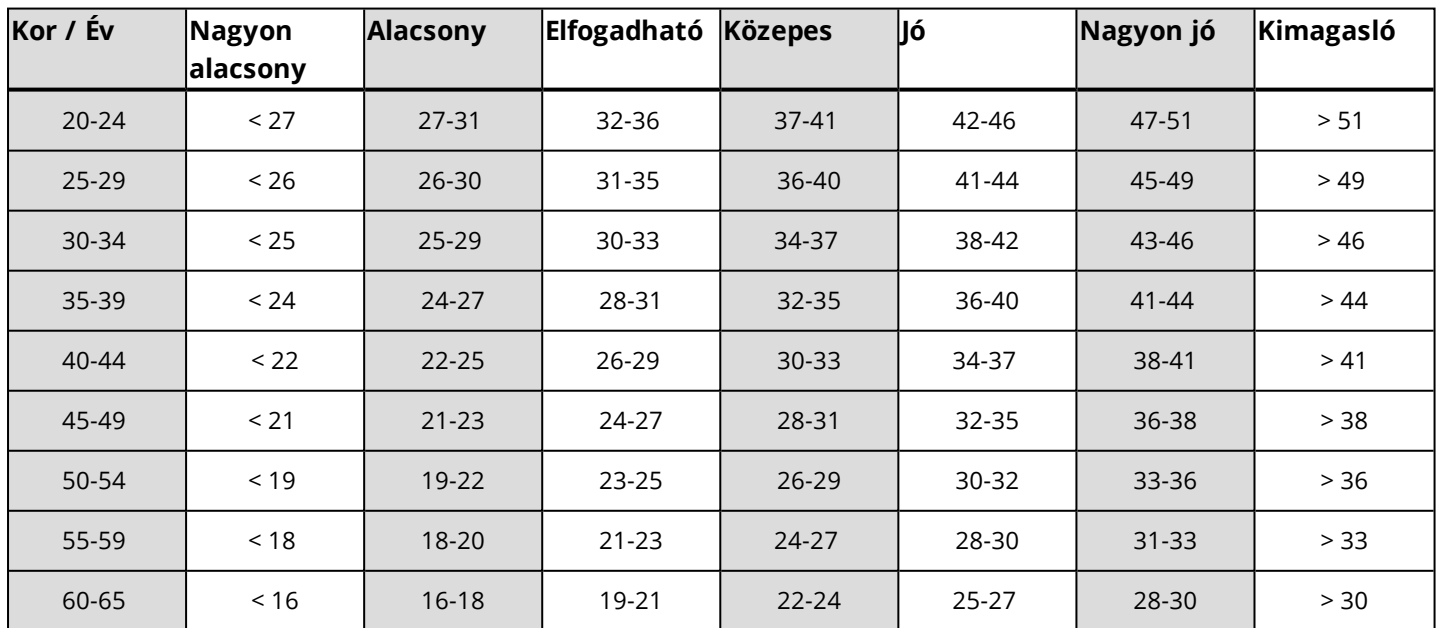

Az osztályozás 62 olyan tanulmányon alapul, melyben a VO<sub>2max</sub> értékeket közvetlenül mérték egészséges felnőtteknél az Egyesült Államokban, Kanadában és 7 európai országban. Referencia: Shvartz E, Reibold RC. Aerobic fitness norms for males and females aged 6 to 75 years: a review Aviat Space Environ Med; 61:3-11, 1990.

## **VO2MAX**

Egy egyértelmű kapcsolat van a test maximális oxigénfogyasztása (VO2<sub>max</sub>) és a szív és légúti edzettség között, mivel a szövetekhez történő oxigénszállítás a tüdő- és a szívműködéstől függ. A VO2<sub>max</sub> (maximális oxigén fogyasztás) (maximális oxigén felvétel, maximális aerob teljesítmény) az a maximális arány, melynél a test felhasználni képes az oxigént a maximális edzés során; ez direkt összefüggésben áll a szív azon kapacitásával, hogy vért juttasson el az izmokhoz. VO2<sub>max</sub> (a maximális oxigén fogyasztás) mérhető vagy megjósolható az edzettségi tesztekből (pl. maximális edzés tesztek, maximális közeli edzés tesztek, Polar edzettségi teszt). VO2<sub>max</sub> (a maximális oxigén fogyasztás) a szív és légúti edzettség jó mutatója és a teljesítőképesség a kitartást igénylő események során ebből jól megjósolható, mint a távfutás, kerékpározás, sífutás, és úszás.

VO2<sub>max</sub> (a maximális oxigén fogyasztás) kifejezhető akár milliliter per percben (ml/min = ml ■ min-1), vagy ez az érték elosztható a személy testtömegével kilogrammban (ml/kg/min = ml ■ kg-1■ min-1).

### **ORTOSZTATIKUS TESZT**

Az ortosztatikus teszt egy olyan általánosan használt eszköz, amelyet az edzés és a regenerálódás közötti egyensúly nyomon követésére használnak. Ez az edzésen alapszik - beleértve a vegetatív idegrendszer funkcióiban történő változásokat. Az ortosztatikus teszt eredményeit számos tényező befolyásolja, mint például a stressz, az alvás, a lappangó betegség, a környezeti változások (hőmérséklet, magasság) stb. A hosszú távú követés segíti az edzésének optimalizálását és a túledzés elkerülését.

Az ortosztatikus teszt a pulzusmérésen és a pulzusszám eltérésein alapul. A pulzusszám változása és a pulzus változékonysága tükrözi a kardiovaszkuláris rendszer automatikus szabályzásának változásait. A teszt során az eszköz HRrest, HRstand és HRpeak (HRnyugalmi, HRálló, és HRcsúcs) értékeket mér. A az ortosztatikus teszt során az eszköz méri a pulzusszám és a pulzusszám változékonyságának értékeit, mely jó jelzője lehet a vegetatív idegrendszeri változásoknak, például a fáradtságnak vagy a túledzésnek. Habár a pulzusszám reagál a fáradtságra és a túledzésre, ezek mindig egyediek és hosszabb távú nyomon követést kívánnak.

### **A TESZT ELŐTT**

Amikor első alkalommal végzi a tesztet, hat alaptesztet kell végeznie egy kéthetes időszak alatt a személyes alapértékeinek meghatározásához. Ezek az alapérték mérések két tipikus alap edzési héten mérendők, nem keményen edző heteken. Az alapérték méréseknek tartalmazniuk kell az edzési napok és a pihenő napok utáni méréseket is.

Az alapértékek rögzítése után, heti 2-3 alkalommal kell folytatnia a méréseket. Tesztelje magát hetente a pihenő nap utáni reggelen és a keményen edző napok utáni reggelen (vagy kemény edzési napok sorozata utáni reggeleken). Egy opcionális harmadik tesztet is elvégezhet egy normál edzési nap után. A teszt nem nyújt megbízható információt az edzésmentes vagy a nagyon rendszertelen edzési időszakokban. Ha 14 vagy annál több napig nem edz, meg kell fontolnia a hosszú távú átlagainak lenullázását, és az alapérték tesztek újbóli elvégzését.

A teszteket mindig szabványosított/egyforma körülmények között kell végezni a lehető legmegbízhatóbb eredmények elérése érdekében. Javasolt, hogy a resztet reggel, étkezés előtt végezze el. A következő alapkövetelmények alkalmazandók:

• Viselje a pulzusmérőt.

• Kipihentnek és nyugodtnak kell lennie.

•Ülhet nyugodt testhelyzetben, vagy feküdhet ágyban. <sup>A</sup> teszt elvégzése során, <sup>a</sup> pozíció mindig legyen azonos.

•<sup>A</sup> tesztet bárhol elvégezheti - otthon, az irodában, az edzőteremben - feltéve, hogy <sup>a</sup> teszt körülményei nyugodtak. <sup>A</sup> teszt közben lehetőleg ne legyenek zavaró zajok (például televízió, rádió vagy telefon), és más emberek se beszéljenek Önhöz.

•<sup>A</sup> teszt előtti 2-3 órában kerülje az étel-, italfogyasztást és <sup>a</sup> dohányzást.

• Javasolt a tesztet rendszeresen végezni, a nap ugyanazon szakában az összehasonlítható eredmények érdekében, lehetőleg reggelente, ébredés után.

### **A TESZT ELVÉGZÉSE**

Válassza ki a **Tests > Orthostatic test > Relax and start the test** (tesztek > ortosztatikus tesztek > pihenés és a teszt indítása) lehetőségeket. A kijelzőn a **Searching for heart rate** (pulzus keresése) felirat jelenik meg. Amikor megtalálta a pulzusszámot, egy **Lie down & relax** (Feküdjön le és pihenjen!) üzenet jelenik meg a kijelzőn.

- A kijelzőn megjelenik a pulzusszámának grafikonja. A teszt első részében ne mozduljon meg, ez 3 percig tart.
- A 3 perc elteltével az M460 készülék csipogó hangot ad és a kijelzőn megjelenik a **Stand up** (Álljon fel!) üzenet. Álljon fel, és maradjon állva 3 percig.
- A 3 perc elteltével az M460 készülék csipogó hangot ad és a teszt befejeződik.
- A BACK (Vissza) gomb lenyomásával bármelyik fázisban megszakíthatja a tesztet. A kijelzőn megjelenik a **Test canceled** (teszt megszakítva) felirat.

Ha a M460 nem képes észlelni a pulzusát, a kijelzőn a következő üzenet jelenik meg **Test failed** (A teszt sikertelen). Ebben az esetben ellenőrizze, hogy a pulzusmérő elektródái nedvesek, és a textil pánt megfelelően illeszkedik.

### **TESZTEREDMÉNYEK**

Eredményképpen, látni fogja a HRrest, HRstand és HRpeak (HRnyugalmi, HRálló és HRcsúcs) értékeket, az előző eredményei átlagával összehasonlítva.

A legutóbbi eredményeit a következő módon érheti el: **Tests > Orthostatic test > Latest result** (tesztek > ortosztatikus tesztek > a legutóbbi eredmény). Csak a legutóbb produkált teszt eredmény jelenik meg.

A Flow web szolgáltatásban követheti nyomon a teszteredményeit hosszú távon. Az ortosztatikus teszt eredményeinek vizuális elemzéséhez, válassza a Flow web szolgáltatást majd a tesztet a Naplóból, az abban található adatok megtekintéséhez.

### **PULZUSTARTOMÁNYOK**

A Polar pulzustartományok egy új szintre emelik a pulzusszám alapú edzések hatékonyságát. Az edzést a maximum pulzusszám százalékos értékei alapján öt pulzustartományra osztja. A pulzustartományok segítségével könnyedén kiválaszthatja és megfigyelheti az edzési intenzitásokat.

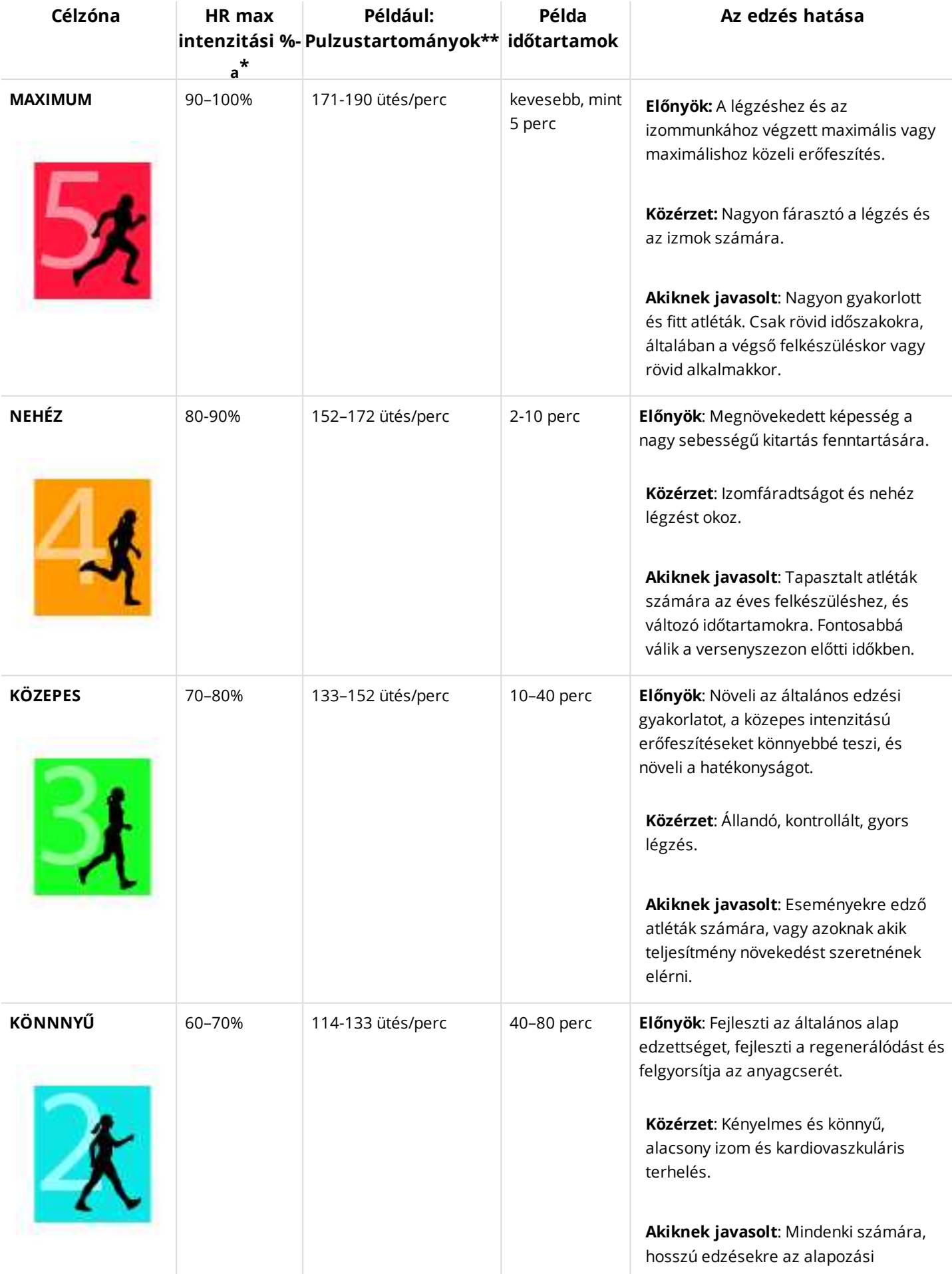

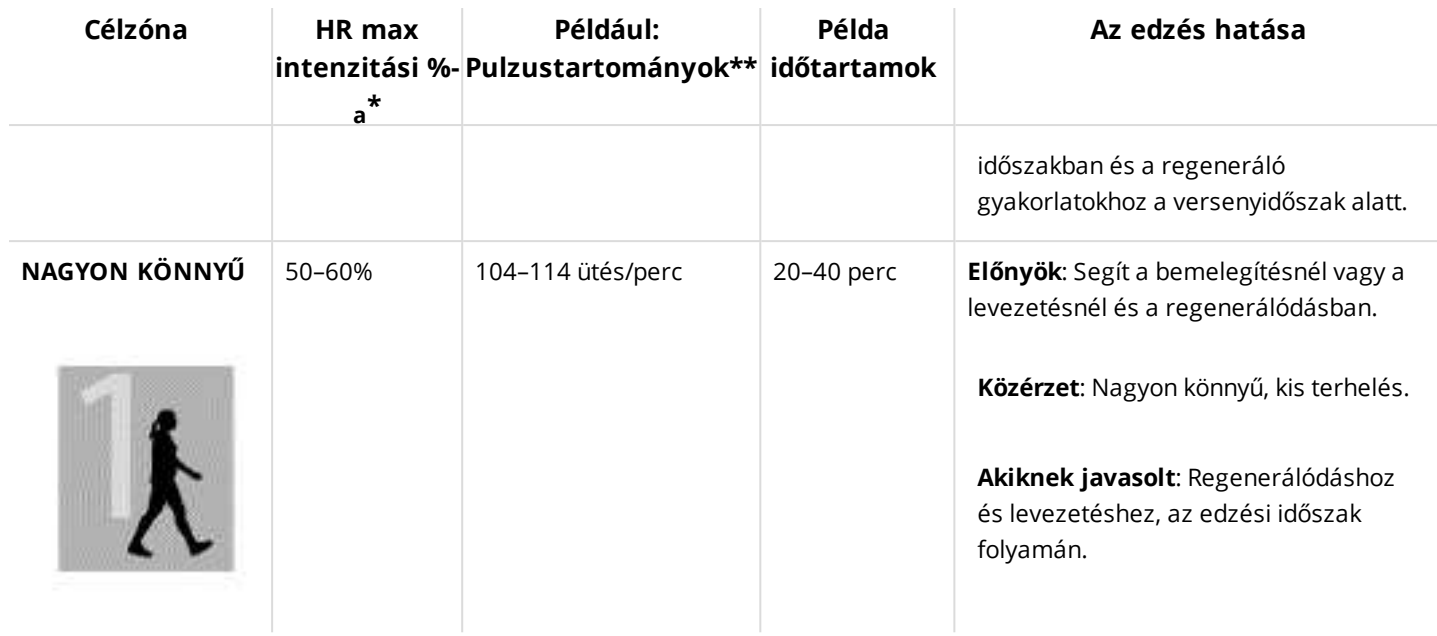

 $*$  HR<sub>max</sub> = Maximális pulzusszám (220-kor).

\*\* Pulzustartományok (ütés per percben) egy 30 éves személynél, akinek maximum pulzusa 190 bpm (220–30).

Az 1-es pulzustartományban végzett edzés nagyon alacsony intenzitással kezdődik. Az alapvető edzési irányelv az, hogy a teljesítmény nem csak az edzés, hanem az utána lévő helyreállás alatt is nő. A regenerálódási folyamat felgyorsításához nagyon alacsony intenzitású edzéseket végezzen.

A 2. pulzustartományban végzett edzés az állóképességet edzi, bármely edzésprogram nélkülözhetetlen részeként. Az ebben a zónában végzett edzések könnyűek és aerob jellegűek. Az ebben a zónában hosszú ideig végzett edzések rendkívül hatékonyak az energiafelhasználás szempontjából. A fejlődéshez kitartásra lesz szükség.

Az aerob teljesítmény a 3. pulzustartományban fejleszthető. Az edzési intenzitás magasabb, mint az 1. és a 2. zónában, de még mindig inkább csak aerobikus. A 3. sportzónában végzett edzésben például az egyes szakaszokat helyreállítási szakaszok követhetik. Az edzés ebben a tartományban a szív és a vázizom véráramlásának hatékony fokozásához kifejezetten hatásos.

Amennyiben a célja a maximális teljesítmény kihasználása, a 4. és 5. pulzustartományban kell edzenie. Ezekben a zónákban a gyakorlatokat anaerob módon végezze, legfeljebb 10 perces szakaszokban. Minél rövidebb az intervallum, annál magasabb az intenzitás. Az elegendő pihenő idő rendkívül fontos. A 4. és 5. zónában található edzési minták a maximális teljesítmény elérésére szolgálnak.

A Polar pulzustartományokat laboratóriumi körülmények között mért HRmax értéke vagy egy teszt segítségével tudja testre szabni. A Polar Flow webes szolgáltatás Polar fiókjában található összes sport profil pulzustartományait külön módosíthatja.

Egy pulzusszám célzónában történő edzés esetén próbálja meg a teljes zónát felhasználni. A zóna középső része egy jó cél, de a pulzusszám adott szinten tartása nem minden esetbe szükséges. A pulzusszám fokozatosan alkalmazkodik az edzés intenzitásához. Például, amikor az 1. pulzusszám zónáról a 3. zónára vált át, a keringése és a pulzusszáma 3-5 perc alatt áll át.

A pulzusszám olyan tényezők függvényében áll át az edzés intenzitásának megfelelő pulzusértékre, mint az edzettség, a helyreállás szintje, és egyéb környezeti tényezők. Nagyon fontos, hogy odafigyeljen a kimerültség érzésre, és ennek megfelelően állítsa be az edzési programot.

## **SMART KALÓRIÁK**

A piacon létező legpontosabb kalória kalkulátor számolja ki az elégetett kalóriák számát. Az energiafelhasználás a következőkön alapul:

- Testsúly, tesztmagasság, kor, nem
- Egyéni maximum pulzusszám (HR<sub>max</sub>)
- Pulzus edzés közben
- Egyéni maximális oxigén felvétel (VO2<sub>max</sub>)
- Magasság

# **OKOSÉRTESÍTÉSEK (IOS)**

Az okosértesítések funkció segítségével riasztásokat kaphat a bejövő hívásokról, üzenetekről és értesítésekről az alkalmazásokon keresztül az M460 készülékére. Az M460 eszközön ugyanazok az értesítések jelennek meg, mint a telefon kijelzőjén. Az okosértesítések funkció iOS és Android rendszeren egyaránt elérhető. Az okosértesítések az ortosztatikus teszt, a fitness teszt illetve az intervallum-időzítőt használó edzések során le vannak tiltva.

Kérjük, vegye figyelembe, hogy az okosértesítések bekapcsolásával az M460 és a telefon akkumulátora a fokozott Bluetooth-tevékenység miatt gyorsabban fog merülni.

## **BEÁLLÍTÁSOK**

Riasztások és értesítések fogadásához az M460 eszközt párosítani kell a Flow alkalmazással, az M460 eszközön illetve a telefonon pedig el kell végezni a megfelelő beállításokat.

AZ M460 firmware frissítését követően **az eszközt ismét párosítani kell a Flow alkalmazással az okosértesítések beállításainak megjelenítéséhez.** Ha nem párosítja ismét az eszközöket, a beállítások nem jelennek meg.

Az értesítések alapértelmezés szerint ki vannak kapcsolva. Be- és kikacsolásuk az M460 eszköz vagy a Polar Flow alkalmazás segítségével lehetséges.

### **M460**

Kapcsolja be az okosértesítéseket a **Menu > Settings > General settings > Smart notifications** (Menü > Beállítások > Általános beállítások > Okosértesítések) pontban.

- Válassza az **On** (Be) lehetőséget az értesítések fogadásához és a tartalom kijelzőn történő megjelenítéséhez.
- Válassza az **On (no preview)** (Be, nincs előnézet) lehetőséget, ha nem kívánja látni a kijelzőn az értesítések tartalmát. Ilyenkor csak egy tájékoztatást kap arról, hogy értesítése érkezett.
- Válassza az **Off** (Ki) lehetőséget, ha nem kíván értesítéseket fogadni az M460 eszközön.

### **TELEFON**

A telefon értesítő-beállításai határozzák meg, mely értesítéseket fogadja az M460 készülék. Az értesítési beállítások módosítása iOS rendszerű telefonon:

- 1. Lépjen a **Settings > Notification Center** (Beállítások > Értesítési központ) menübe.
- 2. Győződjön meg arról, hogy azok az alkalmazások, amelyektől értesítéseket szeretne kapni, fel vannak-e sorolva az **Include** (Tartalmazza) listában, az értesítési mód pedig **Banner** (Szalag) vagy **Alerts** (Riasztások).

A **Do Not Include** (Nem tartalmazza) listán szereplő alkalmazásokból nem kap értesítést.

### **HASZNÁLAT**

Riasztás esetén az M460 hangjelzéssel értesíti Önt. Hívás esetén választhat annak fogadása, némítása vagy elutasítása között (csak iOS 8 esetén). A némítás csak az M460 eszközt némítja, a telefont nem. Ha egy értesítés hívás közben érkezik, nem jelenik meg a kijelzőn.

### **ÉRTESÍTÉSEK TÖRLÉSE**

Az értesítések törlése manuálisan vagy időtúllépést követően történhet. Az értesítések manuálisan történő törlése a telefon képernyőjéről is törli azokat, az időtúllépést követő törlés azonban csak az M460 eszközön történik meg, az üzenet a telefonon továbbra is látható marad.

Értesítések törlése a kijelzőről:

- Manuálisan: Nyomja meg a BACK (vissza) gombot.
- Időtúllépést követően: Az értesítés 30 másodpercet követően automatikusan eltűnik, amennyiben azt manuálisan nem törli.

D A Strava Live Segment nézet M460 eszközön történő aktiválása esetén az okosértesítések blokkolva vannak. Ha például *egy hosszabb szegmensben szeretne okosértesítéseket kapni, akkor azok az edzési nézet módosításával engedélyezhetők.*

# **OKOSÉRTESÍTÉSEK (ANDROID)**

Az okosértesítések funkció segítségével riasztásokat kaphat a bejövő hívásokról, üzenetekről és értesítésekről az alkalmazásokon keresztül az M460 készülékére. Az M460 eszközön ugyanazok az értesítések jelennek meg, mint a telefon kijelzőjén. Az okosértesítések az ortosztatikus teszt, a fitness teszt illetve az intervallum-időzítőt használó edzések során le vannak tiltva.

- Ügyeljen arra, hogy telefonján az Android 5.0 vagy újabb verziója legyen telepítve.
- Ügyeljen arra, hogy az M460 eszközön a legújabb firmware legyen telepítve.

• Az Okosértesítések funkció használatához rendelkeznie kell a Polar Flow mobil alkalmazás Androidos verziójával, M460 készüléket párosítania kell azzal. Az Okosértesítések funkció használatához a Polar Flow alkalmazásnak futnia kell a telefonján.

• Kérjük, vegye figyelembe, hogy az okosértesítések bekapcsolásával az M460 és a telefon akkumulátora a fokozott Bluetooth-tevékenység miatt gyorsabban fog merülni.

Ellenőriztük a funkció működését néhány elterjedt modellű telefonnal (pl. Samsung Galaxy S5, Samsung Galaxy S6, Nexus 5, LG G4, Sony Xperia Z3). Funkcionalitás terén az Android 5.0 verziót támogató egyéb telefonmodellek terén eltérések lehetnek.

## **BEÁLLÍTÁSOK**

Riasztások és értesítések fogadásához az M460 eszközt párosítani kell a Flow alkalmazással, az M460 eszközön illetve a telefonon pedig el kell végezni a megfelelő beállításokat.

AZ M460 firmware frissítését követően az eszközt ismét párosítani kell a Flow alkalmazással az okosértesítések beállításainak megjelenítéséhez. Ha nem párosítja ismét az eszközöket, a beállítások nem jelennek meg.

Az értesítések alapértelmezés szerint ki vannak kapcsolva. Be- és kikacsolásuk az M460 eszköz vagy a Polar Flow alkalmazás segítségével lehetséges.

### **M460**

Az Okosértesítések-funkciót az alábbiak szerint kapcsolhatja ki/be:

Az M460 eszközön lépjen a **Menu > Settings > General settings > Smart notifications** (Menü > Beállítások > Általános beállítások > Okosértesítések) pontba.

- Válassza az **On** (Be) lehetőséget az értesítések fogadásához és a tartalom kijelzőn történő megjelenítéséhez.
- Válassza az **On (no preview)** (Be, nincs előnézet) lehetőséget, ha nem kívánja látni a kijelzőn az értesítések tartalmát. Ilyenkor csak egy tájékoztatást kap arról, hogy értesítése érkezett.
- Válassza az **Off** (Ki) lehetőséget, ha nem kíván értesítéseket fogadni az M460 eszközön.

### **A FLOW ALKALMAZÁS**

Az Okosértesítések funkciót az alábbiak szerint kapcsolhatja ki/be a Polar Flow mobil alkalmazásban:

- 1. Nyissa meg a Polar Flow mobil alkalmazást.
- 2. Nyissa meg a **Devices** (Eszközök) menüt.
- 3. A **Smart notifications** (Okosértesítések) részen válassza az **On**, **On (no preview)** vagy **Off** lehetőséget.
- 4. **A készülék BACK gombjának** nyomva tartásával szinkronizálhatja az M460-at a mobil alkalmazással.
- 5. Az M460 kijelzőjén a **Smart notifications on** (Okosértesítések be) vagy **Smart notifications off** (Okosértesítések ki) üzenet látható.

Ha megváltoztatja az értesítési beállításokat a Polar Flow mobil-alkalmazásban, ne felejtse el szinkronizálni az M460 készüléket a mobil-alkalmazással.

### **TELEFON**

A telefonos értesítések M460 eszközön történő fogadásához a Polar-eszközön engedélyeznie kell az értesítéseket azokhoz a mobil alkalmazásokhoz, amelyektől fogadni kívánja azokat. Az értesítések alapértelmezés szerint engedélyezve vannak, de az alkalmazás beállításaiban, illetve az Android telefon Alkalmazásértesítések beállításai menüjében ellenőrizheti, hogy az értesítések be vagy ki vannak-e kapcsolva. Az alkalmazásértesítések beállításaival kapcsolatos további információkért olvassa el a telefon használati útmutatóját.

Ezután engedélyt kell adnia a Polar Flow alkalmazásnak, hogy fogadja a telefon értesítőit. A Polar Flow alkalmazás számára engedélyezni kell a telefon értesítéseihez történő hozzáférést (az értesítések Polar Flow alkalmazásban történő engedélyezésével). A Polar Flow alkalmazás szükség esetén segítséget nyújt a hozzáférés engedélyezéséhez.

## **HASZNÁLAT**

Riasztás esetén az M460 hangjelzéssel értesíti Önt. A naptáresemények és az üzenetek riasztása egyszeri, a bejövő hívásokról viszont addig jelez a készülék, amíg meg nem nyomja az M460 BACK (VISSZA), vagy fel nem veszi a telefont. A riasztás ezenkívül 30 másodperc után is megszűnik.

A hívó neve abban az esettben jelenik meg a kijelzőn, ha a hívó neve szerepel a névjegyzékben, a név pedig csak az alapértelmezett latin karaktereket és az alábbi nyelvek speciális karaktereit tartalmazza: Francia, finn, svéd, német, norvég vagy spanyol.

### **ÉRTESÍTÉSEK TÖRLÉSE**

Az értesítések törlése manuálisan vagy időtúllépést követően történhet. Az értesítések manuálisan történő törlése a telefon képernyőjéről is törli azokat, az időtúllépést követő törlés azonban csak az M460 eszközön történik meg, az üzenet a telefonon továbbra is látható marad.

Értesítések törlése a kijelzőről:

- Manuálisan: Nyomja meg a BACK (vissza) gombot.
- Időtúllépést követően: Az értesítés 30 másodpercet követően automatikusan eltűnik, amennyiben azt manuálisan nem törli.

### **ALKALMAZÁSOK BLOKKOLÁSA**

A Polar Flow alkalmazásban lehetősége van az egyes alkalmazásokból érkező értesítések blokkolására. Amint az első értesítés megérkezik egy alkalmazásból az M460 eszközre, az alkalmazás megjelenik az **Devices > Block apps** (Eszközök > Alkalmazások blokkolása) listában, ahol az igény szerint blokkolható.

D A Strava Live Segment nézet M460 eszközön történő aktiválása esetén az okosértesítések blokkolva vannak. Ha például *egy hosszabb szegmensben szeretne okosértesítéseket kapni, akkor azok az edzési nézet módosításával engedélyezhetők.*

# **SEBESSÉG- ÉS TELJESÍTMÉNYTARTOMÁNY**

A sebesség- és teljesítménytartománnyal egyszerűen ellenőrizheti sebességét és teljesítményét az edzés alatt, illetve sebességét vagy teljesítményét a célzott edzési hatás eléréséhez igazíthatja. A tartományok az edzés hatékonyságának irányítására használhatja, illetve ezek segítenek Önnek a különböző edzési intenzitások váltogatásában az optimális eredményekért.

## **BEÁLLÍTÁSOK**

A gyorsaság- és teljesítménytartomány beállításait a Flow web szolgáltatásban állíthatja be. Be- és kikapcsolhatóak azokban a sport profilokban, amelyekben ezek a beállítások elérhetőek. Öt különböző tartomány áll rendelkezésre, a tartományok határértékei pedig manuálisan is beállíthatóak, emellett használhatja az alapértelmezett beállításokat is. A tartományok sportonként különbözőek lehetnek, így Ön úgy igazíthatja az egyes tartományokat, hogy azok a lehető legjobban illeszkedjenek az egyes sportokhoz. A tartományok elérhetőek a futó sportoknál (beleértve a futást is tartalmazó csapatsportokat), a kerékpáros sportoknál, illetve az evezésnél és a kenunál.

#### **Default** (Alapértelmezett)

Ha az **alapértelmezett** beállítást választja, nem változtathatja meg a pulzusszám határértékeket. Az alapértelmezett tartományokat viszonylag magas erőnléttel rendelkező személyekre szabták.

**Free** (szabad)

Ha a **szabad** beállítást választja, minden határérték változtatható. Például, ha tesztelte az aktuális küszöbértékeit, mint például az anaerob és aerob küszöbértékeket, vagy a felső és alsó laktát küszöbértékeket, megkezdheti az edzést az egyéni sebességének vagy ütemének küszöbértékét alapul vevő tartományokkal. Azt javasoljuk, hogy az ön által elért sebesség és az ütem anaerob küszöbértékeket állítsa be minimumként az 5. tartományban. Ha az aerob küszöböt is használja, azt állítsa be a 3. tartomány minimumaként.

## **A SEBESSÉG- ÉS TELJESÍTMÉNYTARTOMÁNY EDZÉSI CÉLJAI**

Az edzési célokat létrehozhatja a sebesség- és teljesítménytartományok alapján. A célok FlowSync-kel történő szinkronizálása után utasításokat kap az edző eszköztől az edzés ideje alatt.

## **EDZÉS KÖZBEN**

Edzés közben megnézheti, melyik tartományban edz jelenleg, illetve megtekintheti az egyes tartományokkal töltött időt.

## **EDZÉS UTÁN**

Az edzés összefoglalójában az M460 eszközön áttekintést nyer az egyes sebesség- és teljesítményzónákban töltött időről. Szinkronizálás után részletes, vizuális gyorsaság- vagy teljesítménytartomány-információkat tekinthet meg a Flow Web szolgáltatásban.

## **SPORT PROFILOK**

Itt felsorolhatja az összes kedvenc sportját, és meghatározhatja mindegyiknek a beállításait. Például, testreszabott nézeteket hozhat létre minden sporthoz és kiválaszthatja, hogy milyen adatokat kíván látni edzés közben: csak a pulzusszámát vagy a sebességét, esetle a távolságot - kiválaszthatja azt, ami a leginkább megfelelő Önnek, illetve az edzési szükségletekhez és a követelményekhez.

További információért, lásd a Sportprofil [beállításokat](#page-22-0) és a Sportprofilt a Flow Web [Szolgáltatásban](#page-59-0).

## **HOGYAN AKTIVÁLHATOM A STRAVA LIVE SEGMENTS® NÉZETET AZ M460 ESZKÖZÖN?**

A Strava szegmensek olyan előre definiált utakat vagy terepeket tartalmaznak, melyeken a sportolók kerékpározásban vagy futásban időre versenyezhetnek egymással. A szegmenseket a [Strava.com](https://www.strava.com/) webhelyen bármely Strava-felhasználó létrehozhatja. A szegmensek segítségével összehasonlíthatja idejét a saját többi idejével illetve az ugyanazt a szegmenst teljesítő többi Strava-felhasználó idejével. Minden szegmenshez egy nyilvános eredménytábla tartozik, a szegmenst leggyorsabban teljesítő felhasználó a "King/Queen of the Mountain" (a hegyek királya/királynője, **KOM/QOM**) címet viseli.

**Strava Premium** fiókkal aktiválhatja a **Strava Live Segments®** funkciót Polar M460 eszközén. A Strava Live szegmensek aktiválását követően a rendszer riasztást küld, ha valaki megközelíti az Ön egyik kedvenc Stravaszegmensét. Az M460 eszközön megjelennek a valósidejű teljesítményadatok, valamint az, hogy ön gyorsabb vagy lassabb-e a szegmenshez tartozó személyes rekordjánál (**PR**). Az eredmények a szegmens befejezését követő kiszámítás után azonnal megjelennek az M460 eszközön, a végleges eredményt azonban a [Strava.com](https://www.strava.com/) webhelyen engedélyezni kell.

D A Strava Live Segment nézet M460 eszközön történő aktiválása esetén az okosértesítések blokkolva vannak. Ha például *egy hosszabb szegmensben szeretne okosértesítéseket kapni, akkor azok az edzési nézet módosításával engedélyezhetők.*

A Strava Live Segments Polar M460 eszközön történő aktiválásához tegye a következőket:

1. Kapcsolja össze Strava- és Polar Flow-fiókját a Polar Flow web szolgáltatásban vagy a Polar Flow alkalmazásban.

Polar Flow webszolgáltatás: **Settings** > **Account** > **Strava** > **Connect** (Beállítások > Fiók > Strava > Összekapcsolás) Polar Flow alkalmazás: **General Settings** > **Connect** > **Strava** Általános beállítások > Összekapcsolás > Strava) (összekapcsoláshoz húzza ujját a gombon)

2. Válassza ki a Polar Flow/M460 eszközről a Strava.com webhelyre exportálni kívánt szegmenseket.

Strava.com: Kattintson a szegmens neve melletti csillag ikonra.

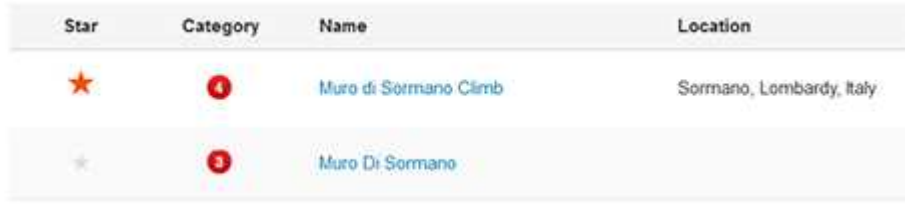

*Amennyiben gyorsan kíván egy vagy két Strava Live szegmenst átvinni az M460 eszközre, a 3. lépés kihagyható. Csak válassza ki a szegmenseket a Strava.com webhelyen és szinkronizálja az M460 eszközt..*

3. Kattintson az **Update segments** (Szegmensek frissítése) gombra a Polar Flow web szolgáltatás **Favorites** (Kedvencek) oldalán a Strava Live szegmensek Polar Flow alkalmazásba történő importálásához. Az M460 készülékben maximum 20 kedvence lehet egyszerre. Ha több, mint 20 kedvence van a Flow web szolgáltatásban, a lista első 20 elemét helyezi át szinkronizáláskor az M460 készülékre. Megváltoztathatja a kedvenceinek sorrendjét, ha azokat új helyükre húzza.

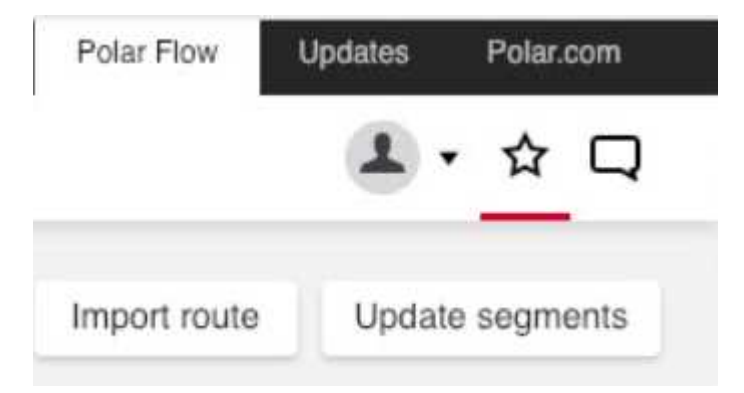

4. Szinkronizálja M460 eszközét. Az első 20 kedvence (a Strava.com webhelyről importált Strava Live szegmenseket is ideértve) kerül át az M460 eszközre.

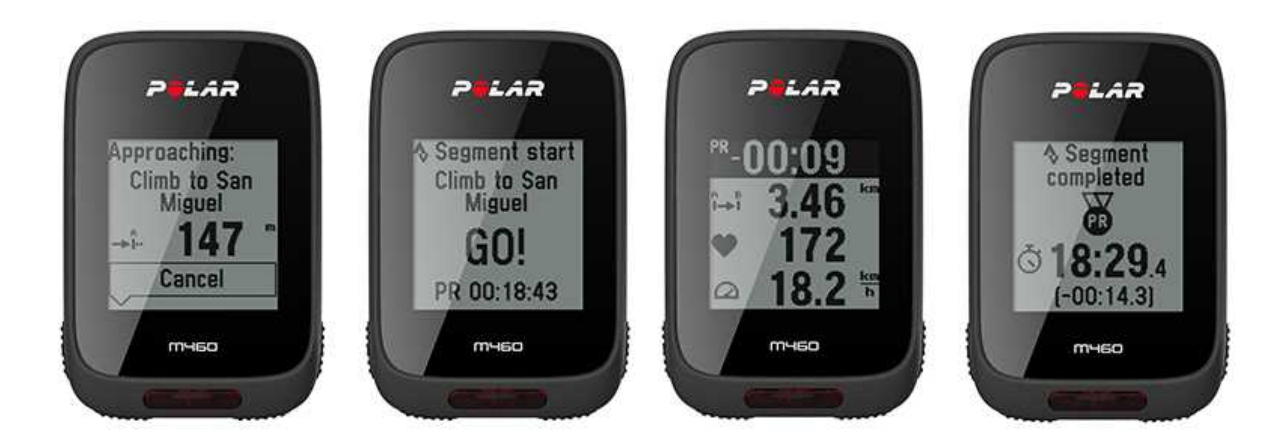

A Strava szegmensekkel kapcsolatos további információkért forduljon a Strava [ügyfélszolgálatához](https://support.strava.com/hc/en-us).

A Strava live segments a Strava, Inc. védjegye.

# **AZ M460 KOMPATIBILITÁSA A TRAININGPEAKS ALKALMAZÁSSAL**

A **TrainingPeaks®** egy erőnléti edzésekhez való edző- és elemzőplatform. Webes szolgáltatást, PC-s szoftvert és mobilalkalmazást biztosít az edzők és versenyzők számára. A TrainingPeaks az alábbi fejlett teljesítménymérőket kínálja kerékpározáshoz: **NORMALIZED POWER® (NP®)**, **INTENSITY FACTOR® (IF®)** és **TRAINING STRESS SCORE® (TSS®)**.

• A **NORMALIZÁLT TELJESÍTMÉNY (NP)** az edzés intenzitásának értékelését teszi lehetővé. Jobban mérhetővé teszi a valós fiziológiai igényeket egy adott edzésre vonatkozóan.

• **AZ INTENZITÁSI TÉNYEZŐ (IF)** a normalizált és a küszöbteljesítmény aránya. Az **IF** segítségével ezáltal érvényes és kényelmes módon összehasonlítható egy adott edzés vagy verseny relatív intenzitása egy adott versenyzőre vagy több versenyzőre vonatkozóan, figyelembe véve a küszöbteljesítmény változásait vagy eltéréseit.

• Az **EDZÉSI STRESSZ PONTSZÁMA (TSS)** a teljesítményadatok alapján számszerűsíti az edzés általános terhelését. Vegye figyelembe, hogy a **Polar edzésterhelés** és az **TEDZÉSI STRESSZ PONTSZÁMA** nem hasonlítható össze. A kettő két eltérő megközelítésen alapul.

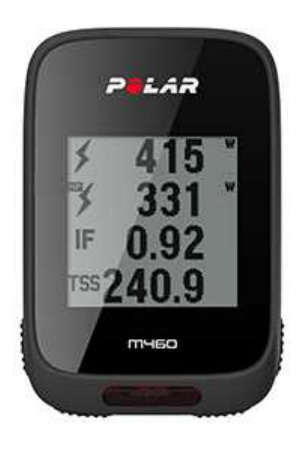

Ahhoz, hogy ezek a teljesítménymérők edzés során láthatóak legyenek az M460 eszközön (illetve edzést követően a TrainingPeaks szolgáltatásban), tegye a következőket:

- 1. Párosítsa az M460 készüléket egy teljesítménymérővel.
- 2. Kapcsolja össze Polar Flow és TrainingPeaks fiókját.
- 3. Adjon meg egy új edzési nézetet TrainingPeaks mérőszámokkal az M460 eszköz Polar Flow [sportprofil](#page-59-0)[beállításaiban.](#page-59-0)
- 4. Szinkronizálja M460 eszközét.

Kapcsolja össze TrainingPeaks - és Polar Flow-fiókját a Polar Flow web szolgáltatásban vagy a Polar Flow alkalmazásban.

- Polar Flow webszolgáltatás: **Settings** > **Account** > **TrainingPeaks** > **Connect** (Beállítások > Fiók > Strava > Összekapcsolás)
- Polar Flow alkalmazás: **General Settings** > **Connect** > **TrainingPeaks** Általános beállítások > Összekapcsolás > TrainingPeaks) (összekapcsoláshoz húzza ujját a gombon)

A TrainingPeaks bővített teljesítmény-funkcióival kapcsolatos további információk a [TrainingPeaks](https://www.trainingpeaks.com/blog/normalized-power-intensity-factor-training-stress/) blogban olvashatók.

A **NORMALIZED POWER®**, **INTENSITY FACTOR®** and **TRAINING STRESS SCORE®** a TrainingPeaks LLC védjegyei, használatuk engedéllyel történik. További információk a [http://www.trainingpeaks.com](http://www.trainingpeaks.com/) címen találhatók.

# <span id="page-56-0"></span>**POLAR FLOW**

# **POLAR FLOW WEBSZOLGÁLTATÁS**

A Polar Flow webszolgáltatás teszi lehetővé, hogy tervezze és elemezze az edzésének minden részletét és még többet tudjon meg a teljesítményéről. Állítsa be az igényei szerint az M460 készüléket úgy, hogy az tökéletesen megfeleljen edzési szükségleteinek oly módon, hogy hozzáadja a sportokat és testre szabja a beállításokat és az edzési nézeteket. Kövesse és vizuálisan elemezze fejlődését, hozzon létre edzési célokat, és adja azokat hozzá azokat a kedvenceihez.

A Flow web szolgáltatással a következőket teheti:

- Elemezze minden edzési adatát vizuális grafikonok s útvonalnézet segítségével
- Hasonlítson össze bizonyos adatokat másokkal, mint a körök, vagy a sebesség adatait a pulzusszámmal
- Nézze meg, hogyan hat edzési terhelése a kumulatív regenerálódási állapotára.
- Nézze meg a hosszú távú fejlődését azoknak a trendeknek és adatoknak követésével, melyek Önnek a legfontosabbak
- Kövesse fejlődését sportok szerinti heti és havi jelentésekkel
- Ossza meg a fontos dolgokat követőivel
- Élje át később is a saját és más felhasználók edzéseit

A Flow web szolgáltatás használatának megkezdéséhez, látogassa meg a [flow.polar.com/start](http://www.flow.polar.com/start) oldalt, és hozza létre Polar fiókját, ha még nem tette meg. Töltse le ugyanonnan és telepítse a FlowSync szoftvert mely lehetővé teszi a M460 és a Flow web szolgáltatás közötti szinkronizálást.

#### **Feed** (hírcsatorna

A **Feed** (hírcsatorna) opciónál láthatja eddigi teljesítményét, és barátai aktivitásait és kommentjeit is.

#### **Felfedezés**

Az **Explore** (felfedezés) opció alatt a térkép böngészésével fedezhet fel útvonalakat. Adhat útvonalakat is a kedvencekhez, de azok nem lesznek szinkronizálva az M460 készülékre. Nézze meg a nyilvános edzéseket, melyeket más felhasználók osztottak meg, és ossza meg saját vagy mások útvonalait és nézze meg, hol történnek a fontos dolgok.

### **Diary** (napló)

A **Diary** (napló) menüben láthatja beütemezett edzéseit, ahogyan átnézheti régebbi eredményeit is. A kijelzett információk között megtalálhatja a következőket: edzéstervek napi, heti vagy havi nézetben, egyéni edzések, tesztek és heti összefoglalók.

#### **Előrehaladás**

A **Progress** (előrehaladás) részben követheti fejlődését a jelentések révén. A jelentések hosszú távon praktikus módját jelentik az edzéseiben való előrehaladás követésének. A heti, havi és éves jelentésekben kiválaszthatja a sportot a jelentéshez. A szokásos időszakban, kiválaszthatja az időszakot és a sportot is. Válassza ki az időszakot és a sportot a jelentéshez egy legördülő menüből, és nyomja meg a kerék alakú ikont annak kiválasztásához, hogy melyik adatot kívánja megtekinteni a grafikonos jelentésben.

Segítségért és további információért a Flow web szolgáltatás használatával kapcsolatban, látogassa meg a [www.polar.com/en/support/flow](http://www.polar.com/en/support/flow) oldalt

## **EDZÉSI CÉLOK**

Hozzon létre részletes edzési célokat a Flow web szolgáltatásban és szinkronizálja azokat az M460-re a Flowsync szoftveren vagy a Flow alkalmazáson keresztül. Az edzés folyamán könnyedén követheti az eszközén megjelenő útmutatásokat.

• **Quick Target (gyors cél)**: Töltsön ki egy értéket. Válassza ki a megcélzott időtartamot, a távolságot, vagy kalóriát.

• **Phased Target (szakaszos cél)**: Szakaszokra oszthatja az edzését, és különböző cél időtartamokat vagy távolságokat hozhat létre, és azokhoz az intenzitásokat. Ez például, létrehoz egy intervallum edzést, és megfelelő bemelegítési és levezetési fázisokat ad hozzá.

• **Kedvencek**: Hozzon létre egy célt, és adja hozzá a **Favorites** (kedvenceihez), hogy bármikor könnyedén újra elérhesse amikor meg kívánja ismételni.

O Ne feledie el szinkronizálni az edzési céljait a M460-re a Flow webszolgáltatásból a FlowSync-en vagy a Flow *alkalmazáson keresztül. Ha nem szinkronizálja azokat, akkor azok csak a Flow web szolgáltatás naplójában vagy kedvencek listájában.*

### **EDZÉSI CÉLOK LÉTREHOZÁSA**

- 1. Válassza a **Diary** (naplót), majd kattintson az **Add** > **Training target** (hozzáadás > edzési cél) lehetőségre.
- 2. Az **Add training target** (edzési cél hozzáadása) nézetben, válassza a **Quick** (gyors), **Phased** (szakaszos), vagy a **Favorite** (kedvenc) lehetőséget. (A **Race Pace** (versenytempó) célkitűzése csak a Polar M460-el szinkronizálható).

### **Quick Target (gyors cél)**

- 1. Válassza a **Quick** (gyors) lehetőséget.
- 2. Válassza a **Sport** (sportot), írja be a **Target name (cél nevét)** (szükséges), a **Date (dátumot)** (opcionális) és az **Time (időt)**(opcionális) és bármilyen **Notes (megjegyzést)** (opcionális) amit hozzá szeretne adni.
- 3. Töltse ki a következő értékek egyikét: időtartam, távolság, kalória. Csak egy értéket tud megadni.
- 4. Kattintson a **Save** (mentés) lehetőségre a cél a **Diary** (naplóhoz) való hozzáadásához, vagy a kedvencek ikonra , hogy hozzáadja a **Favorites** (kedvencekhez).

### **Phased target (szakaszos cél)**

- 1. Válassza a **Phased (szakaszos) lehetőséget**
- 2. Válassza a **Sport** (sportot), írja be a **Target name (cél nevét)** (szükséges), a **Date (dátumot)** (opcionális) és az **Time (időt)**(opcionális) és bármilyen **Notes (megjegyzést)** (opcionális) amit hozzá szeretne adni.
- 3. Adjon hozzá szakaszokat a céljához. Válassza ki minden szakaszhoz a távolságot és az időtartamot, a következő fázis manuális vagy automatikus indítását és az intenzitást.
- 4. Kattintson a **Save** (mentés) lehetőségre a cél a **Diary** (naplóhoz) való hozzáadásához, vagy a kedvencek ikonra , hogy hozzáadja a **Favorites** (kedvencekhez).

### **Kedvencek**

Ha létrehozott egy célt, és hozzáadta azt a kedvenceihez, használhatja azt ütemezett célként.

- 1. Válassza a **Favorites** (kedvencek) lehetőséget. Megjelennek az edzési cél kedvencei.
- 2. Kattintson arra a kedvencre amelyiket a célhoz sablonként kíván használni.
- 3. Válassza a **Sport** (sportot), írja be a **Target name (cél nevét)** (szükséges), a **Date (dátumot)** (opcionális) és az **Time (időt)**(opcionális) és bármilyen **Notes (megjegyzést)** (opcionális) amit hozzá szeretne adni.
- 4. Szerkesztheti a célt, ha szeretné, vagy hagyja azokat úgy, ahogy vannak.
- 5. Kattintson az **Update changes** (változások mentése) lehetőségre és mentse el a kedvenceiben történt változásokat. Kattintson az **Add to diary** (hozzáadás a naplóhoz) lehetőségre, hogy hozzáadja a célját a **Diary** (naplóhoz) a kedvencek frissítése nélkül.

Az edzési céljainak az M460-el való szinkronizálása után, a következőket találja:

- Ütemezett edzési célok a **Diary** (naplóban) (aktuális hét, és a következő 4 hét)
- A kedvencekként listázott célok a következőben: **Favorites**

Amikor elkezdi az edzést, eléri a célját a **Diary** (naplón) vagy a **Favorites** (kedvenceken) keresztül.

Az edzési céllal kapcsolatos információkért, lásd "Edzés [indítása"](#page-30-1) on page 31

### **KEDVENCEK**

A **Favorites** (kedvencek) menüben, tárolhatja és kezelheti a kedvenc útvonalait a Flow web szolgáltatásban. Az M460 készülékben maximum 20 kedvence lehet egyszerre. A kedvencek száma a Flow web szolgáltatásban nincsen korlátozva. Ha több, mint 20 kedvence van a Flow web szolgáltatásban, a lista első 20 tételét helyezi át szinkronizáláskor az M460 készülékre.

Megváltoztathatja a kedvenceinek sorrendjét, ha azokat új helyükre húzza. Válassza ki azt a kedvencet amelyiket arrébb szeretné tenni, és húzza át a listában, ahová szeretné.

#### **Edzési cél hozzáadása a Kedvencekhez:**

- 1. Edzési célok létrehozása.
- 2. Kattintson a favorites (kedvencek) ikonra  $\mathbf{\hat{X}}$  az oldal jobb felső sarkában.
- 3. A célt hozzáadta a kedvencekhez

#### vagy

- 1. Válasszon ki egy létező célt a **Diary** (napló) menüből.
- 2. Kattintson a favorites (kedvencek) ikonra  $\mathbf{\hat{X}}$  az oldal jobb felső sarkában.
- 3. A célt hozzáadta a kedvencekhez.

#### **Kedvencek szerkesztése**

- 1. Kattintson a kedvencek ikonra  $\hat{X}$  az oldal jobb felső sarkában a neve mellett. Megjelenik minden kedvenc útvonala és edzési célja.
- 2. Válassza ki a szerkeszteni kívánt kedvencet: Változtassa meg a cél nevét, vagy válassza a szerkesztés lehetőséget a jobb alsó sarokban a cél módosításához.

#### **Kedvenc eltávolítása**

Kattintson az edzési cél jobb felső sarkában lévő törlés ikonra annak listából való eltávolításához.

## <span id="page-59-0"></span>**SPORT PROFILOK A FLOW WEBSZOLGÁLTATÁSBAN**

Alapértelmezett esetben hat sport profilt tartalmaz a M460. A Flow webes szolgáltatás segítségével új sport profilokat adhat a sportlistához, valamint módosíthatja azokat, és a már létező profilokat. Az M460 maximum 20 sport profil tárolására alkalmas. A sport profilok száma a Flow web szolgáltatásban nincsen korlátozva. Ha több, mint 20 sport profilja van a Flow web szolgáltatásban, a lista első 20 tételét helyezi át szinkronizáláskor az M460 készülékre.

Megváltoztathatja a sport profiljainak sorrendjét, ha azokat új helyükre húzza. Válassza ki azt a sportot amelyiket arrébb szeretne tenni, és húzza át a listában, ahová szeretné.

### **SPORT PROFIL HOZZÁADÁSA**

A Flow web szolgáltatásban:

- 1. Kattintson a nevére/profilképére a jobb felső sarokban.
- 2. Válassza ki a **Sport Profiles** lehetőséget.
- 3. Kattintson az **Add sport profile** (sport profil hozzáadása), és válassza ki a sportot a listából.
- 4. A sport hozzáadódik a sport listájához.

### **A SPORT PROFIL SZERKESZTÉSE**

A Flow web szolgáltatásban:

- 1. Kattintson a nevére/profilképére a jobb felső sarokban.
- 2. Válassza ki a **Sport profiles** lehetőséget.
- 3. Kattintson a **Edit** (szerkesztés) gombra az alatt a sport alatt, melyet szerkeszteni kíván.

Minden sport profilban, a következő információkat szerkesztheti:

#### **Alapok**

- Automatikus kör (beállítható időtartam vagy távolság alapúra)
- Edzési hangjelzések
- Sebesség nézet

#### **Pulzus**

- Szívritmus nézet (szívverések percenként (bpm), vagy a maximális %-a.)
- A pulzusszám látható más eszközök számára (Más Bluetooth ® Smart vezeték nélküli technológiát használó kompatibilis eszközök (pl. edzőtermi berendezések) érzékelhetik pulzusát.)
- Pulzustartományok beállításai (A pulzustartományok segítségével könnyedén kiválaszthatja és megfigyelheti az edzési intenzitásokat. Ha a Default (alapértelmezett) beállítást választja, nem változtathatja meg a pulzusszám határértékeket. Ha a Free (szabad) beállítást választja, minden változtatható. Az alapértelmezett pulzustartományi értékeket a maximum pulzusszámából van kiszámolva.

#### **Edzési nézetek**

Válassza ki melyik információkat kívánja látni edzési nézetben az edzés során. Összesen nyolc különböző edzési nézete lehet minden egyes sport profilnak. Minden egyes edzési nézetben maximum négy különböző adatmező lehet.

Kattintson a ceruza ikonra egy létező nézetben annak szerkesztéséhez, vagy adjon hozzá egy új nézetet. Hat kategóriából választhat a hét kategóriából egytől négyig terjedő számú elemet a nézethez.

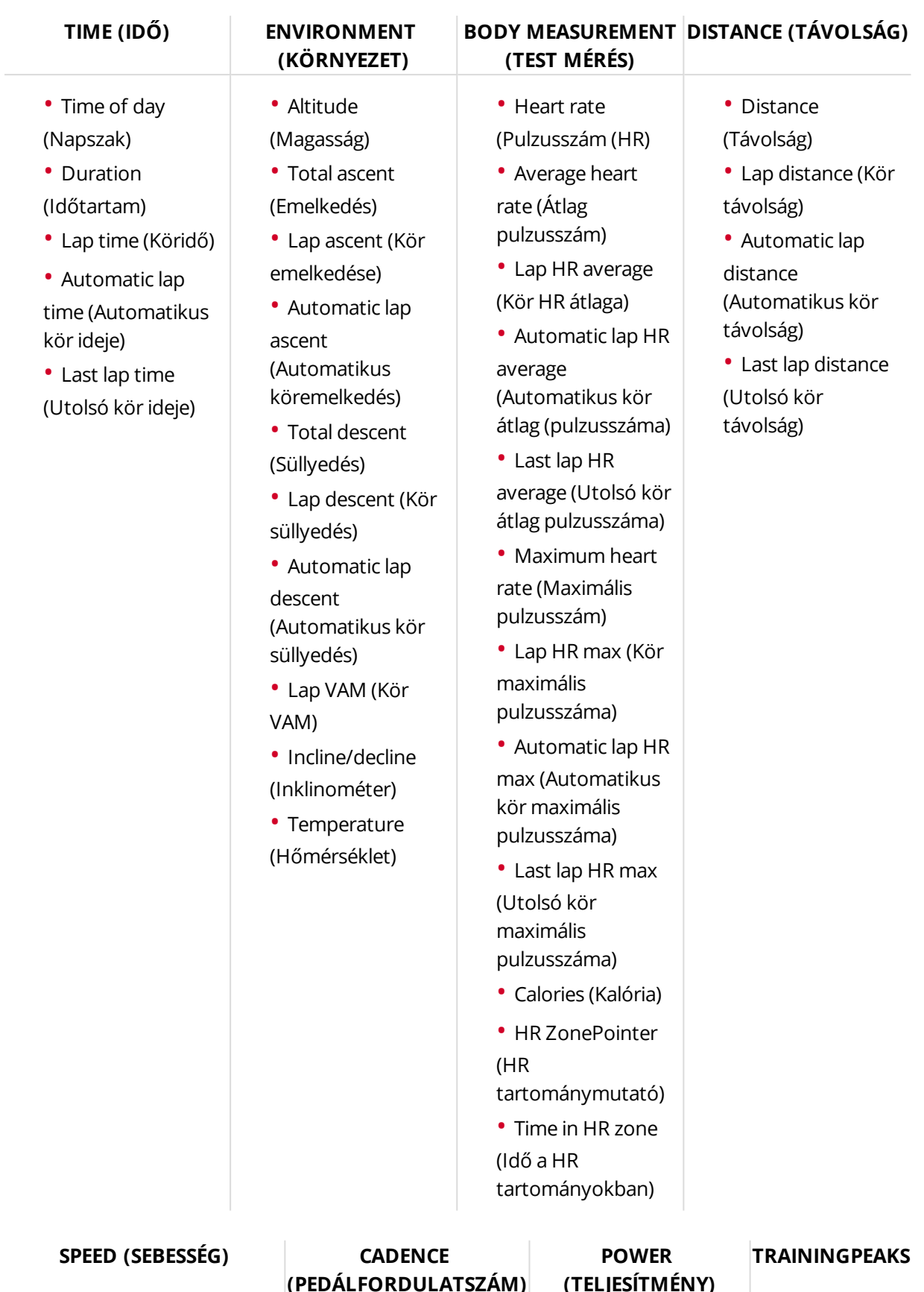

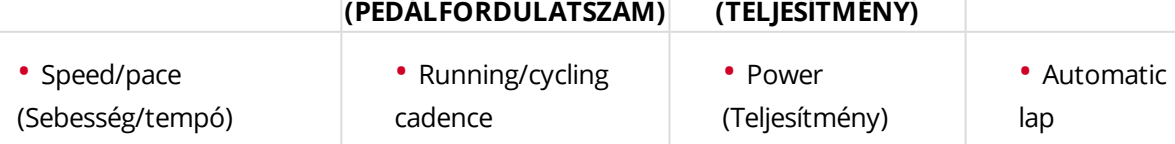

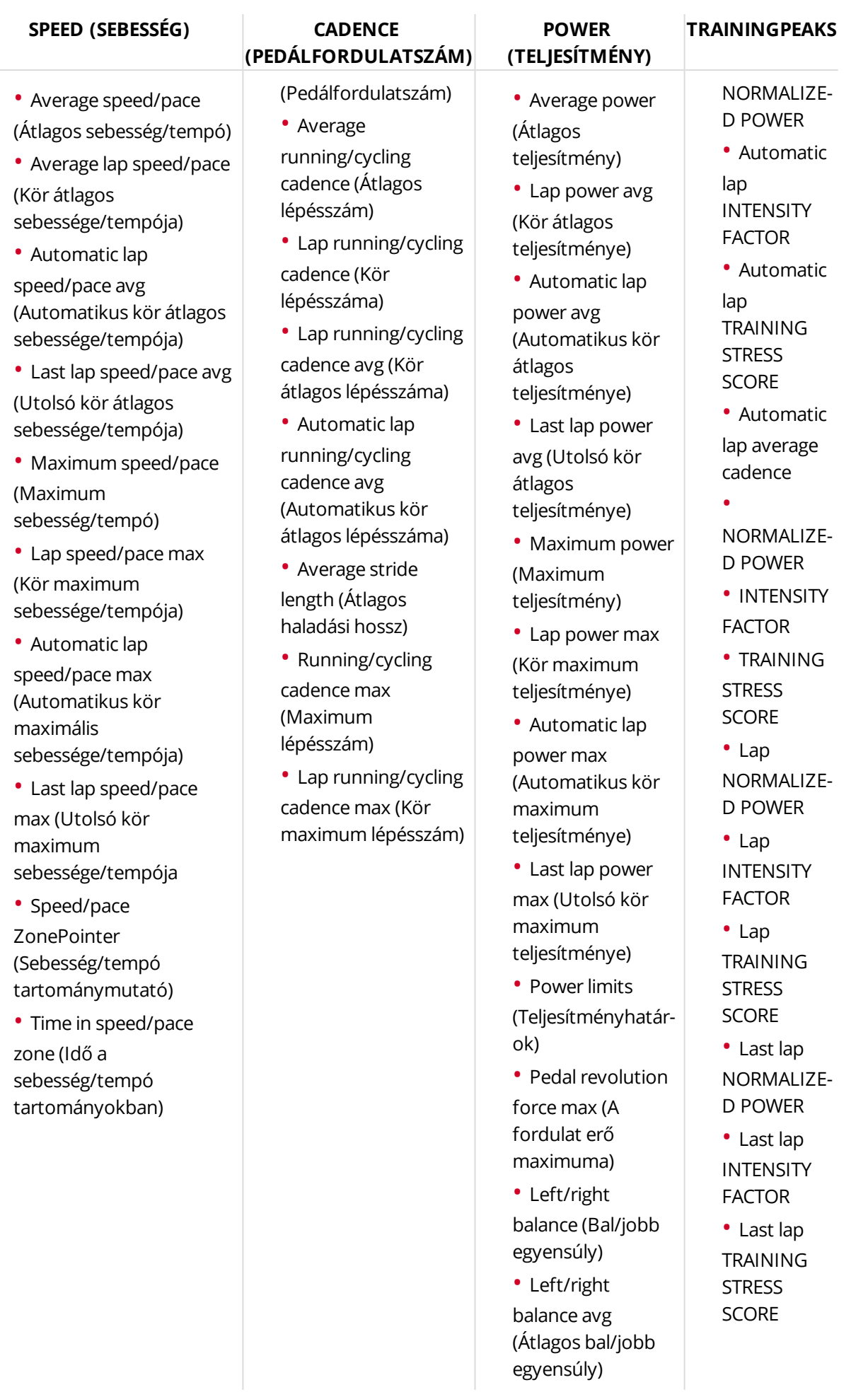

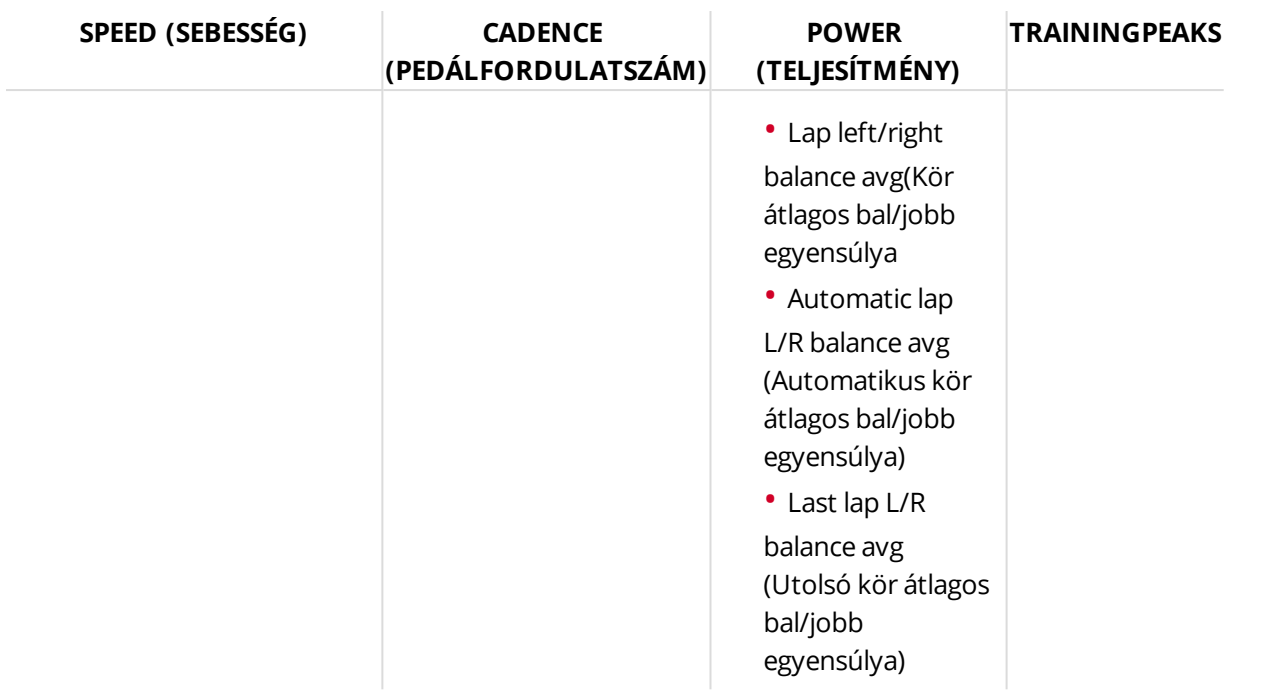

 $\bm{\Theta}$  A teljesítmény nézet kiválasztástó függően a Sport profile settings (Sport profil [beállításokban\)](#page-22-0), a teljesítmény értékeket *W (Wattban), W/kg (Watt/kg-ban) vagy FTP % (a funkcionális küszöb teljesítmény %-ában) jelzi ki.*

Amikor befejezte a sport profilok beállításait, kattintson a mentés gombra. A beállításoknak az M460 készülékre való szinkronizálásához nyomja meg a szinkronizálás lehetőséget a FlowSync-ben.

# <span id="page-62-0"></span>**POLAR FLOW ALKALMAZÁS**

A Polar Flow alkalmazás teszi lehetővé az adatok azonnali, offline vizuális értelmezését rögtön az edzés után. Könnyen elérhetővé teszi az edzési céljainak és a teszteredményeinek megtekintését. A Flow alkalmazás a legegyszerűbb módja az edzési adatainak szinkronizálásához az M460 készülékről a Flow web szolgáltatással.

Amikor az alkalmazást az M460 készüléket használja, Ön a következőket teheti:

- Gyors áttekintést kaphat az edzéséről és azonnal elemezheti teljesítményének minden részletét
	- Útvonal nézet egy térképen
	- Az edzés jótékony hatásai
	- Edzési terhelés és a regenerálódási idő
	- Edzésének indulási ideje és időtartama
	- Az edzés átlagos és maximum sebessége/tempója és távolsága
	- Átlagos és maximum pulzusszám, kumulatív pulzustartományok
	- Elégetett kalóriák és a kalóriák zsír %-a
	- Maximális magasság, emelkedés és lejtés
	- A kör adatai

• Tekintse meg a haladását a heti összefoglalókkal a naptárban

*Mielőtt elkezdené a Flow alkalmazás használatát, regisztrálnia kell M460 készülékét a Flow webszolgáltatásban. A regisztráció akkor készül el, amikor beállítja M460 készülékét a [flow.polar.com/start](http://flow.polar.com/start) weboldalon. További információért lásd: Set Up Your [M460](#page-8-0) (M460 készülékének beállítása).*

A Flow alkalmazás használatának megkezdéséhez, töltse azt le mobiljára az App Store-ból vagy a Google Play-ről. Támogatásért és további információért a Polar Flow alkalmazás használatával kapcsolatban látogassa meg a [www.polar.com/en/support/Flow\\_app](http://www.polar.com/en/support/Flow_app) oldalt Egy új mobil eszköz használata (okostelefon, tablet) előtt, azt párosítani kell az M460 készülékkel. További információkért lásd: [Pairing](#page-15-0) (párosítás).

Az edzési adatainak a Flow alkalmazásban való megtekintéséhez, szinkronizálnia kell az M460 készüléket az edzése után. További információért az M460 Flow alkalmazással való szinkronizálásáról lásd: [Syncing](#page-63-0) (szinkronizálás).

# <span id="page-63-0"></span>**SZINKRONIZÁLÁS**

Átviheti adatait az M460-ről egy USB kábelen keresztül a FlowSync szoftver használatával vagy vezeték nélkül a Bluetooth Smart®-on keresztül a Polar Flow alkalmazással. Ahhoz, hogy szinkronizálni tudja az adatokat a M460 és a Flow web szolgáltatással és alkalmazással, szüksége van egy Polar fiókra és a FlowSync szoftverre. Látogasson el a [flow.polar.com/start](http://www.flow.polar.com/start) oldalra, és hozzon létre egy Polar fiókot a Polar Flow web szolgáltatásban, majd töltse le és telepítse a FlowSync szoftvert a számítógépére. Töltse le a Flow alkalmazást a mobiljára az App Store-ból vagy a Google Play-ből

Ne feledje adatait szinkronizálni és naprakészen tartani az M460 készüléket a web szolgáltatással valamint a mobil alkalmazással, bárhol is járjon.

## **SZINKRONIZÁLÁS A FLOW WEB SZOLGÁLTATÁSSAL A FLOWSYNC-EN KERESZTÜL**

Az adatok a Flow web szolgáltatással való szinkronizáláshoz, szüksége van a FlowSync szoftverre. Látogassa meg a [flow.polar.com/start](http://flow.polar.com/start) oldalt, és töltse le majd telepítse azt mielőtt szinkronizálni próbál.

- 1. Helyezze a micro-USB csatlakozót az M460 USB portjába, és csatlakoztassa a kábel másik végét a számítógépéhez. Győződjön meg róla, hogy a FlowSync szoftver fut.
- 2. A FlowSync ablak megnyílik a számítógépén, és megkezdődik a szinkronizálás.
- 3. A Completed (befejeződött) üzenet jelenik meg amikor végzett.

Mindig, amikor az M460 készüléket a számítógéphez csatlakoztatja, a Polar FlowSync szoftver átküldi az adatait a Polar Flow web szolgáltatásba, és szinkronizál minden beállítást amit megváltoztatott. Ha a szinkronizálás nem indul meg automatikusan, indítsa el a FlowSync-et az asztali ikon segítségével (Windows) vagy az alkalmazások mappából (Mac OS X). Minden alkalommal ha elérhetővé válik egy firmware frissítés, a FlowSync értesíti Önt, és kérést küld, hogy töltse le és telepítse azt.

*Ha megváltoztatja a Flow web szolgáltatás beállításait mialatt az M460 csatlakoztatva van a számítógéphez, nyomja meg a szinkronizálás gombot a FlowSync-ben a beállítások átviteléhez az M460 készülékére.*

Segítségért és további információért a Flow web szolgáltatás használatával kapcsolatban, látogassa meg a [support.polar.com/en/support/flow](http://support.polar.com/en/support/flow) oldalt

Támogatásért és további információért a FlowSync szoftver használatával kapcsolatban, látogassa meg a [support.polar.com/en/support/FlowSync](http://support.polar.com/en/support/FlowSync) oldalt

## **SZINKRONIZÁLÁS A FLOW ALKALMAZÁSSAL**

A szinkronizálás előtt, győződjön meg a következőkről:

- Ön rendelkezik egy Polar fiókkal és a Flow alkalmazással
- Regisztrálta M460 készülékét a Flow web szolgáltatással és szinkronizálta az adatokat a FlowSync szoftveren keresztül legalább egyszer.
- A mobil eszközén be van kapcsolva a Bluetooth, és azon nincs bekapcsolva a repülőgépes üzemmód.
- Párosította az M460 készüléket a mobil eszközével. További információért lásd: "Az érzékelő [párosítása](#page-15-0) a M460 nel" on [page 16](#page-15-0)

Két módja van az adatok szinkronizálásának:

- 1. Jelentkezzen be a Flow alkalmazásba majd nyomja meg és tartsa nyomva a BACK (vissza) gombot az M460 készüléken.
- 2. A **Connecting to device** (csatlakozás az eszközhöz) üzenet jelenik meg, majd pedig a **Connecting to app** (csatlakozás az alkalmazáshoz) üzenet.
- 3. **Syncing completed** (A szinkronizálás befejeződött) üzenet jelenik meg amikor végzett.

vagy

- 1. Jelentkezzen be a Flow alkalmazásba, majd válassza a **Settings > General settings > Pair and sync > Sync data** (beállítások > általános beállítások > párosítás és szinkronizálás > adatok szinkronizálása) lehetőséget, majd nyomja meg a START gombot az M460 készüléken.
- 2. A **Connecting to device** (csatlakozás az eszközhöz) üzenet jelenik meg, majd pedig a **Connecting to app** (csatlakozás az alkalmazáshoz) üzenet.
- 3. **Syncing completed** (A szinkronizálás befejeződött) üzenet jelenik meg amikor végzett.

*Amikor szinkronizálja az M460-et a Flow alkalmazással, az edzési és aktivitási adatai egy internet kapcsolaton keresztül szintén automatikusan szinkronizálódnak a Flow web szolgáltatással.*

Támogatásért és további információért a Polar Flow alkalmazás használatával kapcsolatban, látogassa meg a [support.polar.com/en/support/Flow\\_app](http://support.polar.com/en/support/Flow_app) oldalt

# **FONTOS INFORMÁCIÓK**

# **AZ M460 KÉSZÜLÉK ÁPOLÁSA**

Mint bármely más elektronikus eszközt, a Polar M460 készüléket is tisztán kell tartani, illetve megfelelően kell kezelni. Az alábbi utasítások segítenek betartani a garancia érvényesítéséhez szükséges előírásokat, valamint csúcs formában tartani az eszközt és elkerülni minden problémát a töltés vagy szinkronizálás közben.

### **M460**

Tartsa tisztán edző eszközét. Nedves papírkendővel törölje le a szennyeződést edző eszközéről. A vízállóság fenntartása érdekében ne tisztítsa az edző eszközt magasnyomású tisztító eszközökkel. Az edző eszközt ne merítse vízbe. Soha ne használjon alkoholt, vagy súroló anyagokat, mint például fémdörzsit, vagy tisztító vegyszereket.

Az edző eszköz USB portjának minden egyes használata után ellenőrizze, hogy nem került-e haj, por vagy egyéb szennyeződés a fedél/hátlap szigeteléssel ellátott részére. Finoman törölje le a szennyeződéseket. Ne használjon éles tárgyakat a készülék tisztításához, mivel ezek megkarcolhatják a műanyag részeket.

D Fürdéshez és úszáshoz nem alkalmas. Cseppálló, így a nem túl erős eső vagy néhány csepp víz nem árt az eszköznek. *Az edző eszközt ne merítse vízbe. Az erős eső is interferenciát okozhat a GPS jelek vételében.*

**Ne hagyja az eszközt szélsőséges hidegnek (–10 °C alatt) és melegnek (50 °C felett) vagy közvetlen napfénynek kitéve.**

## **PULZUSMÉRŐ**

**Csatlakozó**: Minden használat után vegye le a csatlakozót a pántról és puha törölközővel törölje szárazra. Szükség esetén a csatlakozót enyhe szappanos vízzel tisztíthatja. Soha ne használjon alkoholt, vagy súroló anyagokat (pl. fémdörzsit, vagy tisztító vegyszereket).

**Pánt**: Minden használat után öblítse le folyó víz alatt a pántot és felakasztva hagyja megszáradni. Szükség esetén a pántot enyhe szappanos vízzel tisztíthatja. Ne használjon hidratáló szappant, mert ezek bevonatot képezhetnek a pánton. Ne áztassa, vasalja, tisztítsa vegyszerrel, vagy fehérítse ki a pántot. Ne feszítse vagy hajlítsa meg erősen az elektródás részeket.

*Tekintse meg a mosásra vonatkozó utasításokat a pánt címkéjén.*

## **TÁROLÁS**

**M460**: Az edző eszközt tárolja hűvös és száraz helyen. Ne tárolja nedves környezetben, nem szellőző anyagban (műanyagtasak, vagy sporttáska), vagy vezetőképes anyag mellett (pl.: nedves törülköző). Ne tegye ki huzamosabb ideig közvetlen napfénynek az edző eszközt, vagyis ne hagyja azt például az autóban vagy a kerékpárra felszerelve. Javasolt az edző eszközt részben vagy teljesen feltöltött állapotban tárolni. Az elem tárolás során folyamatosan merül. Ha több hónapig nem használja az edző eszközt, javasolt azt néhány hónap elteltével újra feltölteni. Ez megnövelheti az elem élettartamát.

**Heart rate sensor** (Pulzusmérő): Szárítsa meg és tárolja külön a pulzusmérő pántját az elem élettartamának maximalizálása érdekében. A pulzusmérőt hűvös, száraz helyen tartsa. Az oxidáció megelőzése érdekében ne tárolja a pulzusmérőt nem szellőző anyagban, pl. sporttáskában. Ne tegye ki a pulzusmérőt hosszabb ideig közvetlen napfénynek.

## **SZERVIZELÉS**

Javasoljuk, hogy a kétéves garancia ideje alatt csak hivatalos Polar szervizközpontban javíttassa a készüléket. A Polar Electro által nem engedélyezett javítás által okozott kár, vagy következményes kár esetén a garancia nem érvényesíthető. További információért lásd a Korlátozott nemzetközi Polar [garancia](#page-71-0) c. részt.

Elérhetőségeinkről és a Polar szervizközpontok címeiről a [support.polar.com](http://support.polar.com/) webhelyen és az egyes országok weboldalain tájékozódhat.

Polar fiókjának felhasználóneve mindig az Ön e-mail címe legyen. A Polar termék regisztrációjánál megadott felhasználónévvel és jelszóval használhatja a Polar Flow web szolgáltatást és alkalmazást, a Polar vitafórumait, valamint hírlevél-szolgáltatásunkat.

# **AKKUMULÁTOROK**

A Polar M460 beépített, tölthető akkumulátorral rendelkezik. Az újratölthető akkumulátorok véges számú töltési ciklussal rendelkeznek. Akár 300 alkalommal feltöltheti az akkumulátort, mielőtt a teljesítménye érezhetően csökkenne. A töltési ciklusok száma a felhasználási és működtetési körülményektől is függ.

A Polar arra kéri, hogy csokkentse minimálisra a hulladékok kornyezetre és emberi egészségre gyakorolt hatását azzal, hogy koveti a helyi hulladék-elhelyezési szabályokat, és ahol lehetséges, kulön gyujti be az elektronikus eszkozoket a termék élettartama végén. Ne hagyományos háztartási hulladékként dobja ki a terméket.

A Polar H10 pulzusmérő a felhasználó által cserélhető akkumulátorral rendelkezik. Az akkumulátor cseréjéhez kövesse a Pulzusmérő [akkumulátorának](#page-66-0) cseréje fejezet utasításait.

Az akkumulátort tartsa a gyermekektől távol. Ha a gyermek lenyeli az akkumulátort, akkor azonnal orvoshoz kell fordulni. Az akkumulátort a helyi előírásoknak megfelelően kell leselejtezni.

## <span id="page-66-0"></span>**A PULZUSMÉRŐ AKKUMULÁTORÁNAK CSERÉJE**

A pulzusmérő akkumulátorának cseréjekor kövesse az alábbi utasításokat:

Az akkumulátor cseréjekor győződjön meg róla, hogy a tömítőgyűrű sérülésmentes. Ha a tömítőgyűrű sérült, akkor cserélje azt ki. Tömítőgyűrűt/akkumulátor készleteket a jól felszerelt és hivatalos Polar üzletekben, illetve a hivatalos Polar szervizekben vásárolhat. Az Egyesült Államokban és Kanadában a tömítőgyűrűk csak a hivatalos Polar szervizközpontokban kaphatók. Az Egyesült Államokban tömítőgyűrűt/akkumulátor készleteket a [www.polar.com/us](http://www.polar.com/us-en)[en](http://www.polar.com/us-en) címről is rendelhet.

Új, teljesen feltöltött akkumulátor esetén ügyeljen rá, hogy az akkumulátor két vége ne érjen hozzá egyidejűleg fémtárgyakhoz, vagy az elektromosságot vezető szerszámokhoz (pl. csipeszhez). Ez ugyanis rövidzárlatot okozhat az akkumulátorban, ami annak gyors lemerülését eredményezi. A rövidzárlat melegedéshez és szivárgáshoz vezethet, és csökkenti az akkumulátor élettartamát.

- 1. Nyissa fel az elem fedelét egy kisméretű, lapos szerszám segítségével.
- 2. Vegye ki a használt elemet az akkumulátortartályból.
- 3. Helyezze be az új elemet (CR2025) úgy, hogy a negatív (-) fele kifelé nézzen.
- 4. Illessze az elem fedelének szegélyét a csatlakozó vájatához és nyomja vissza az elem fedelét a helyére. Egy kattanást fog hallani.

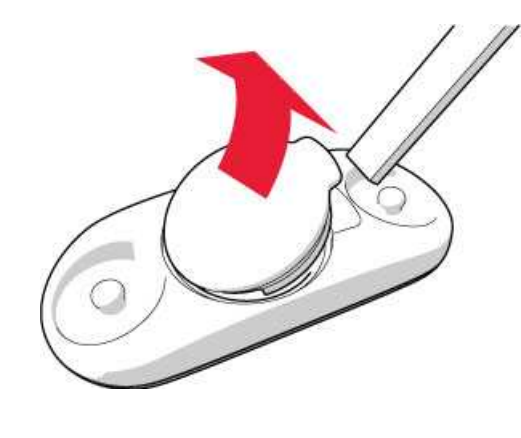

 $\overline{\Delta}$ A nem megfelelő típusú akkumulátorok használata robbanásveszélyes lehet.

# **ÓVINTÉZKEDÉSEK**

A Polar M460 edző eszköz megmutatja a teljesítményének jelzőszámait. Az edző eszköz képes megmutatni a fizikai terhelés mértékét és a regenerálódás szintjét az edzés során és azt követően. Méri a szívritmust, a sebességet és a távolságot. Szintén méri a kerékpározási pedálfordulatot pedálfordulat érzékelő használatakor, illetve a teljesítmény értéket a teljesítményérzékelő használatakor. Más célokat nem szolgál.

A Polar edző eszköz nem használható professzionális, vagy ipari pontosságot igénylő környezeti mérésekhez.

## **INTERFERENCIA EDZÉS KÖZBEN**

### **Az egységet érintő elektromágneses interferencia**

Az elektromos eszközök közelében zavar jelentkezhet. Ezenkívül a WLAN bázisállomások közelében is jelentkezhet interferencia. A hibás mérési eredmények és a nem megfelelő viselkedés elkerülése érdekében kerülje az ilyen zavarforrásokat.

Az edzőberendezés elektromos komponensei, például LED kijelzők, motorok, és elektromos fékek, a jelek interferenciáját okozhatják. A problémák megoldására próbálja meg a következőket:

- 1. Távolítsa el a pulzusmérő pántot a mellkasáról és használja az edzőberendezést a megszokott módon.
- 2. Forgassa körbe az edző eszközt, amíg talál egy területet, ahol az nem jelenít meg szétszórt értékeket, vagy ahol a szív jel nem villog. Az interferencia gyakran a berendezés kijelző panelje előtt a legrosszabb, míg a kijelző bal vagy jobb oldala viszonylag zavarmentes.
- 3. Tegye vissza a jeladót a mellkasára és tartsa az edző eszközt ezen az interferencia mentes területen, ameddig lehet.

Ha az edző eszköz még mindig nem működik, a edzőberendezés valamelyik részegysége elektromos szempontból túl zajos lehet a vezeték nélküli pulzusszám méréshez. További információkért lásd: [support.polar.com](http://support.polar.com/).

## **KOCKÁZATOK MINIMALIZÁLÁSA EDZÉSKOR**

Az edzés bizonyos kockázatokkal járhat. Egy rendszeres edzésprogram elkezdése előtt célszerű válaszolni az alábbi, egészségi állapotára vonatkozó kérdésekre. Ha ezen kérdések bármelyikére igennel válaszol, az edzésprogram elkezdése előtt kérjen tanácsot egy szakorvostól.

- Az elmúlt 5 évben fizikailag inaktív volt?
- Magas a vérnyomása, vagy a vérkoleszterin szintje?
- Szed valamilyen vérnyomás-, vagy szívgyógyszert?
- Voltak légzési problémái?
- Észlelt magán bármilyen betegségre utaló tünetet?
- Felépülőben van egy súlyos betegségből, vagy orvosi kezelés alatt áll?
- Pacemakere vagy más, beültetett elektronikus eszköze van?
- Dohányzik?
- Terhes?

Az edzés intenzitásán felül a pulzusszámra a szívbetegségekre felírt gyógyszerek, vérnyomás, egészségügyi problémák, asztma, légzés stb. valamint egyes energiaitalok, alkohol és nikotin is hatással lehet.

Fontos, hogy figyeljünk és megfelelően reagáljunk testünk által adott jelekre az edzés során. **Ha edzés közben váratlan fájdalmat, vagy túlzott fáradtságot érez, akkor ajánlott befejezni, vagy kisebb intenzitással folytatni az edzést.**

**Figyelem!** Ha szívritmusszabályozója vagy egyéb beültetett elektronikus készüléke van, az nem zárja ki a Polar termékek használatát. Elméletben nem léphet fel interferencia a Polar termékek és a szívritmusszabályozó között. A gyakorlatban nincsenek arra vonatkozó jelentések, hogy valaki tapasztalt-e ilyen interferenciát. Azonban az elérhető eszközök széles köre miatt nem garantálhatjuk, hogy termékeink minden szívritmusszabályozóval vagy egyéb beültetett eszközzel megfelelően működnek. Ha nem biztos abban, hogy biztonsággal használhatja-e a terméket, vagy ha a Polar termékek használata során szokatlan tüneteket észlel, forduljon orvoshoz, vagy lépjen kapcsolatba a beültetett elektromos eszköz gyártójával.

Amennyiben allergiás a bőrrel érintkező valamely összetevőre, vagy ha allergiás reakciókat vél felfedezni magán a termék használata közben, ellenőrizze a Műszaki [adatokban](#page-68-0) felsorolt anyagokat. A pulzusmérő bőrre gyakorolt hatásának elkerülése érdekében vegyen alá egy pólót, de nedvesítse be a pólót az elektródák alatt a hibátlan működéshez.

D A nedvesség és a nagymértékű súrlódás következménye az lehet, hogy a fekete színű pulzusmérő felülete befoghatja a világos színű pólókat. Ha a bőrére parfümöt vagy rovarriasztót használ, győződjön meg arról, hogy az nem kerül *kapcsolatba az edző eszközzel, vagy a pulzusmérővel.*

### <span id="page-68-0"></span>**MŰSZAKI ADATOK M460**

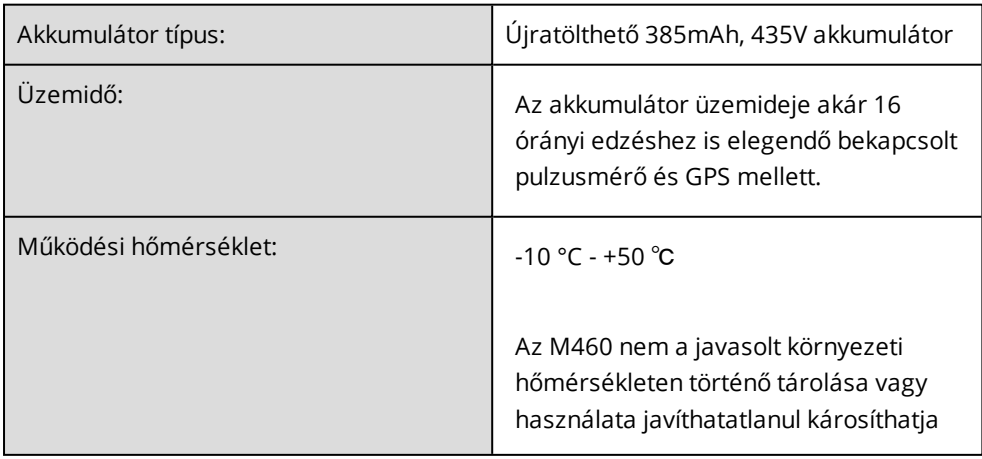

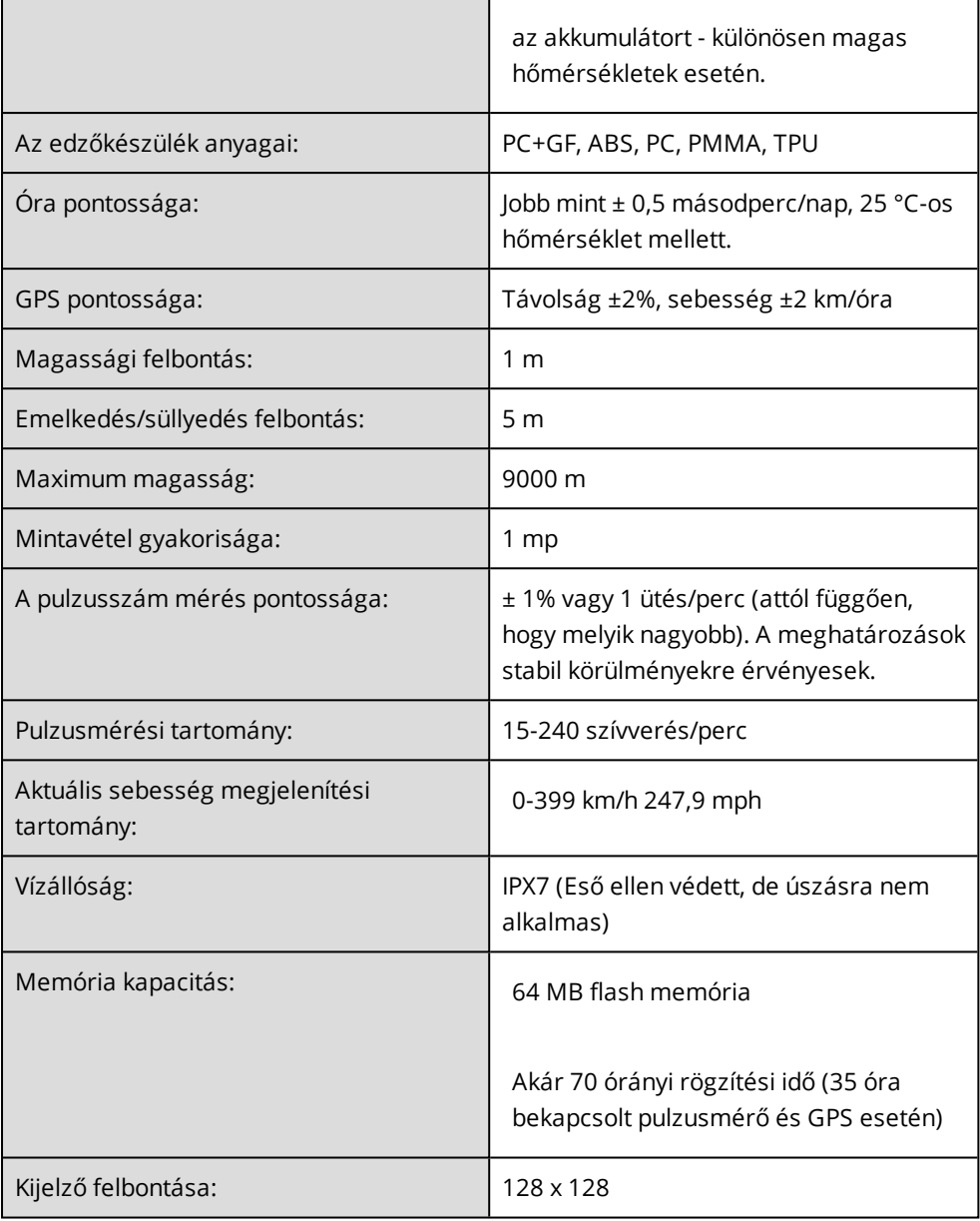

## **H10 PULZUSÉRZÉKELŐ**

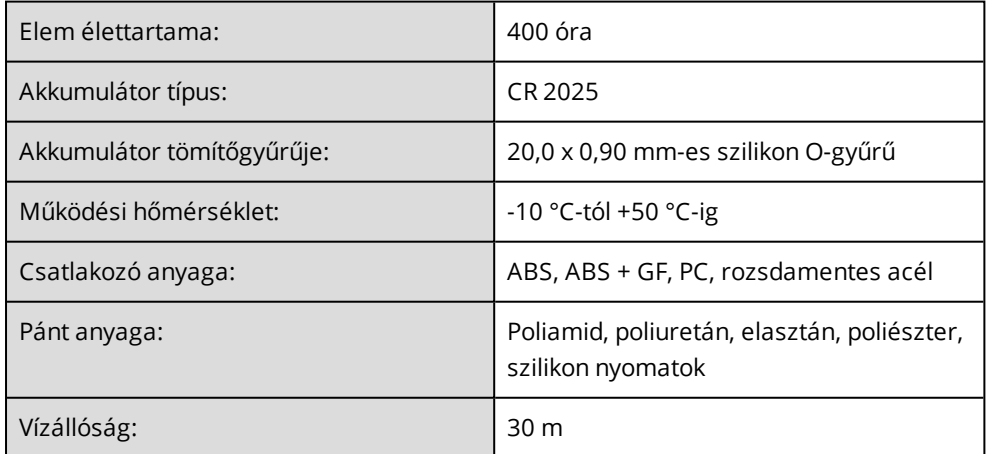

A Polar H10 pulzusmérő többek közt az alábbi szabadalmakkal rendelkezik:

• OwnCode®-kódolású átvitel

## **POLAR FLOWSYNC SZOFTVER ÉS USB KÁBEL**

A FlowSync szoftver használatához, szüksége lesz egy Microsoft Windows vagy Mac OS X operációs rendszerrel működő számítógépre, internet csatlakozásra és egy szabad USB portra az USB kábelhez.

A FlowSync a következő operációs rendszerrel kompatibilis:

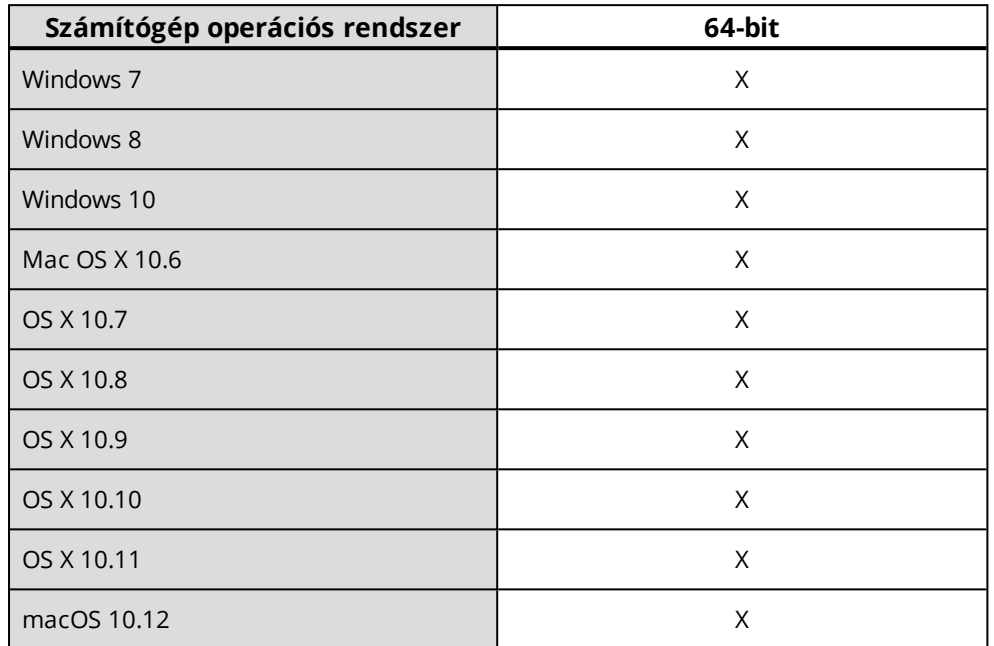

### **A POLAR FLOW MOBIL ALKALMAZÁS KOMPATIBILITÁSA**

Az iOS Polar Flow mobil alkalmazáshoz Apple iOS 8.0 vagy frissebb szükséges.

• iPhone 4S vagy újabb

Az Android Polar Flow mobil alkalmazáshoz Android 4.3 vagy frissebb szükséges.

A Polar M460 edző eszköz többek közt az alábbi szabadalmakkal rendelkezik:

• OwnIndex® technológia az edzettségi teszthez.

## **A POLAR TERMÉKEK VÍZÁLLÓSÁGA**

A legtöbb Polar termék viselhető úszás közben. Ezek azonban nem búváreszközök. A vízállóság fenntartása érdekében ne használja az eszköz gombjait a víz alatt. Ha a pulzust vízben, **a mellkasára erősített Polar pulzusmérővel**méri, akkor az alábbi okok miatt interferencia állhat fent:

• A magas klórtartalmú medencevíz ls a tengervíz jól vezeti az áramot. A pulzusmérő elektródái rövidre záródhatnak, megakadályozva ezzel, hogy a pulzusmérő lszlelje az EKG-jeleket.

• Vízbe ugráskor vagy a versenyúszás során végzett megerőltető izommozgások sorén a pulzusmérő elmozdulhat a test olyan részére, ahol az EKG-jelek nem észlelhetők.

• AZ EKG-jelek erőssége egyedi, az az adott személy szövetszerkezetétől függően eltérő lehet. A problémák a pulzus vízben történő mérésekor gyakoribbak.

**A csuklóra erősítthető pulzusmérővel rendelkező Polaar-eszközök** (A360, M200 ésM600) úszáshoz és fürdéshez alkalmasak. Ezek az aktivitási adatokat a csuklómozgás alapján gyűjtik, még úszás során is. Tesztjeink során azonban úgy tűnt, hogy a csuklón történő pulzusmérés vízben nem működik optimálisan, ezért úszáshoz nem javasoljuk a csuklón történő pulzusmérést.

Az óraiparban a vízállóságot méterben adják meg, ami az adott mélységben fennálló statikus víznyomást jelzi, A Polar ugyanezt a jelzésrendszert használja. A Polar termékek vízállóságát a nemzetközi **ISO 22810** illetve az **IEC60529** szabvány alapján ellenőrizzük. Kiszállítás előtt valamennyi vízállósági jelzéssel rendelkező Polar-termék viznyomásnak történő ellenállását ellenőrizzük.

Vízállóság szempontjából a Polar-termékek négy különböző kategóriába sorolhatók. Ellenőrizze a Polar-termék hátulján a vízállósági kategóriát és hasonlítsa össze azt az alábbi diagrammal. Vegye figyelembe, hogy ezek a meghatározások nem feltétlenül vonatkoznak más gyártók termékeire.

Víz alati tevékenységek végzése során a mozgás által generált dinamikus nyomás nagyobb a statikus nyomásnál. Ez azt jelenti hogy a termék víz azatt történő mozgatás során nagyobb nyomásnak van kitéve, mintha állna a vízben.

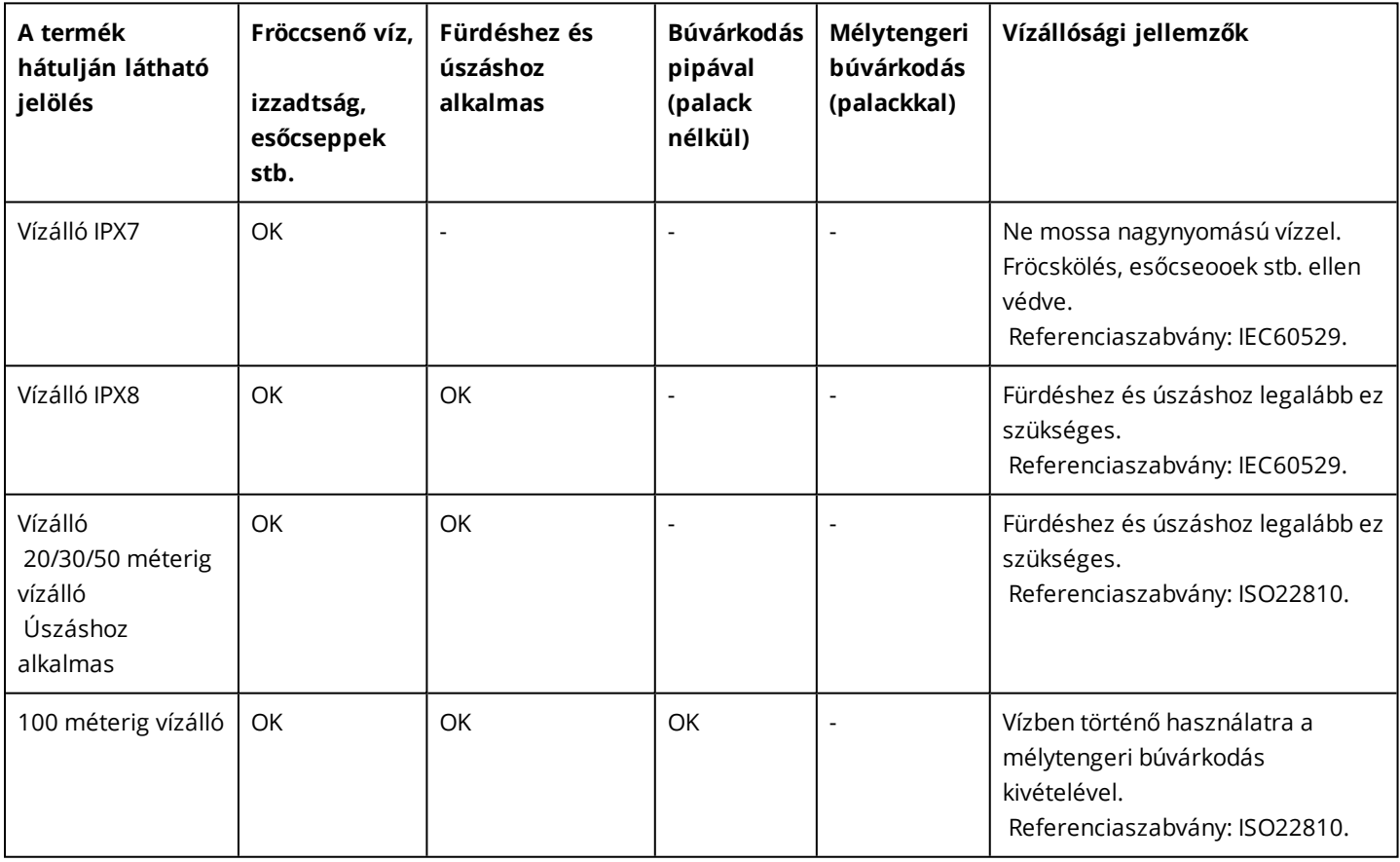

## <span id="page-71-0"></span>**KORLÁTOZOTT NEMZETKÖZI POLAR GARANCIA**

• Ez a garancia nem befolyásolja a fogyasztó érvényben lévő nemzeti, vagy állami törvények által szavatolt törvényes jogait, vagy a fogyasztónak a forgalmazóval szembeni, az eladási/vásárlási szerződéséből adódó jogait.

• Ez a garancia nem befolyásolja a fogyasztó érvényben lévő nemzeti, vagy állami törvények által szavatolt törvényes jogait, vagy a fogyasztónak a forgalmazóval szembeni, az eladási/vásárlási szerződéséből adódó jogait. Ezt a
korlátozott Polar nemzetközi garanciát a Polar Electro Oy bocsátja ki olyan fogyasztóknak, akik a terméket más országokban vásárolták.

- A Polar Electro Oy/Polar Electro Inc. garantálja a termék eredeti fogyasztójának/vásárlójának, hogy a termék a vásárlás dátumától számított két (2) évig anyag- és gyártási hibától mentes lesz.
- Az eredeti vásárlási számla a vásárlás tényét bizonyító irat!
- A garancia nem vonatkozik az elemre, a normál elhasználódásra, a helytelen használatból, visszaélésből, balesetekből vagy az óvintézkedések be nem tartásából származó károkra; a nem megfelelő karbantartásra, kereskedelmi használatra, a megrepedt, törött vagy megkarcolt burkolatokra/kijelzőkre, a rugalmas pántra és a Polar felszerelésre.
- A garancia nem fedez semmilyen, a termékből származó, vagy azzal kapcsolatos közvetlen, közvetett, következményes, vagy rendkívüli kárt, veszteséget, költséget, vagy kiadást.
- A másodkézből beszerzett (használtként értékesített) Polar termékekre nem érvényes a két (2) éves garancia, kivéve, ha a helyi törvény másként nem rendelkezik.
- A garancia ideje alatt a terméket vagy megjavítják, vagy kicserélik valamelyik hivatalos Polar szervizközpontban, a vásárlás országára való tekintet nélkül.

A garancia csak azokra az országokra vonatkozik, ahol a terméket eredetileg forgalomba helyezték.

Gyártja a Polar Electro Oy, Professorintie 5, FI-90440 KEMPELE, Tel +358 8 5202 100, Fax +358 8 5202 300, [www.polar.com.](http://www.polar.com/)

A Polar Electro Oy egy ISO 9001:2008 tanúsítvánnyal rendelkező vállalat.

© 2017 Polar Electro Oy, FI-90440 KEMPELE, Finland. Minden jog fenntartva. Jelen útmutató egyetlen része sem használható fel vagy sokszorosítható semmilyen formában a Polar Electro Oy előzetes írásos engedélye nélkül.

A használati útmutatóban vagy a termék csomagolásán lévő nevek és logók a Polar Electro Oy védjegyei. A felhasználói kézikönyvben vagy a termék csomagolásán levő ® jellel ellátott nevek és logók a Polar Electro Oy bejegyzett védjegyei. A Windows a Microsoft Corporation bejegyzett védjegye. A Mac OS az Apple Inc. bejegyzett védjegye. A Bluetooth® szó, jel és logó a Bluetooth SIG, Inc. bejegyzett védjegyei, azok minden nemű használatára a Polar Electro Oy licensz alapján jogosult.

## **SZABÁLYOZÁSSAL KAPCSOLATOS INFORMÁCIÓK**

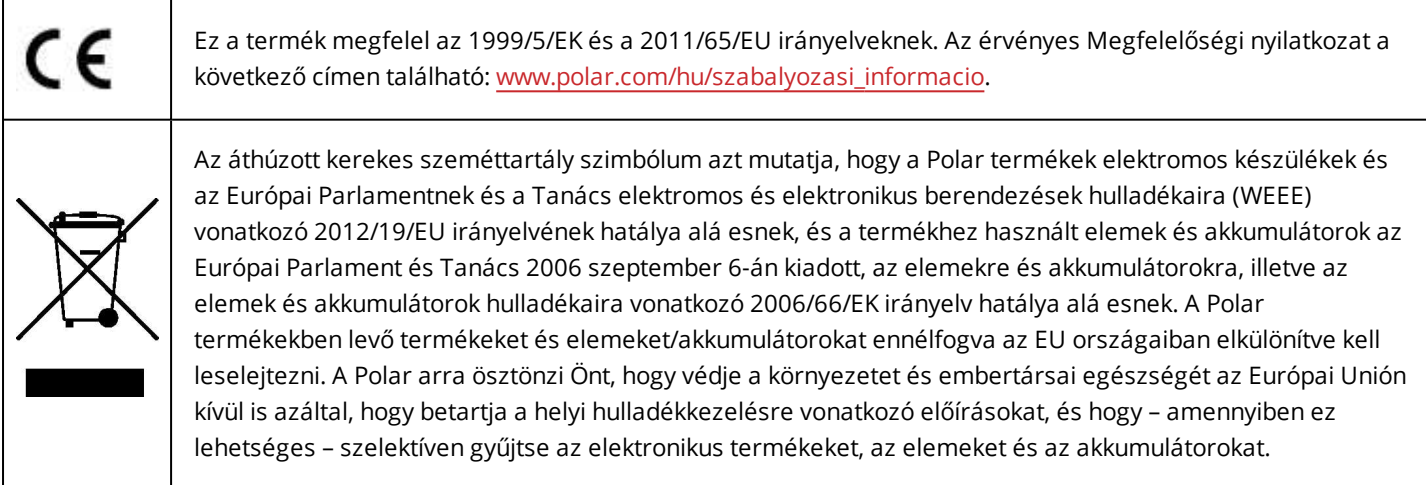

Az M460 szabályozási címkéinek megtekintéséhez navigáljon a **Settings** > **General settings** > **About your product** (Beállítások > Általános beállítások > A termékről) menübe.

Az előírásokra vonatkozó információkat elérhetők következő címen: [support.polar.com/support.](http://support.polar.com/e_manuals/Regulatory_information/ENOTE_RF_M460.pdf)

## **FELELŐSSÉG KIZÁRÁSA**

• A kézikönyvben levő anyag csak tájékoztatási célokat szolgál. A benne leírt termékek vonatkozásában a gyártó a folyamatos fejlesztési programok miatt fenntartja az előzetes tájékoztatás nélküli változtatás jogát.

• A Polar Electro Inc. / Polar Electro Oy nem szavatolja és nem vállal garanciát a kézikönyvre és a benne leírt termékekre.

• A Polar Electro Inc. / Polar Electro Oy nem vállal felelősséget a jelen anyag, vagy az itt leírt termékek használatából származó károkért, költségekért, vagy kiadásokért, legyenek azok közvetettek, vagy közvetlenek, következményesek, vagy egyediek.

1.0 HU 06/2017